# МИНИСТЕРСТВО ЦИФРОВОГО РАЗВИТИЯ, СВЯЗИ И МАССОВЫХ КОММУНИКАЦИЙ РОССИЙСКОЙ ФЕДЕРАЦИИ ФЕДЕРАЛЬНОЕ ГОСУДАРСТВЕННОЕ БЮДЖЕТНОЕ ОБРАЗОВАТЕЛЬНОЕ<br>УЧРЕЖДЕНИЕ ВЫСШЕГО ОБРАЗОВАНИЯ «САНКТ-ПЕТЕРБУРГСКИЙ ГОСУДАРСТВЕННЫЙ УНИВЕРСИТЕТ ТЕЛЕКОММУНИКАЦИЙ ИМ. ПРОФ. М. А. БОНЧ-БРУЕВИЧА» (СПбГУТ)

Санкт-Петербургский колледж телекоммуникаций им. Э.Т. Кренкеля

УТВЕРЖДАЮ Зам. директора по учебной<br>работе работе О.В. Колбанева  $\beta$ 1 апреля 2021 г.

#### КОМПЛЕКТ КОНТРОЛЬНО-ОЦЕНОЧНЫХСРЕДСТВ

### ВЫПОЛНЕНИЕ РАБОТ ПО ОДНОЙ ИЛИ НЕСКОЛЬКИМ ПРОФЕССИЯМ РАБОЧИХ, ДОЛЖНОСТЯМ СЛУЖАЩИХ

(наименованиепрофессионального модуля)

программа подготовки специалистов среднегозвена

10.02.04 Обеспечение информационной безопасности телекоммуникационных систем (код <sup>и</sup> наименование специальности)

> квалификация техник по защите информации

> > Санкт-Петербург <sup>2021</sup>

Комплект контрольно-оценочных средств составлен в соответствии с ППССЗ по специальности 10.02.04 Обеспечение информационной безопасности специальности 10.02.04 Обеспечение информационной безопасности телекоммуникационных систем и рабочей программой по учебной дисциплине «Выполнение работ то одной или нескольким профессиям рабочих, должностям служащих»

Составитель: Преподаватель

(подпись)

Н.В. Кривоносова

ОБСУЖДЕНО

на заседании предметной (цикловой) комиссии № 5 (информатики и программирования в компьютерных системах) 07 а⊏реля 2021 г., протокол № 8

Председатель предметной (цикловой) комиссии:

Н.В. Кривоносова (подпись)

#### ОДОБРЕНО

Методическим ссветом Санкт-Петербургского колледжа телекоммуникаций 21 агреля 2021 г., протокол № 6

#### **Оглавление**

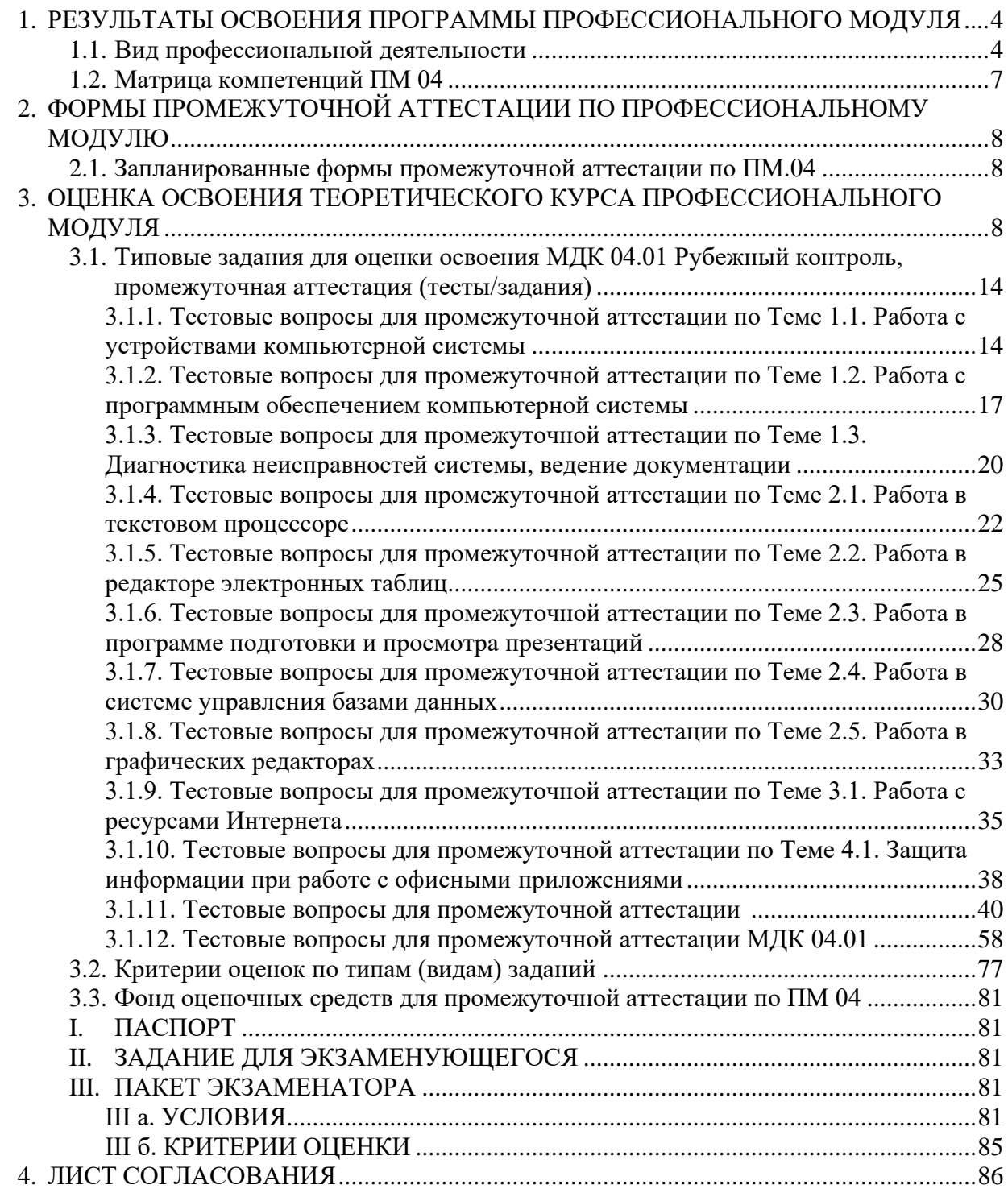

## <span id="page-3-0"></span>**1. РЕЗУЛЬТАТЫ ОСВОЕНИЯ ПРОГРАММЫ ПРОФЕССИОНАЛЬНОГО МОДУЛЯ**

#### **1.1. Вид деятельности**

<span id="page-3-1"></span>Результатом освоения профессионального модуля является освоение вида деятельности ПМ.04 Выполнение работ по одной или нескольким профессиям рабочих, должностям служащих (по профессии «Оператор электронно-вычислительных и вычислительных машин»):

В результате освоения программы профессионального модуля у обучающихся должны быть сформированы следующие компетенции, получены знания и развиты умения:

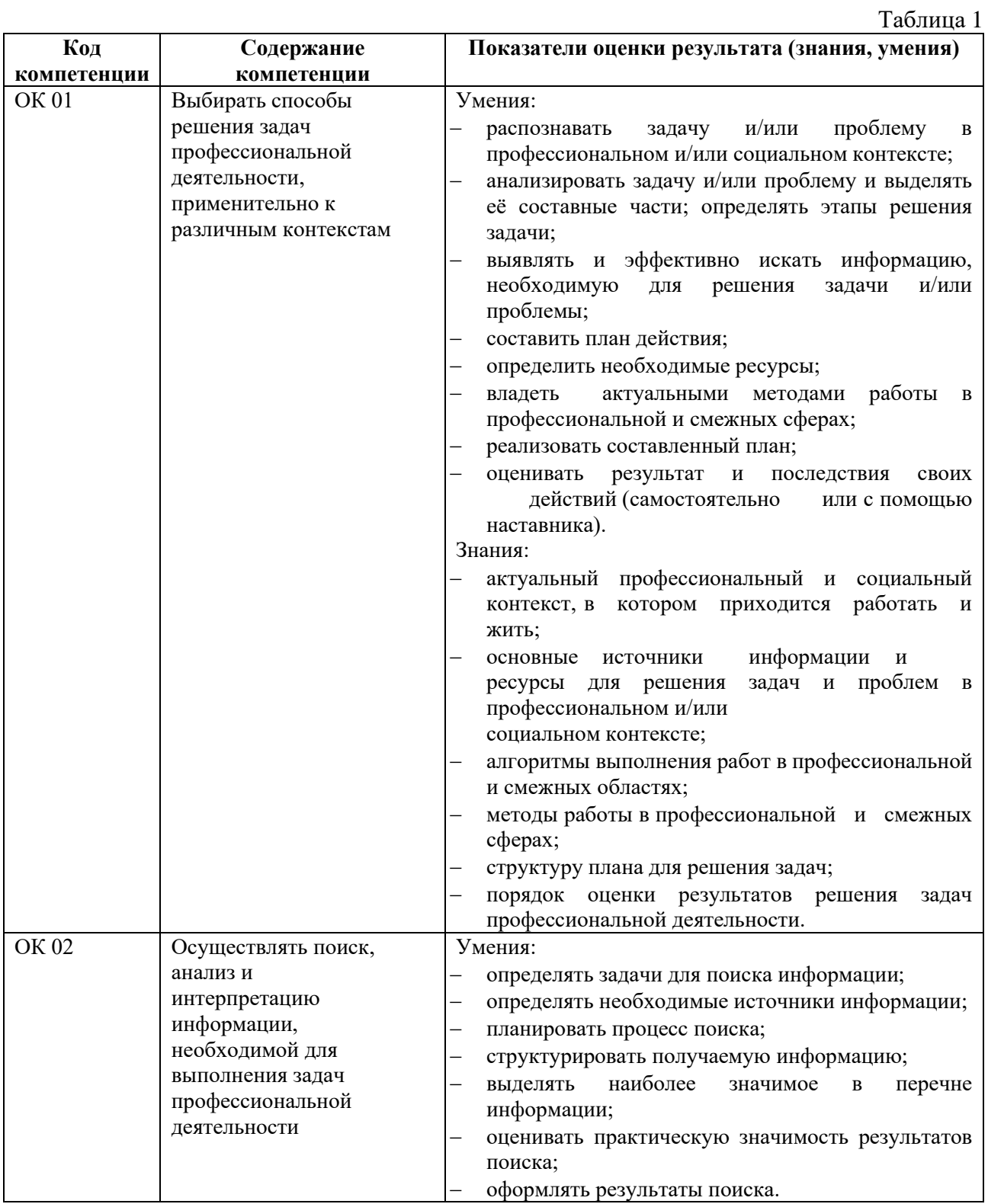

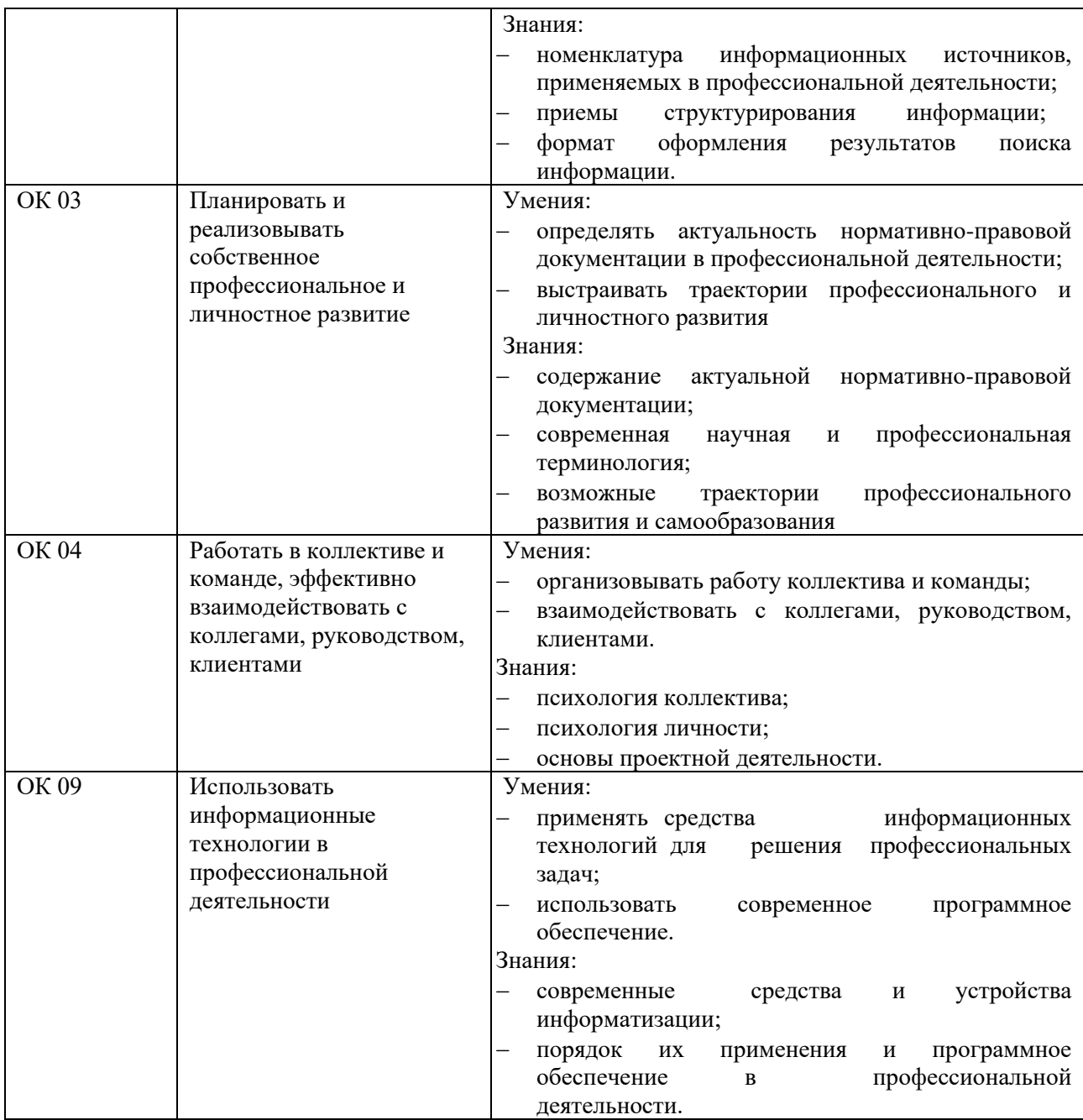

# Таблица 2

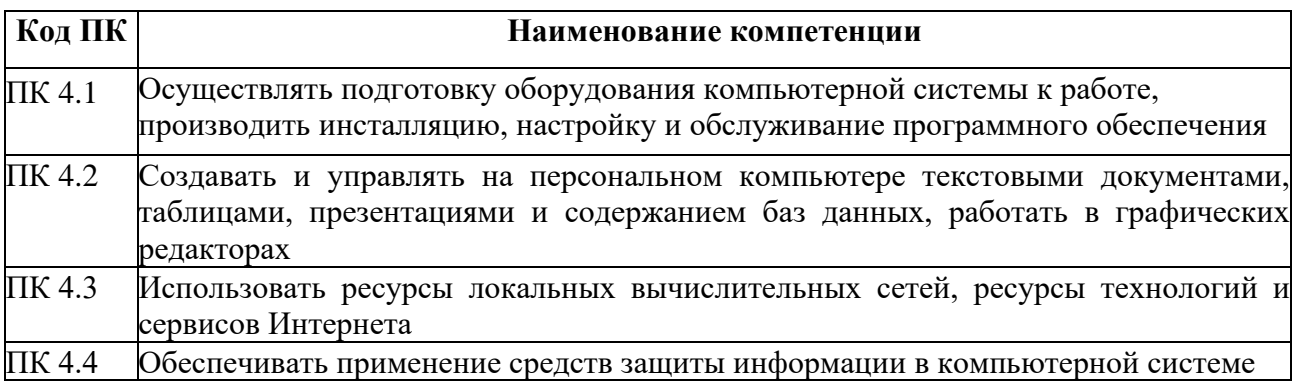

Таблица 3

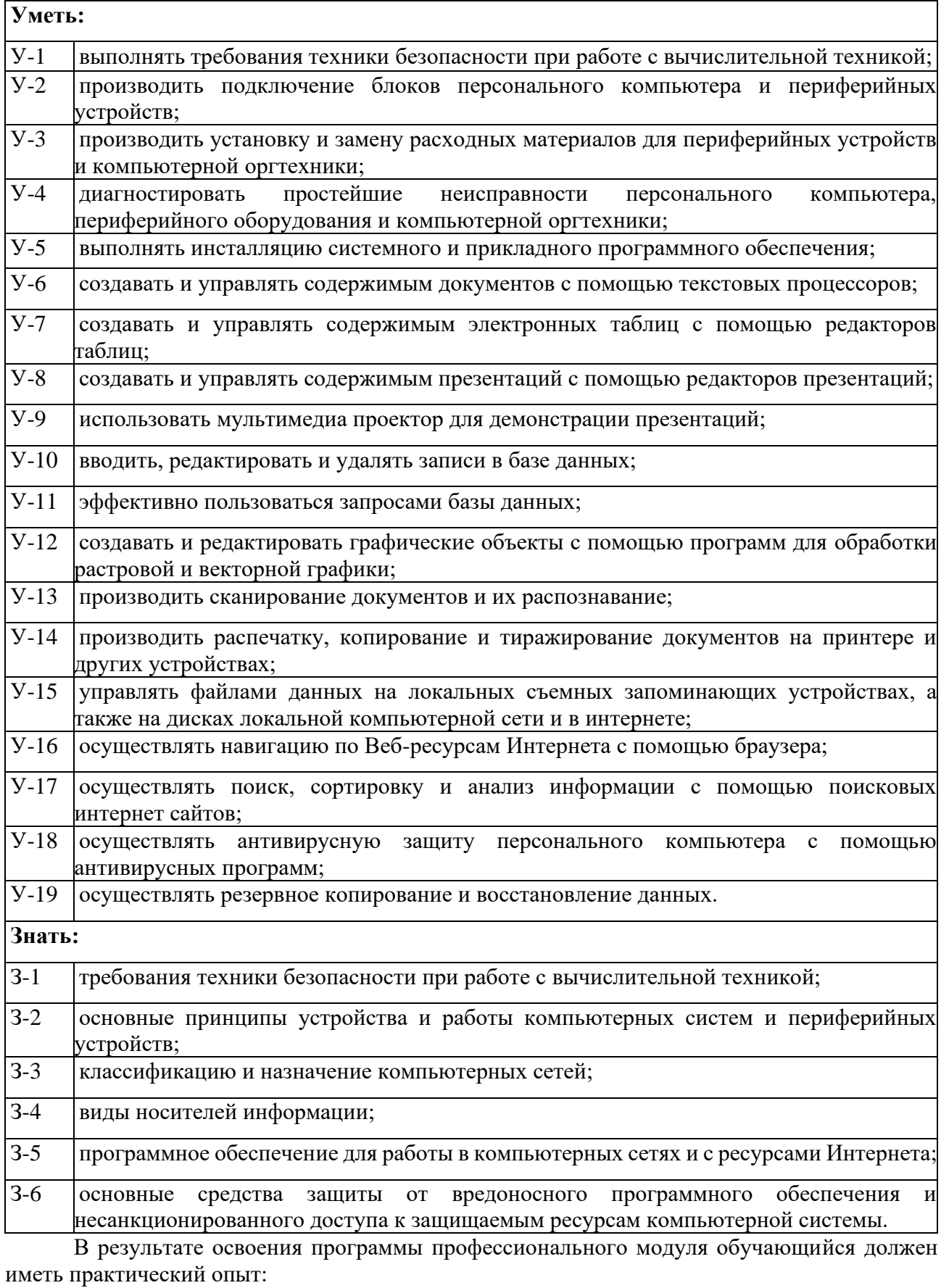

Таблица 4

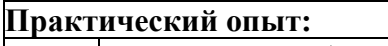

ПО-1 выполнение требований техники безопасности при работе с вычислительной техникой; ПО-2 организации рабочего места оператора электронно-вычислительных и вычислительных

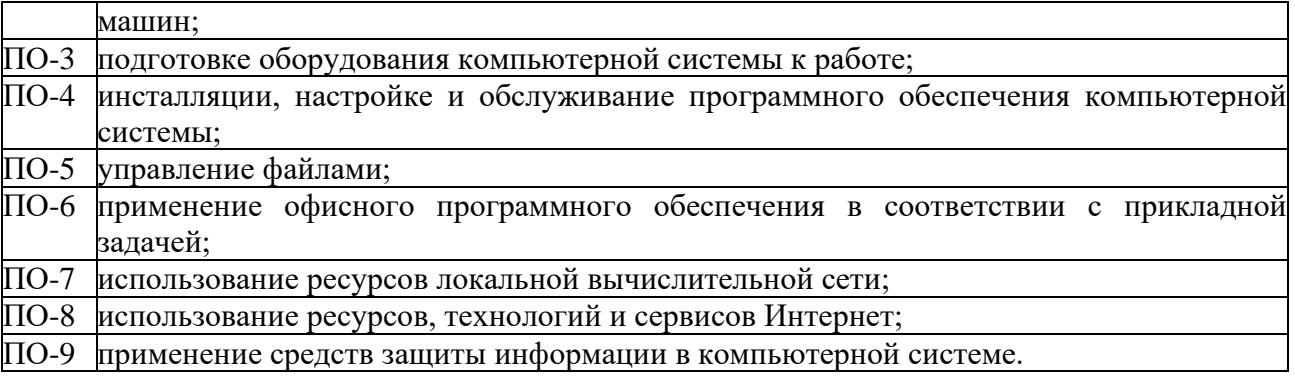

#### **1.2. Матрица компетенций ПМ 04**

<span id="page-6-0"></span>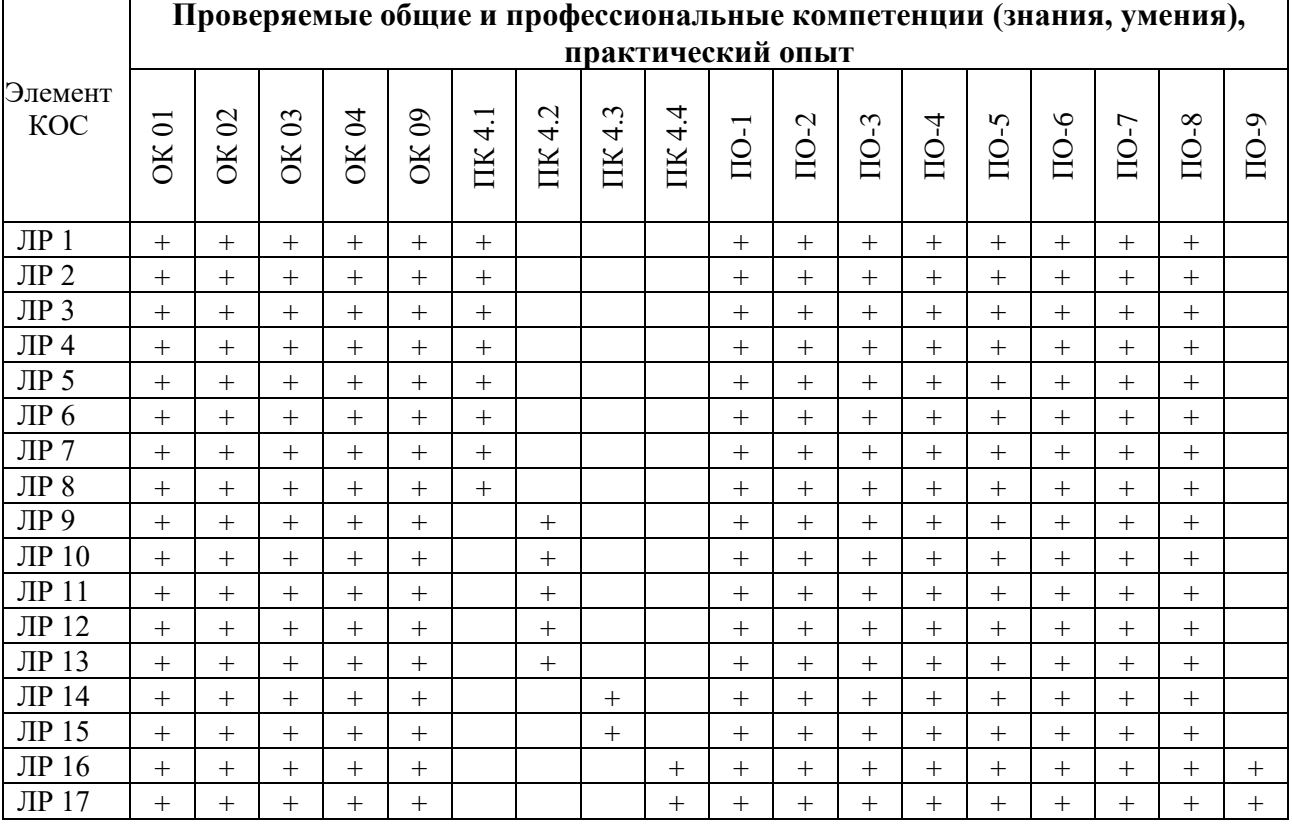

Оценочные материалы для лабораторных работ - см. Методические рекомендации к выполнению лабораторных работ профессионального модуля: Выполнение работ по одной или нескольким профессиям рабочих, должностям служащих (по профессии «Оператор электронновычислительных и вычислительных машин».

### <span id="page-7-0"></span>**2. ФОРМЫ ПРОМЕЖУТОЧНОЙ АТТЕСТАЦИИ ПО ПРОФЕССИОНАЛЬНОМУ МОДУЛЮ**

Обязательной формой аттестации по итогам освоения программы профессионального модуля являются дифференцированный зачет по МДК 04.01 Технология выполнения работ, прохождение учебной и производственной практик, экзамен (квалификационный). Результатом экзамена является однозначное решение: «вид деятельности освоен / не освоен».

#### **2.1. Запланированные формы промежуточной аттестации по ПМ.04**

<span id="page-7-1"></span>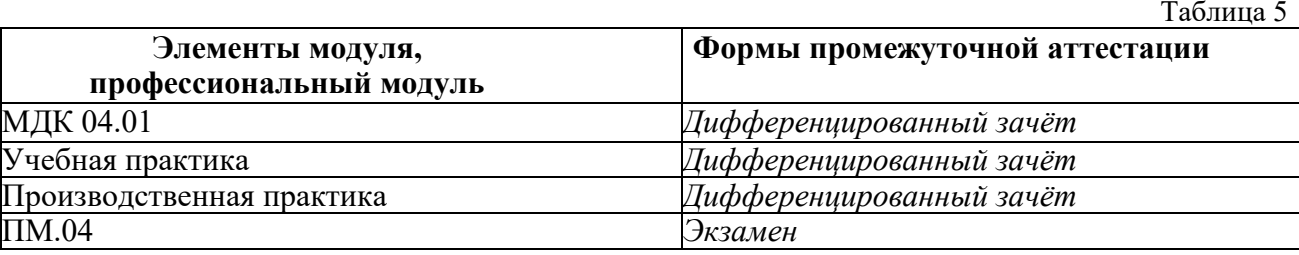

## <span id="page-7-2"></span>**3. ОЦЕНКА ОСВОЕНИЯ ТЕОРЕТИЧЕСКОГО КУРСА ПРОФЕССИОНАЛЬНОГО МОДУЛЯ**

Основной целью оценки курса профессионального модуля является оценка приобретенных умений, знаний и компетенций.

Оценка осуществляется с использованием следующих форм и методов контроля согласно п.2.6 и п.2.10 Положения о текущем контроле успеваемости обучающихся Санкт-Петербургского колледжа телекоммуникаций им. Э.Т. Кренкеля:

- *текущий контроль*
	- o устный опрос на лекциях, практические и семинарские занятия;
	- o практические задания;
	- o самостоятельные работы;
	- o контрольные работы;
	- o защита лабораторных работ;
	- o контроль самостоятельной работы (в письменной или устной форме);
	- o тестирование (письменное или компьютерное);
- *рубежный контроль*
	- o тестирование (письменное или компьютерное);
	- o контрольные работы;
	- o защита курсовых проектов (работ);
	- o прием индивидуальных домашних заданий, рефератов, отчетов по лабораторным работам.

Таблица 6

Текущий контроль обеспечивают выполнение видов работ на практике, освоение тем, выполнение лабораторных/практических работ, выполнение самостоятельных работ по МДК 04.01.

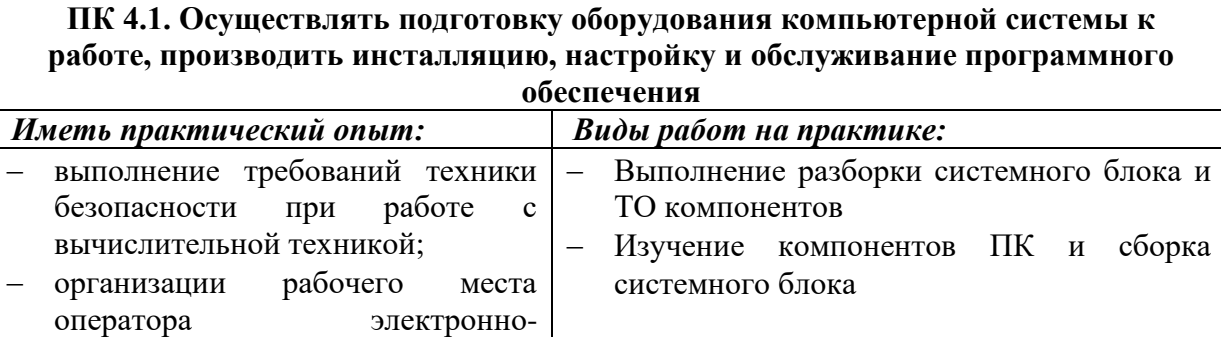

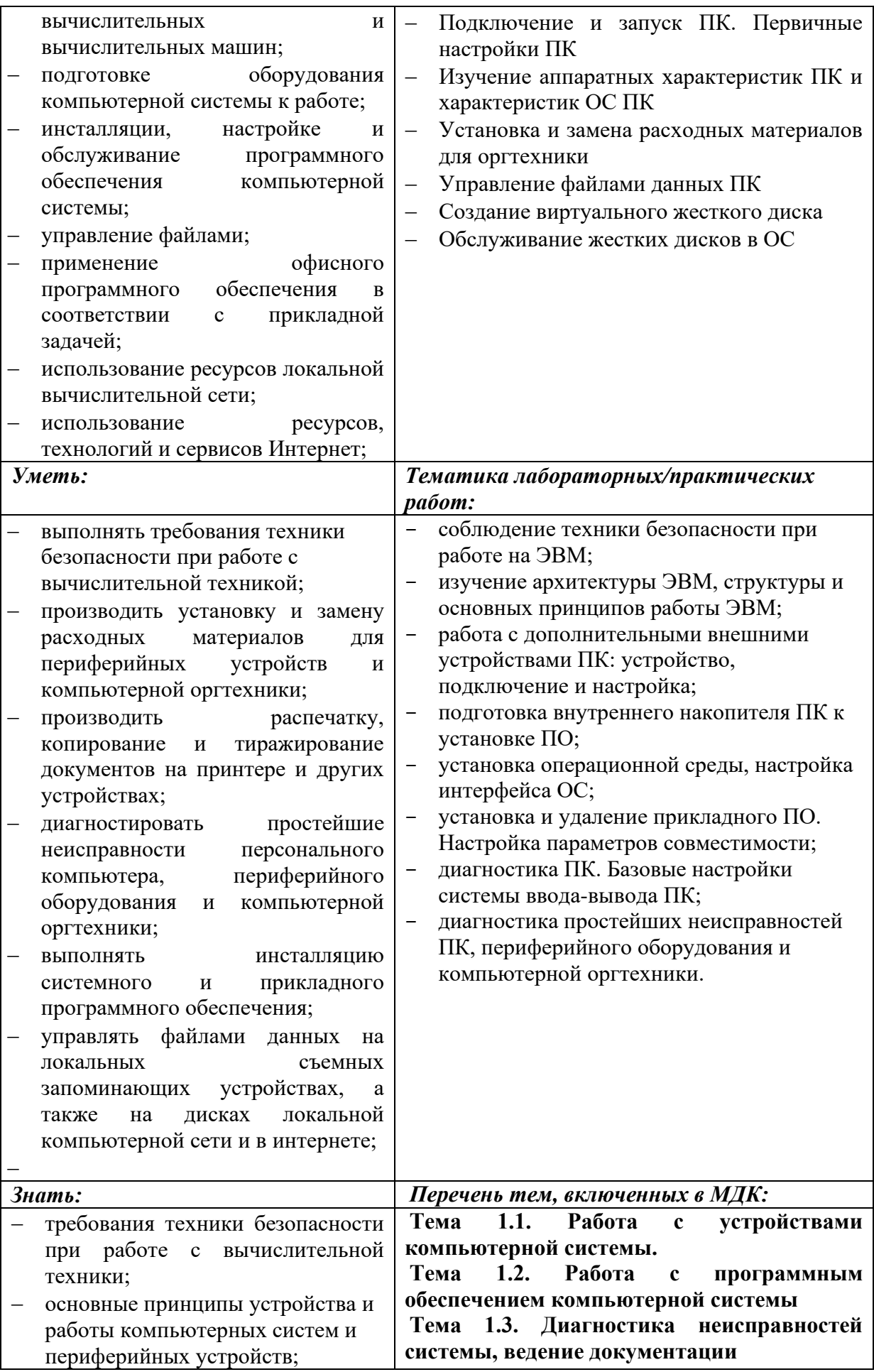

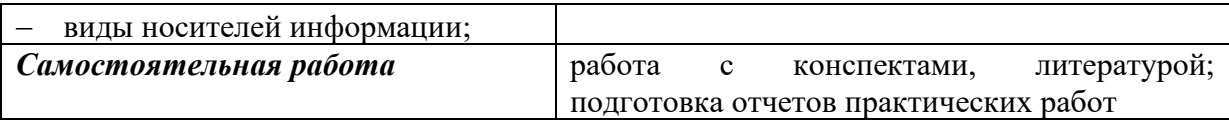

### **ПК 4.2. Создавать и управлять на персональном компьютере текстовыми документами, таблицами, презентациями и содержанием баз данных, работать в графических редакторах**

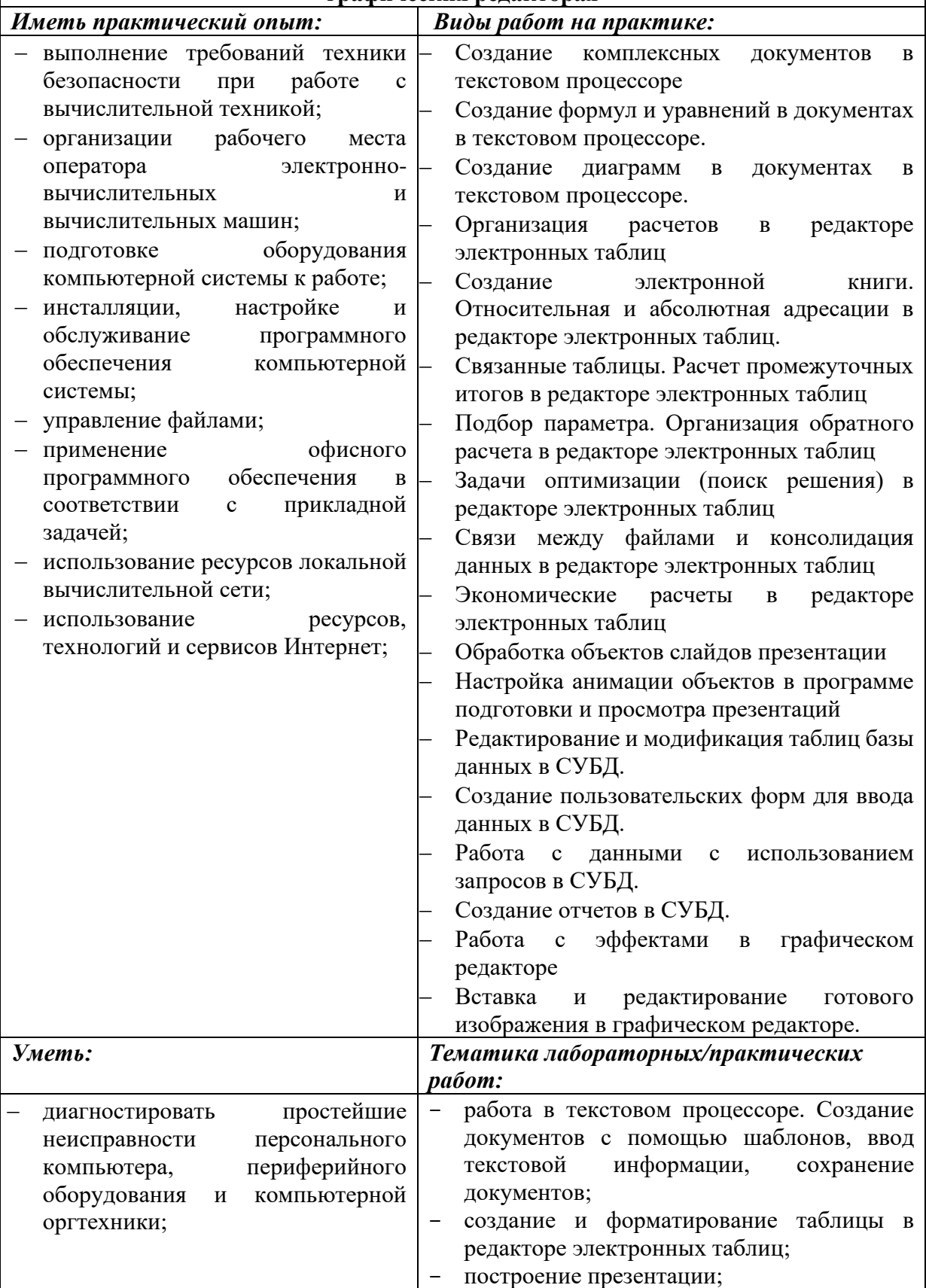

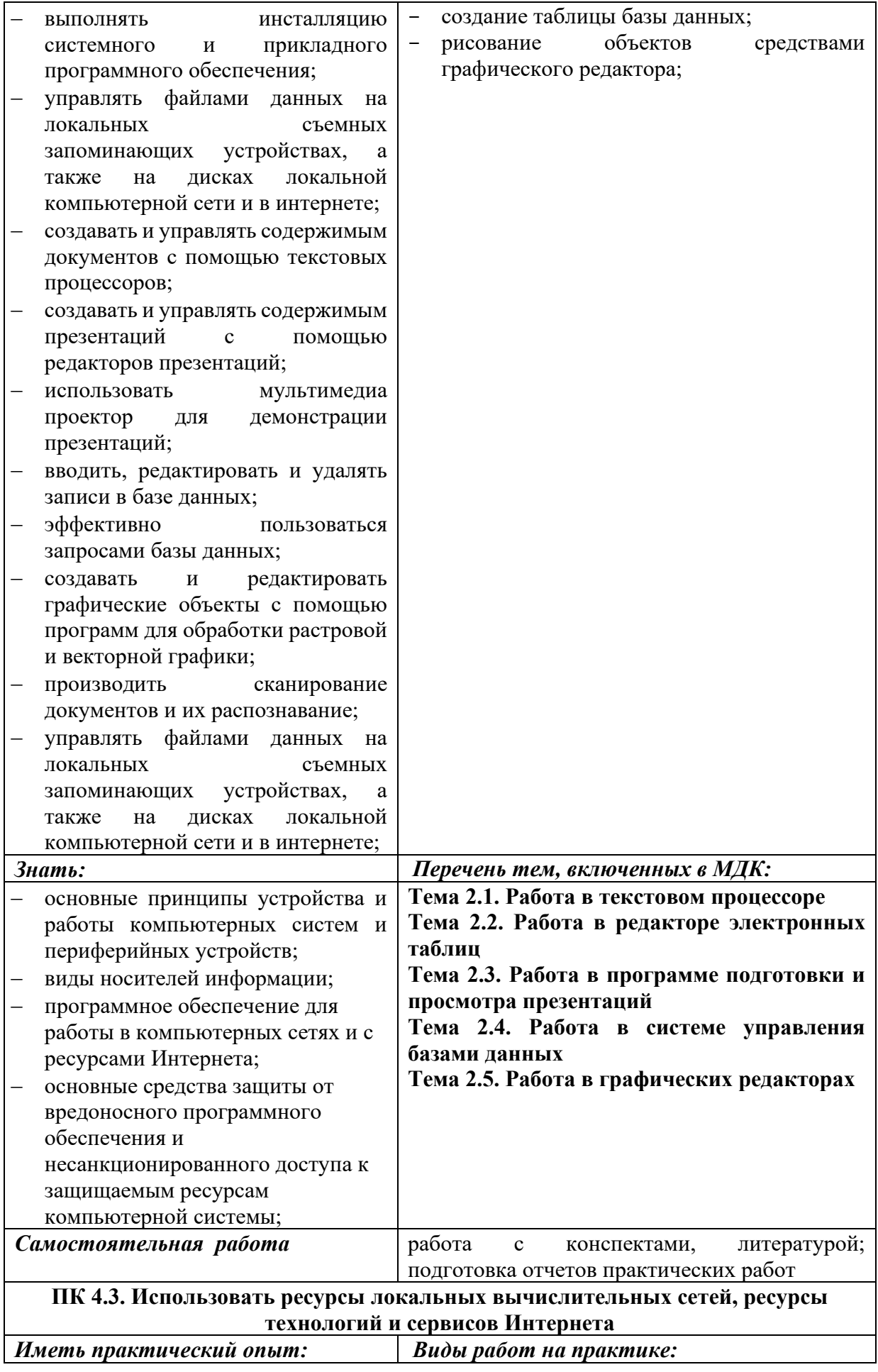

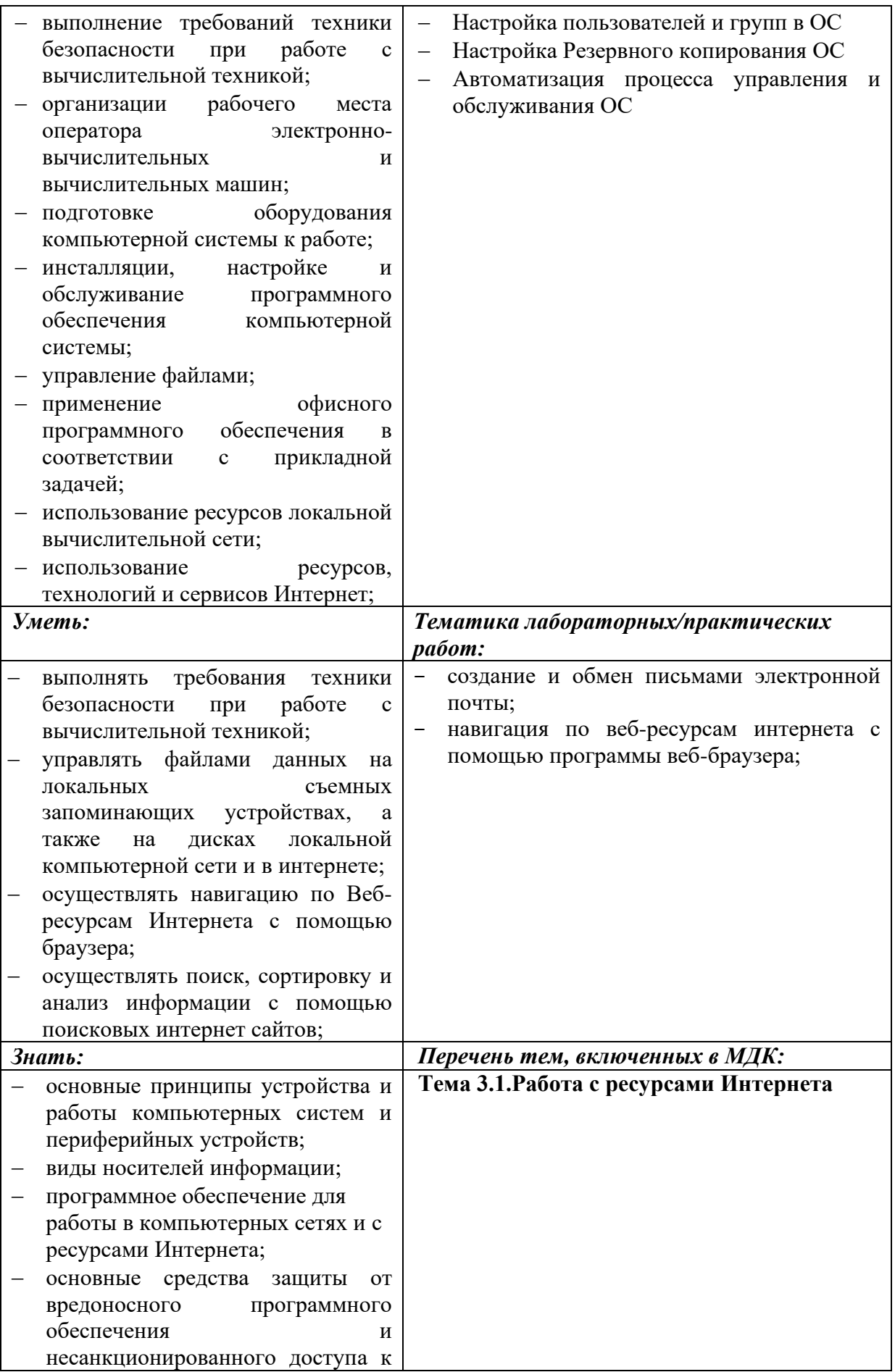

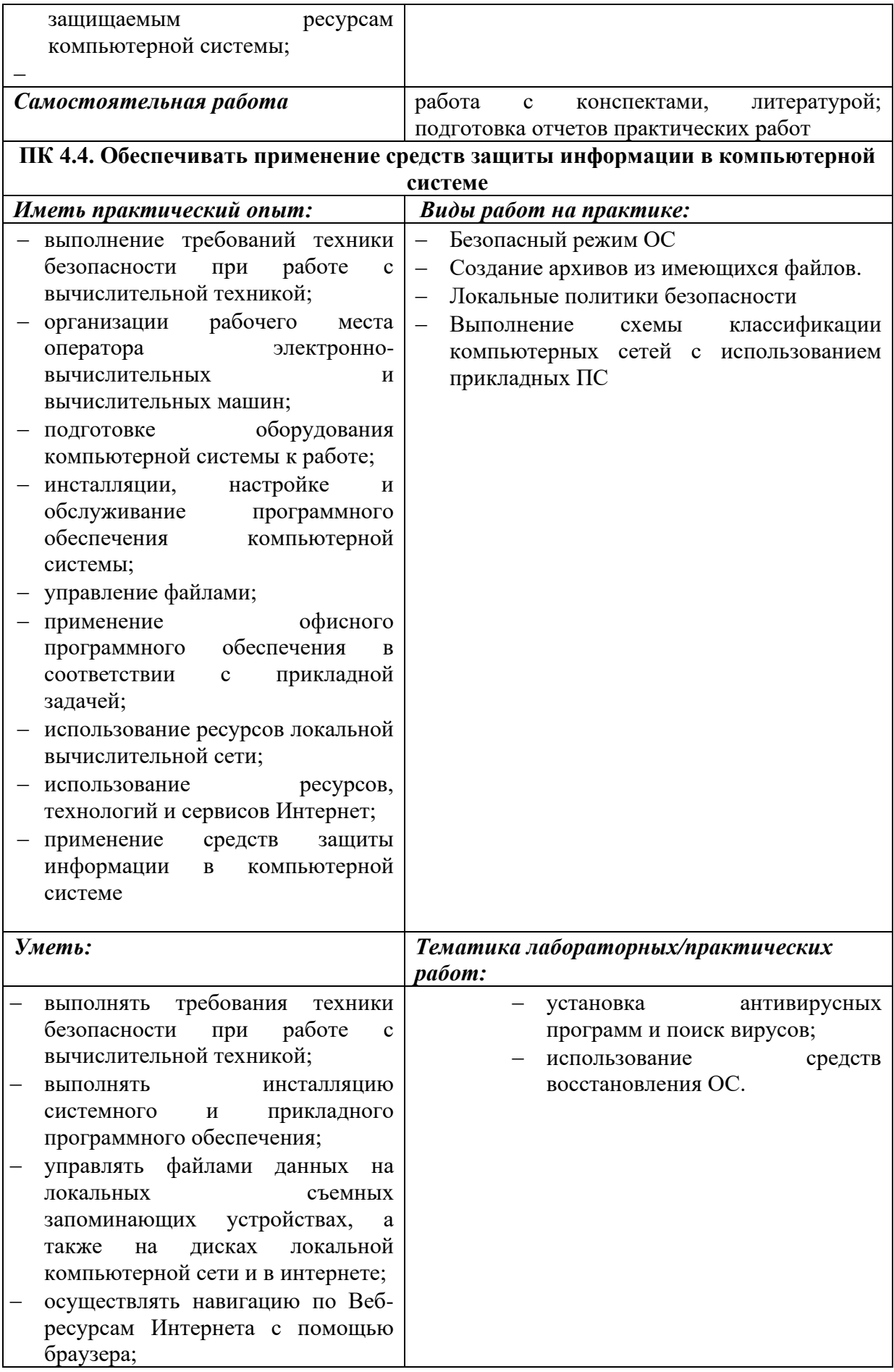

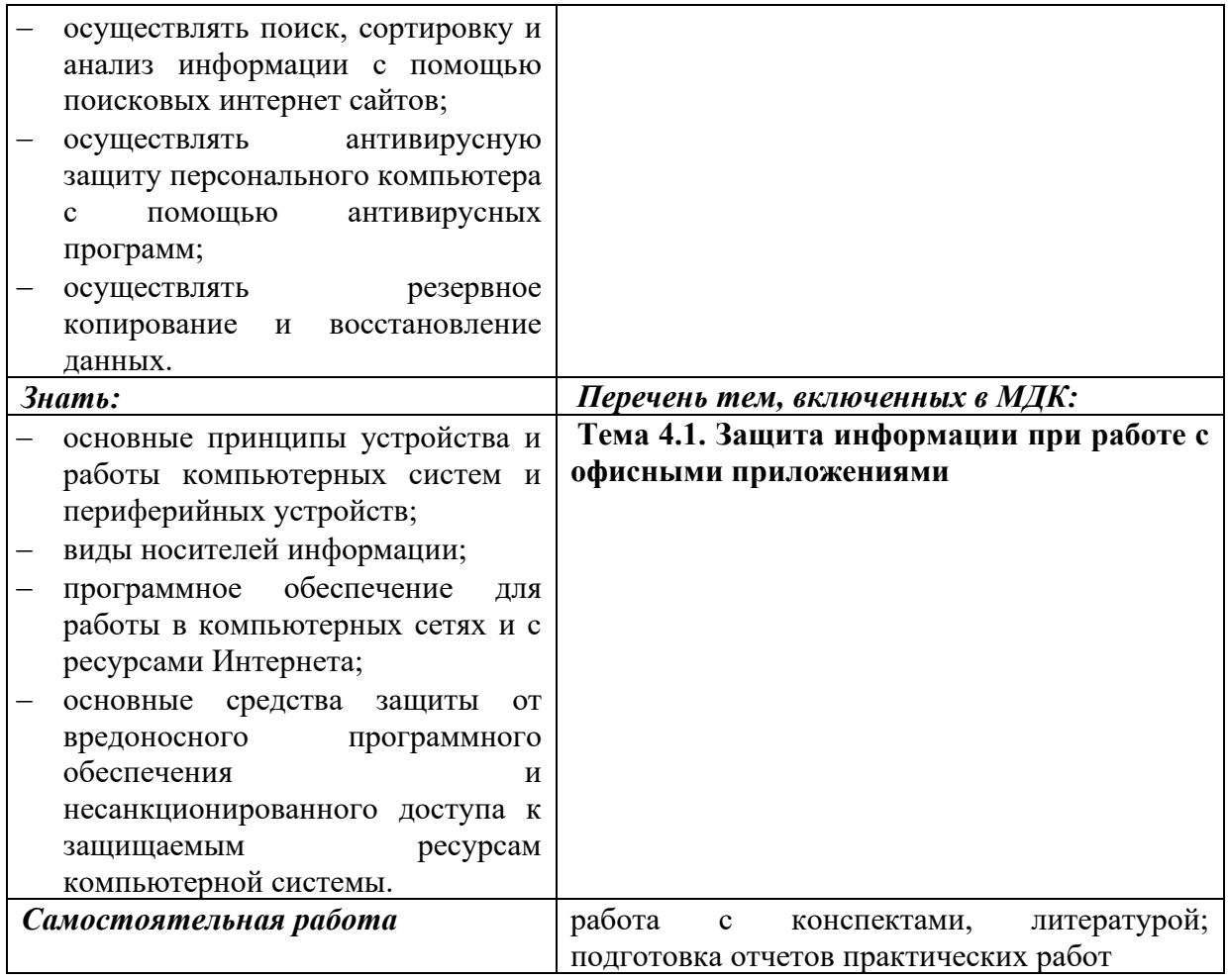

#### <span id="page-13-0"></span>**3.1. Типовые задания для оценки освоения МДК 04.01 Рубежный контроль, промежуточная аттестация (тесты/задания)**

Текущий контроль осуществляется за счет выполнения практических и самостоятельных работ, описание которых даны в методических рекомендациях по выполнению ЛПР по МДК 04.00 и в методических рекомендациях по выполнению ВСР.

<span id="page-13-1"></span>**3.1.1. Тестовые вопросы для промежуточной аттестации по Теме 1.1. Работа с устройствами компьютерной системы**

**Часть 1.** 

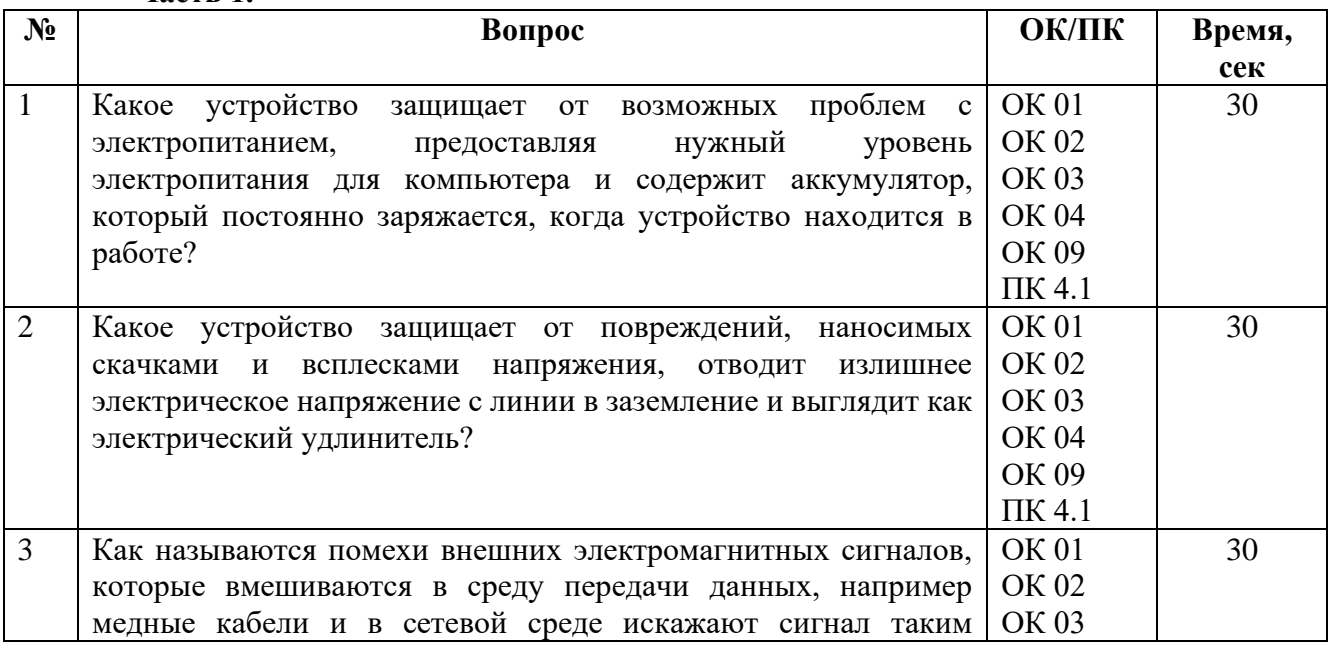

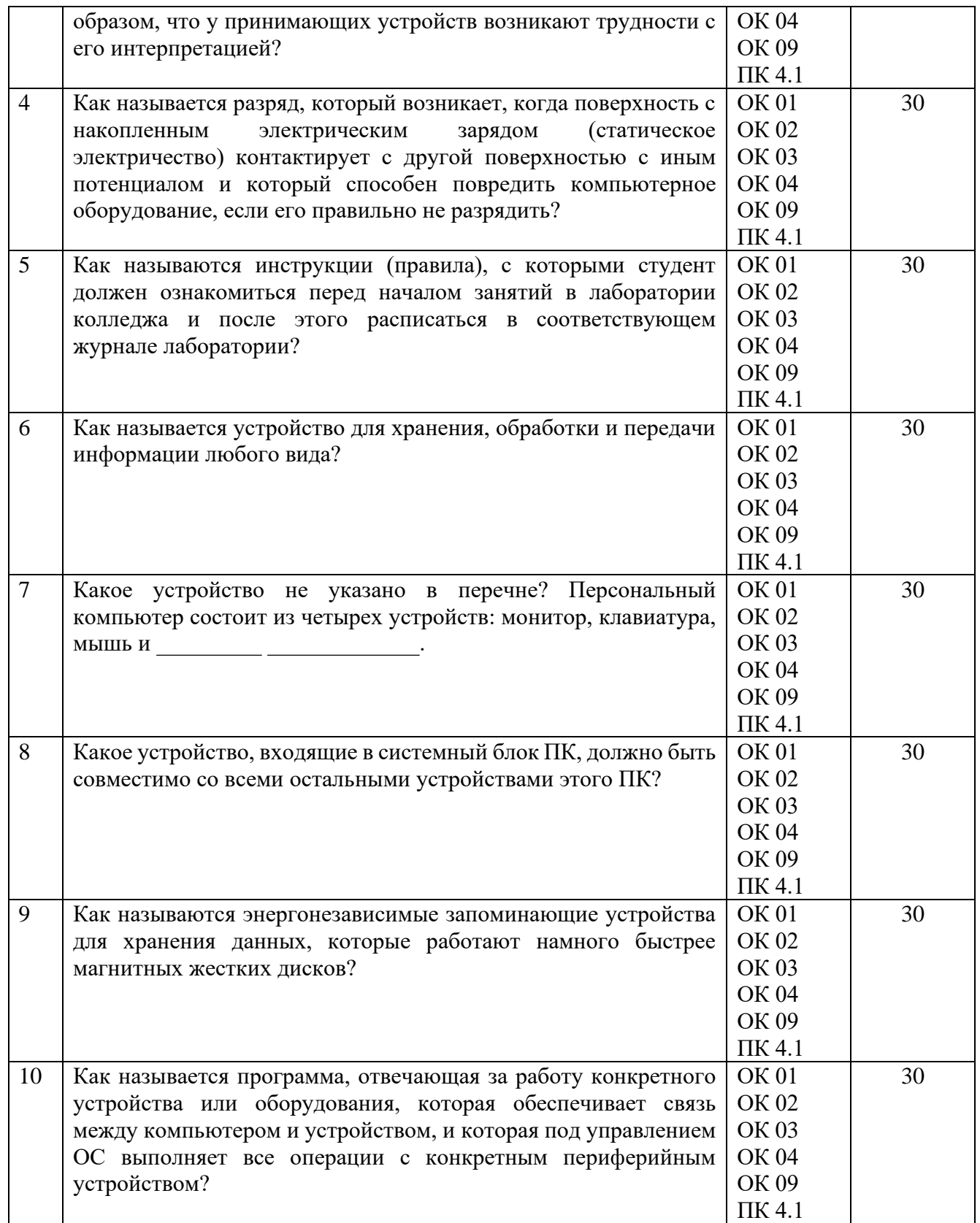

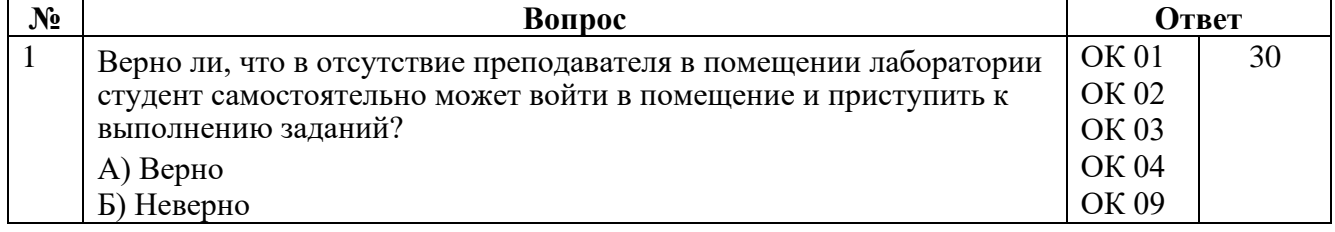

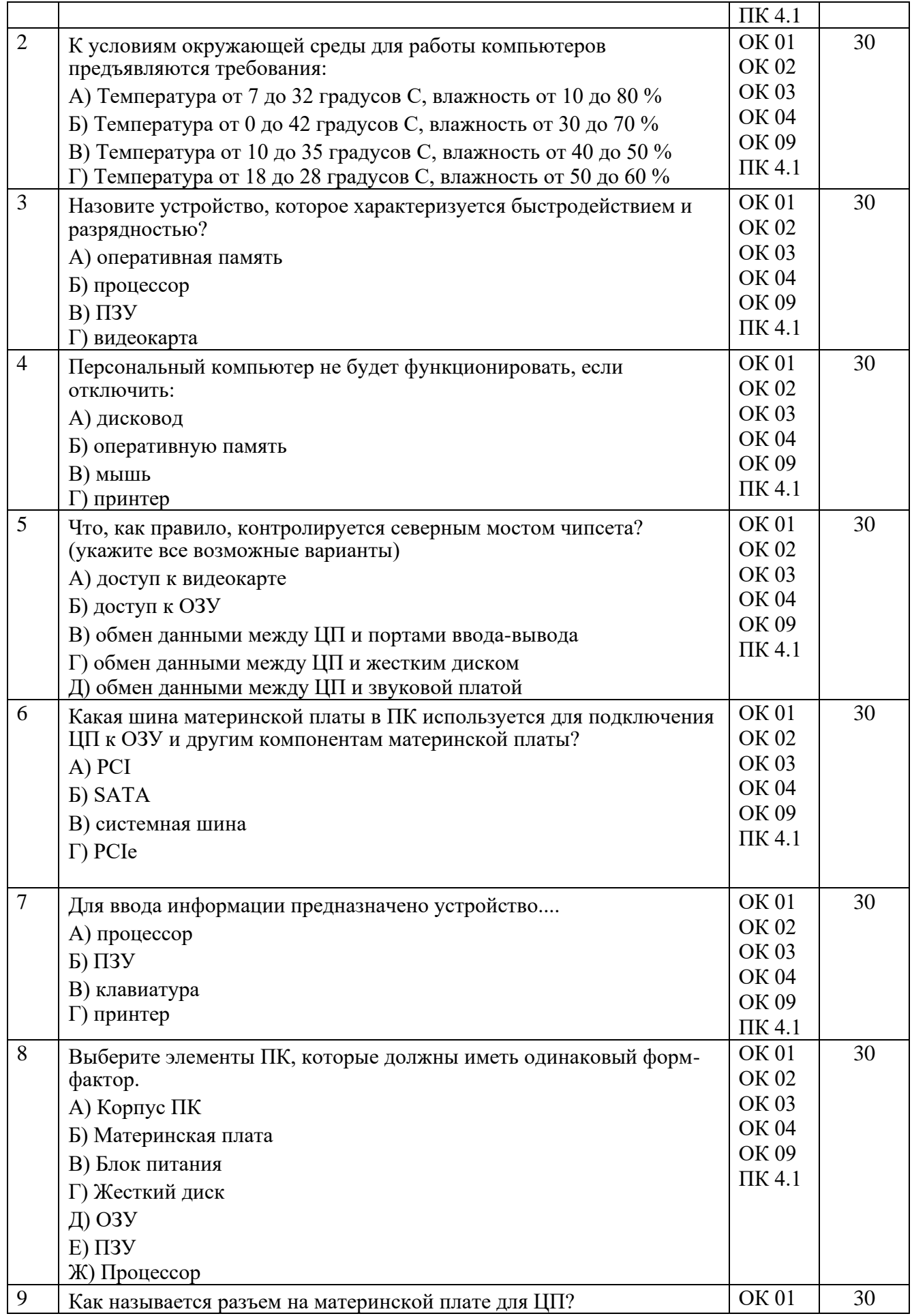

![](_page_16_Picture_286.jpeg)

## <span id="page-16-0"></span>**3.1.2. Тестовые вопросы для промежуточной аттестации по Теме 1.2. Работа с программным обеспечением компьютерной системы Часть1.**

![](_page_16_Picture_287.jpeg)

![](_page_17_Picture_295.jpeg)

![](_page_17_Picture_296.jpeg)

![](_page_18_Picture_321.jpeg)

#### <span id="page-19-0"></span>**3.1.3. Тестовые вопросы для промежуточной аттестации по Теме 1.3. Диагностика неисправностей системы, ведение документации Часть 1.**

![](_page_19_Picture_226.jpeg)

![](_page_20_Picture_281.jpeg)

![](_page_20_Picture_282.jpeg)

![](_page_21_Picture_303.jpeg)

## <span id="page-21-0"></span>**3.1.4. Тестовые вопросы для промежуточной аттестации по Теме 2.1. Работа в текстовом процессоре**

![](_page_22_Picture_269.jpeg)

![](_page_22_Picture_270.jpeg)

![](_page_23_Picture_308.jpeg)

![](_page_23_Picture_309.jpeg)

![](_page_24_Picture_282.jpeg)

# <span id="page-24-0"></span>**3.1.5. Тестовые вопросы для промежуточной аттестации по Теме 2.2. Работа в редакторе электронных таблиц**

![](_page_24_Picture_283.jpeg)

![](_page_25_Picture_271.jpeg)

![](_page_25_Picture_272.jpeg)

![](_page_26_Picture_325.jpeg)

![](_page_27_Picture_252.jpeg)

# <span id="page-27-0"></span>**3.1.6. Тестовые вопросы для промежуточной аттестации по Теме 2.3. Работа в программе подготовки и просмотра презентаций**

**Часть 1.**

| сек<br>$\mathbf{1}$<br><b>OK 01</b><br>30<br>Какую клавишу нужно нажать, чтобы выйти из режима просмотра<br><b>OK 02</b><br>презентации?<br><b>OK 03</b><br><b>OK 04</b><br>OK 09<br>ПК 4.2<br>$\overline{2}$<br>Для чего используется Microsoft PowerPoint?<br><b>OK 01</b><br>30<br><b>OK 02</b><br>OK 03<br><b>OK 04</b><br>OK 09<br>ПК 4.2<br><b>OK 01</b><br>3<br>30<br>Как называются основные элементы презентации, из которых она<br><b>OK 02</b><br>состоит?<br>OK 03 | Время, |
|----------------------------------------------------------------------------------------------------|--------|
|                                                                                                    |        |
|                                                                                                    |        |
|                                                                                                    |        |
|                                                                                                    |        |
|                                                                                                    |        |
|                                                                                                    |        |
|                                                                                                    |        |
|                                                                                                    |        |
|                                                                                                    |        |
|                                                                                                    |        |
|                                                                                                    |        |
|                                                                                                    |        |
|                                                                                                    |        |
|                                                                                                    |        |
|                                                                                                    |        |
|                                                                                                    |        |
| <b>OK 04</b>                                                                                                    |        |
| OK 09                                                                                                    |        |
| ПК 4.2                                                                                                    |        |
| <b>OK 01</b><br>Какую клавишу/комбинацию клавиш необходимо нажать для<br>30<br>$\overline{4}$                                                                                                    |        |
| <b>OK 02</b><br>запуска демонстрации слайдов с начала?                                                                                                    |        |
| OK 03                                                                                                    |        |
| <b>OK 04</b>                                                                                                    |        |
| OK 09                                                                                                    |        |
| ПК 4.2                                                                                                    |        |
| 5<br>Какую клавишу/комбинацию клавиш нужно нажать, чтобы<br><b>OK 01</b><br>30                                                                                                    |        |
| OK 02<br>запустить показ слайдов презентации с текущего слайда?                                                                                                    |        |
| OK 03                                                                                                    |        |
| <b>OK 04</b>                                                                                                    |        |
| OK 09                                                                                                    |        |
| ПК 4.2                                                                                                    |        |
| 6<br>OK 01<br>30<br>Для чего предназначена данная вкладка в Microsoft PowerPoint?                                                                                                    |        |
| OK 02                                                                                                    |        |
| OK 03<br>Файл<br>Главная<br>Вставка<br>Конструктор<br>Переходы<br>Анимация<br>Слайд-шоу<br>Рецензира                                                                                                    |        |
| <b>OK 04</b><br>H                                                                                                    |        |
| OK 09<br>Таблица<br>Рисунки Снимок Фотоальбом<br>Фигуры Значки Трехмерные SmartArt Диаграмма<br>Создать                                                                                                    |        |
| слайд -<br>модели -<br>ПК 4.2<br>Слайды<br>Таблицы<br>Изображения<br><b>Иллю</b> страции                                                                                                    |        |
| <b>OK 01</b><br>7<br>30<br>Какое расширение присваивается документам Microsoft PowerPoint                                                                                                    |        |
| OK 02<br>при сохранении документа?                                                                                                    |        |
| OK 03                                                                                                    |        |
| OK 04                                                                                                    |        |
| OK 09                                                                                                    |        |
| ПК 4.2                                                                                                    |        |
| 8<br><b>OK 01</b><br>Что произойдет, если нажать клавишу BackSpace, находясь в режиме<br>30                                                                                                    |        |
| OK 02<br>редактирования текста?                                                                                                    |        |

![](_page_28_Picture_305.jpeg)

![](_page_28_Picture_306.jpeg)

![](_page_28_Picture_307.jpeg)

![](_page_29_Picture_312.jpeg)

# <span id="page-29-0"></span>**3.1.7. Тестовые вопросы для промежуточной аттестации по Теме 2.4. Работа в системе управления базами данных**

![](_page_29_Picture_313.jpeg)

![](_page_30_Picture_308.jpeg)

![](_page_30_Picture_309.jpeg)

![](_page_31_Picture_360.jpeg)

![](_page_32_Picture_259.jpeg)

# <span id="page-32-0"></span>**3.1.8. Тестовые вопросы для промежуточной аттестации по Теме 2.5. Работа в графических редакторах**

![](_page_32_Picture_260.jpeg)

![](_page_33_Picture_303.jpeg)

![](_page_33_Picture_304.jpeg)

![](_page_34_Picture_313.jpeg)

#### <span id="page-34-0"></span>**3.1.9. Тестовые вопросы для промежуточной аттестации по Теме 3.1. Работа с ресурсами Интернета Часть 1.**

![](_page_34_Picture_314.jpeg)

![](_page_35_Picture_290.jpeg)
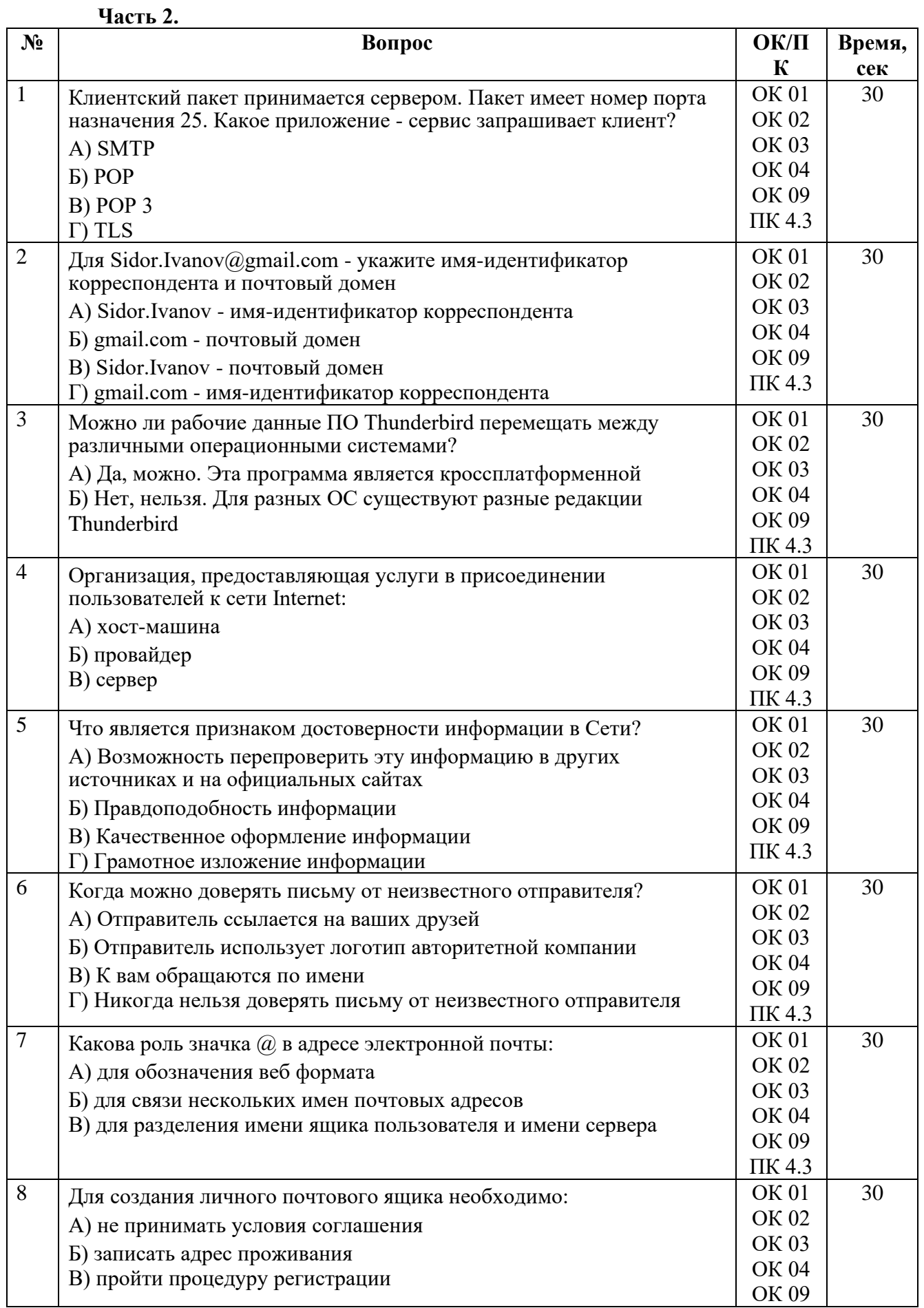

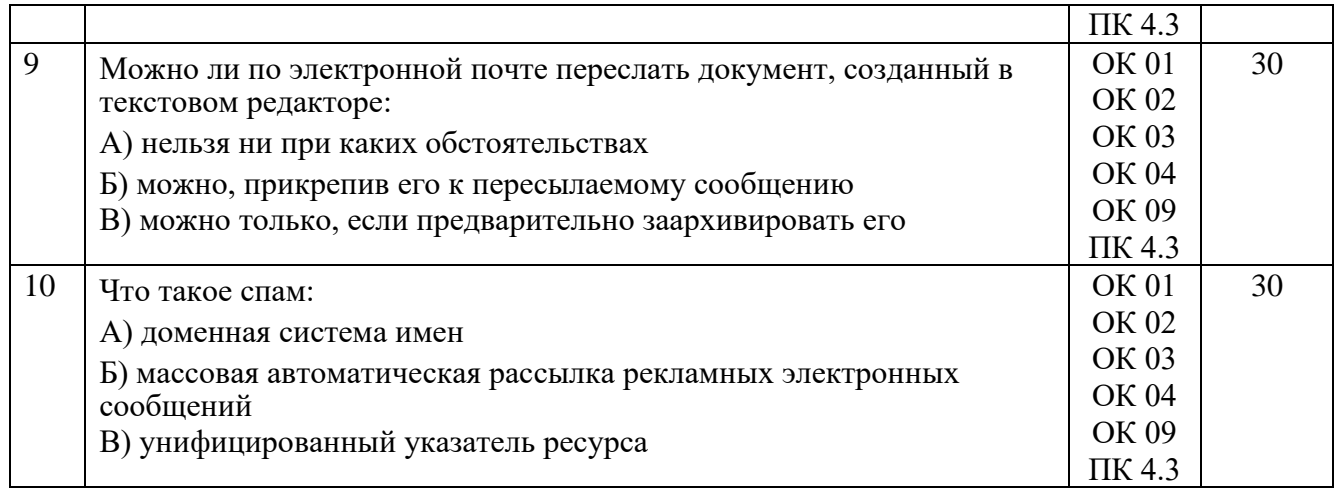

# 3.1.10. Тестовые вопросы для промежуточной аттестации по Теме 4.1. Защита информации при работе с офисными приложениями

Часть 1.

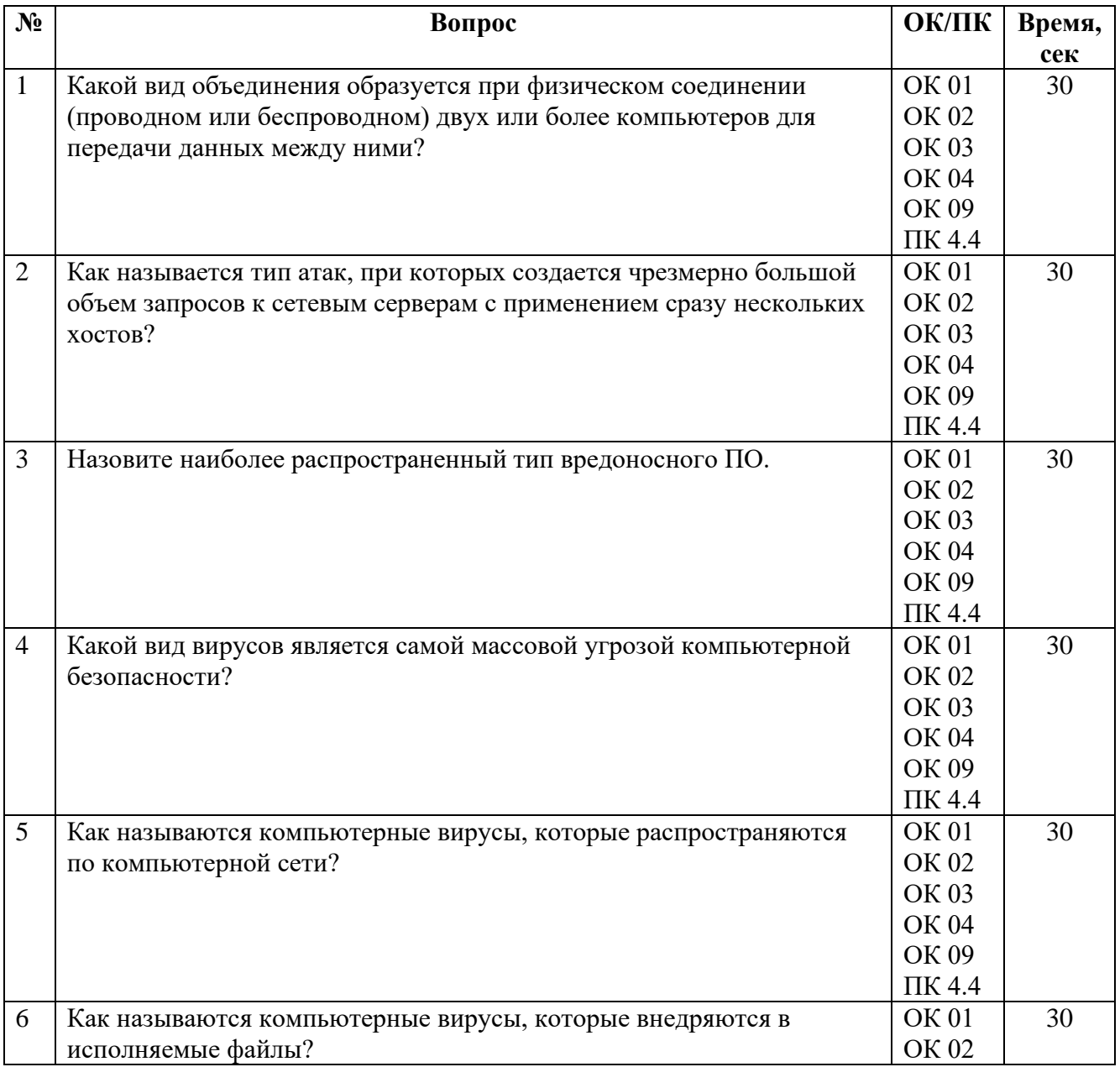

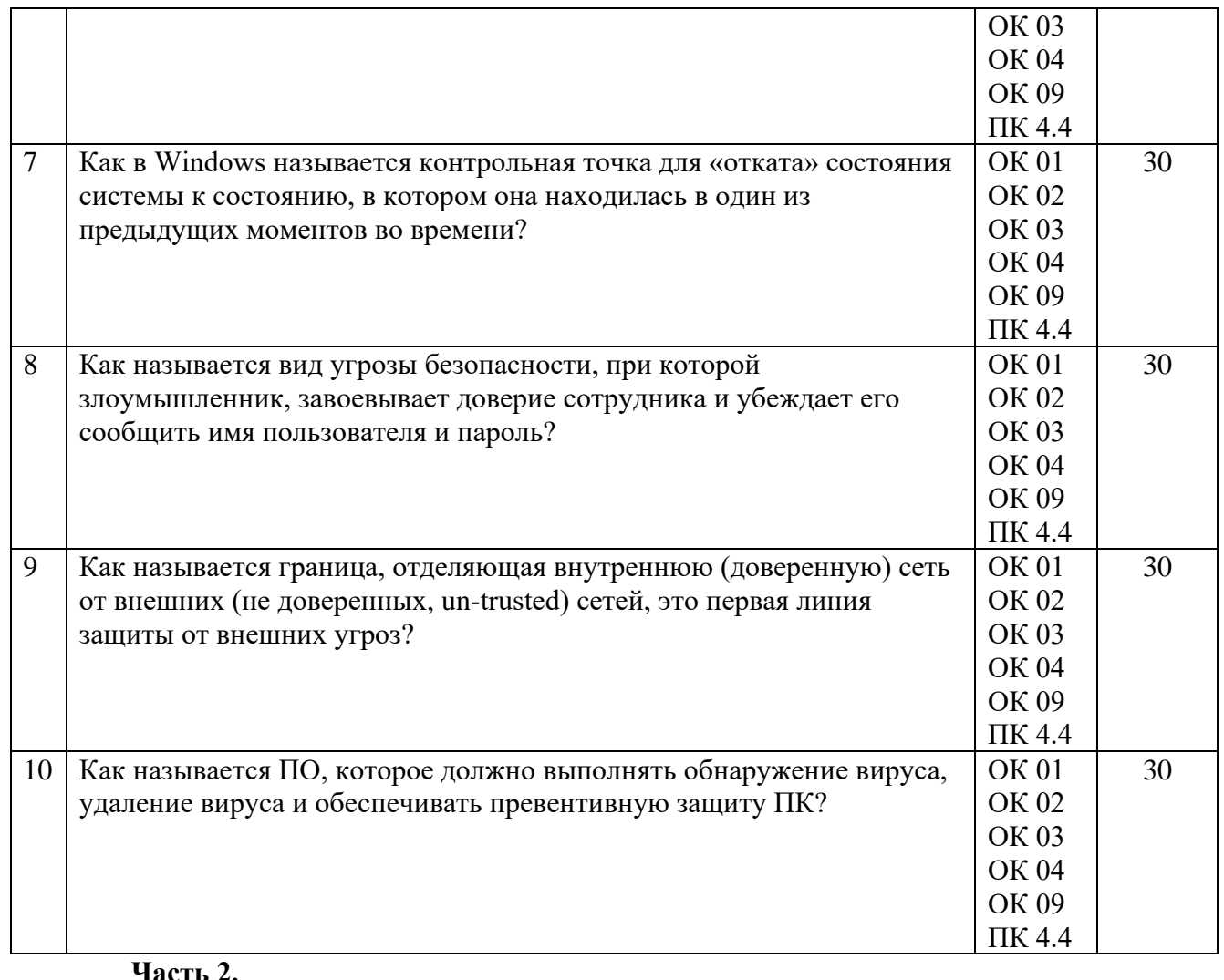

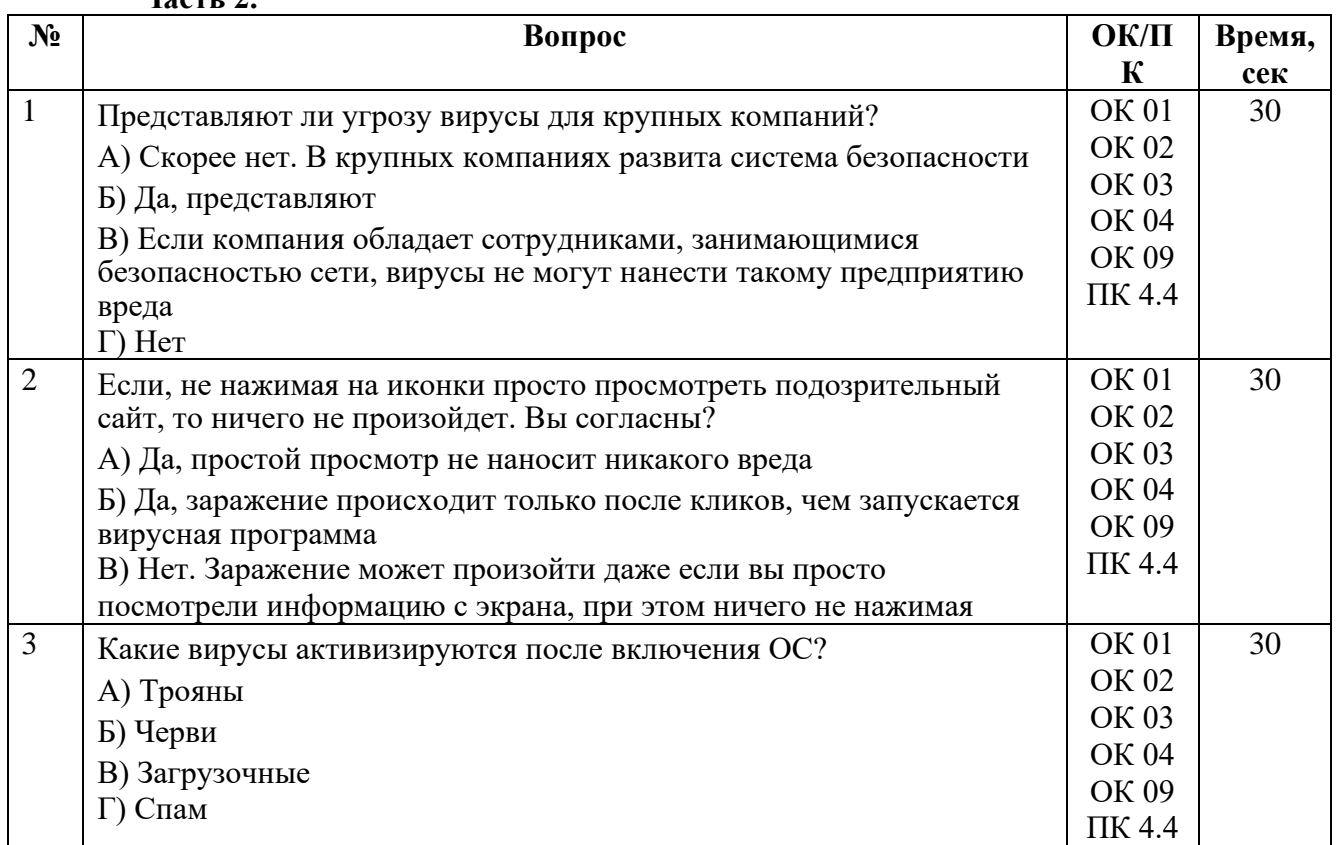

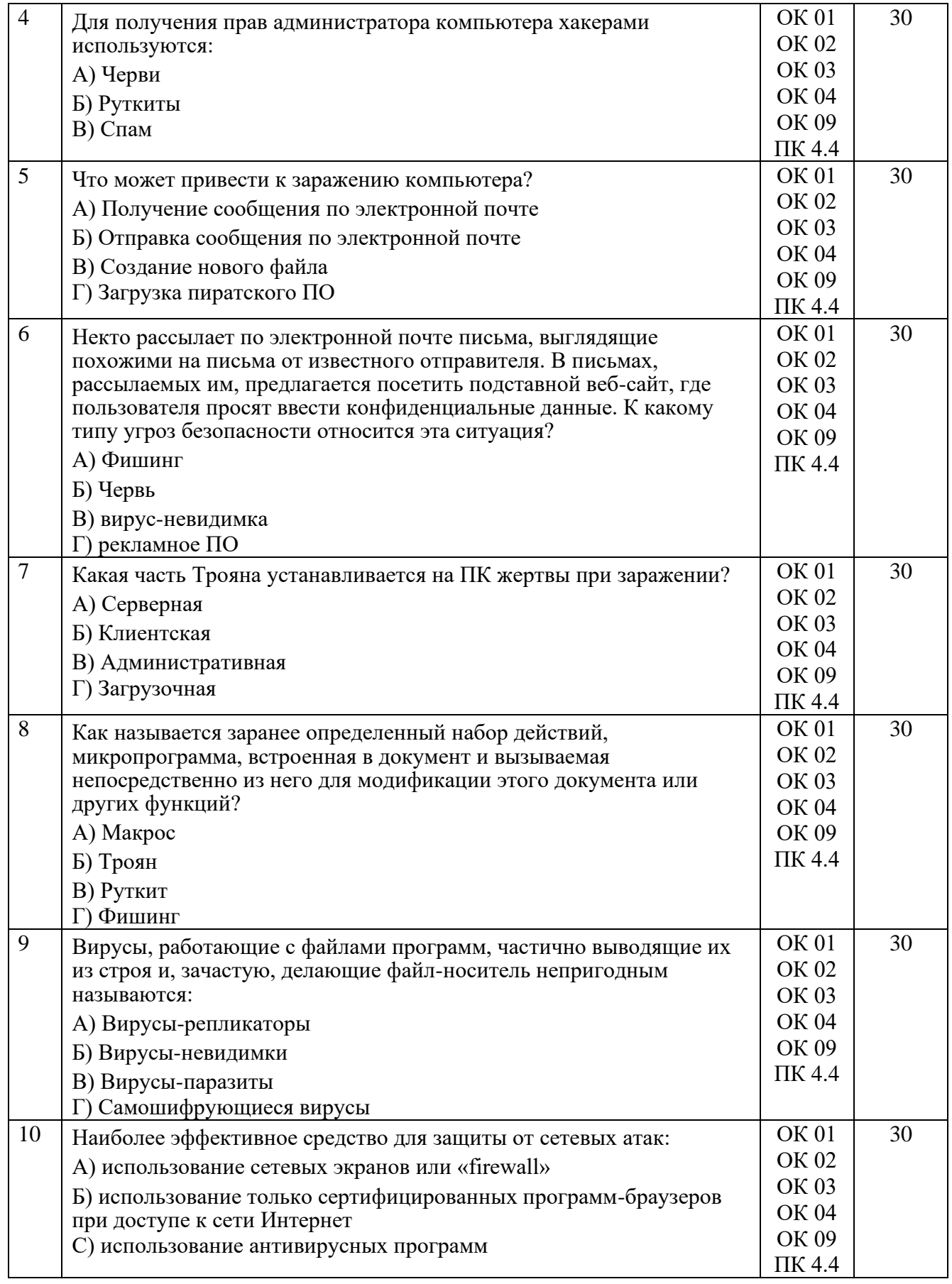

#### **3.1.11. Тестовые вопросы для промежуточной аттестации.**

## **Часть 1. № Вопрос ОК/ПК Время,,**

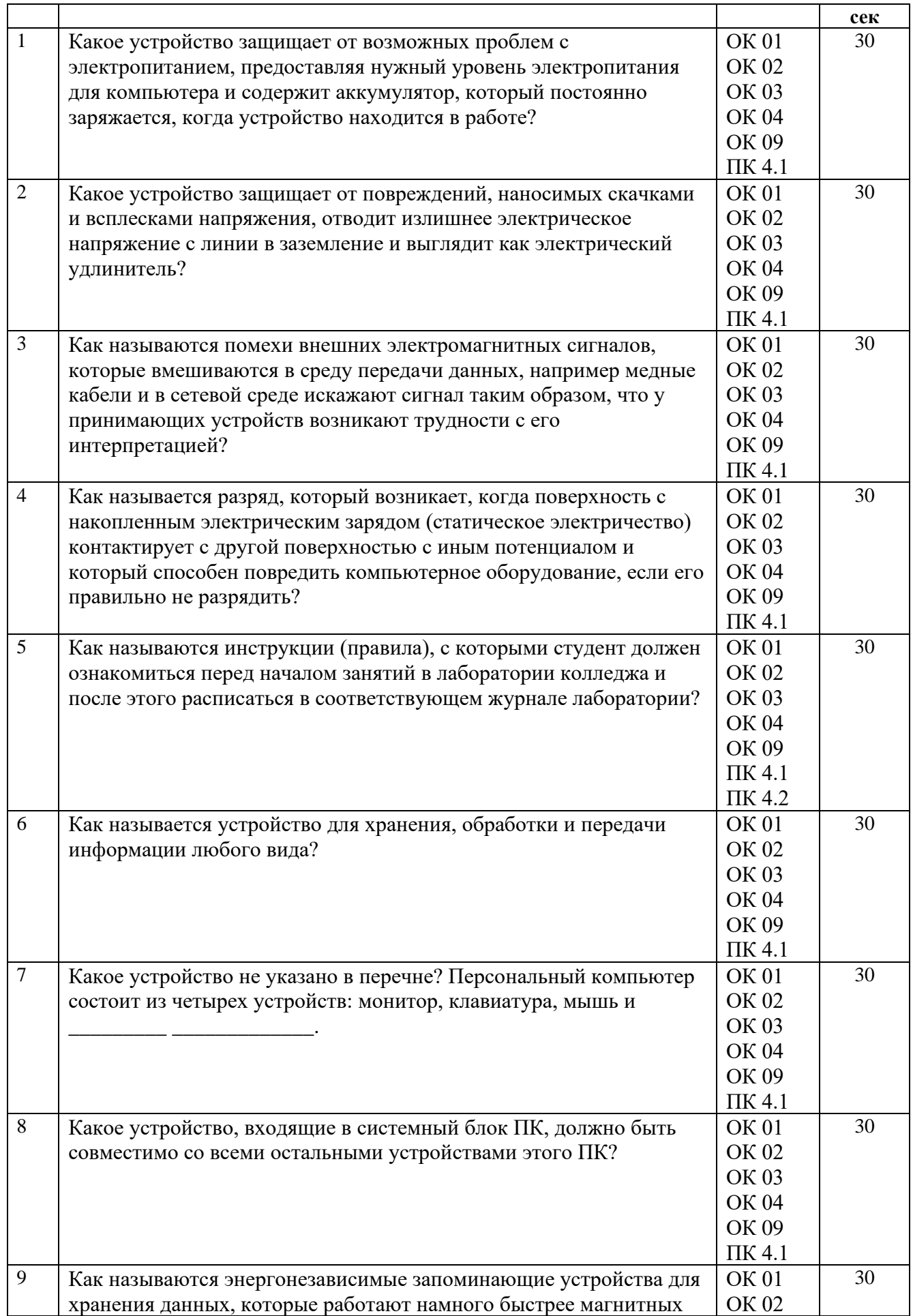

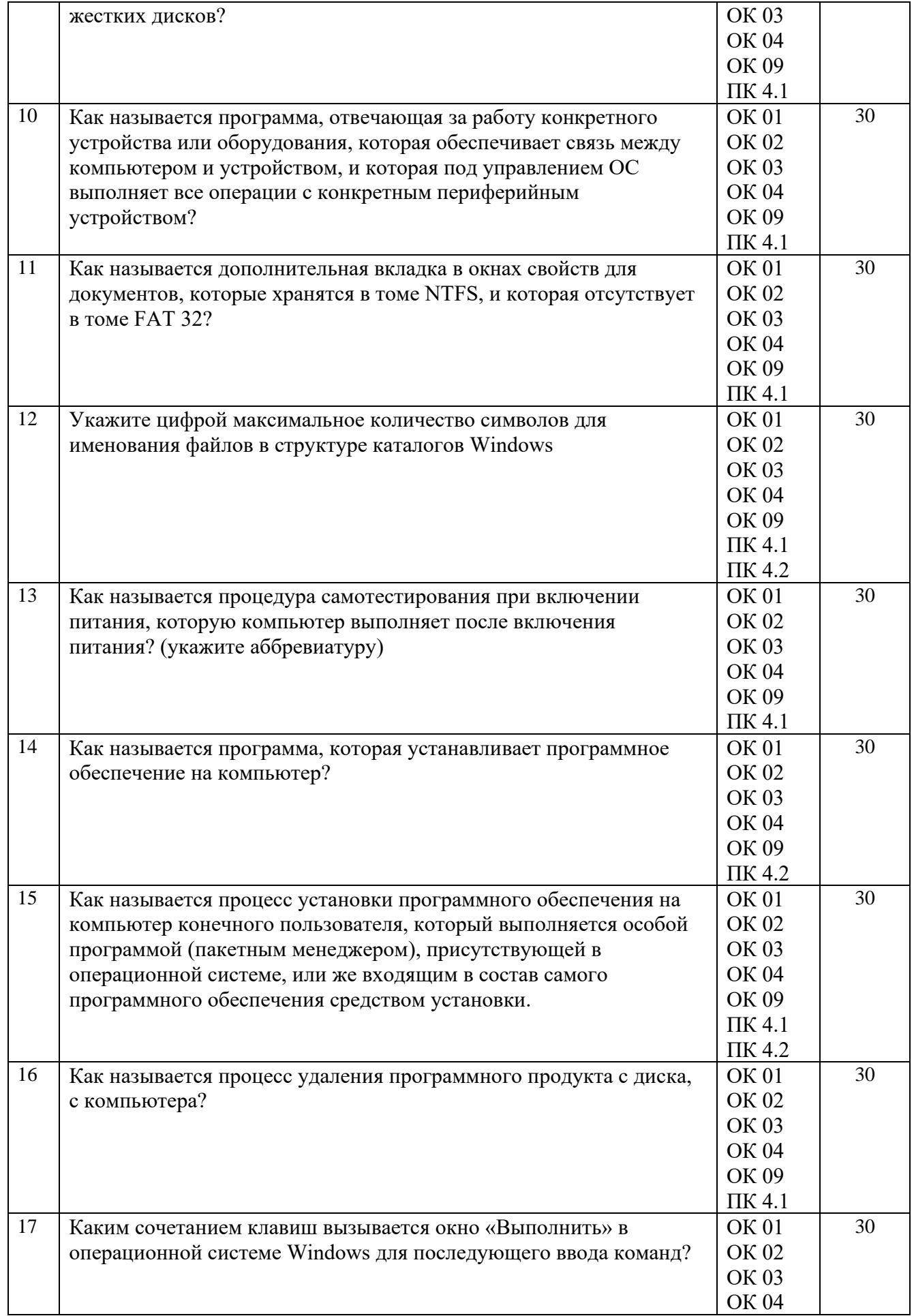

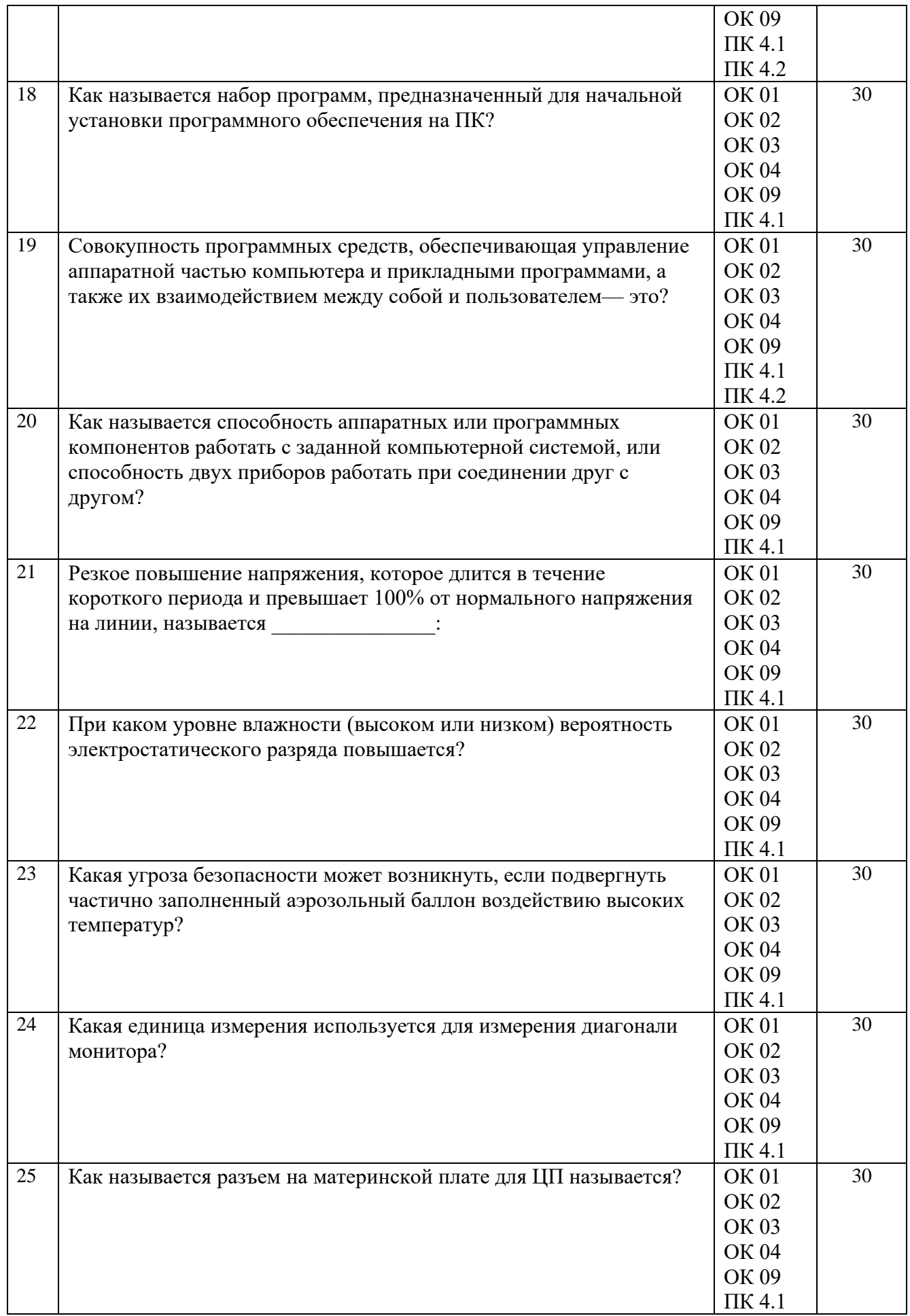

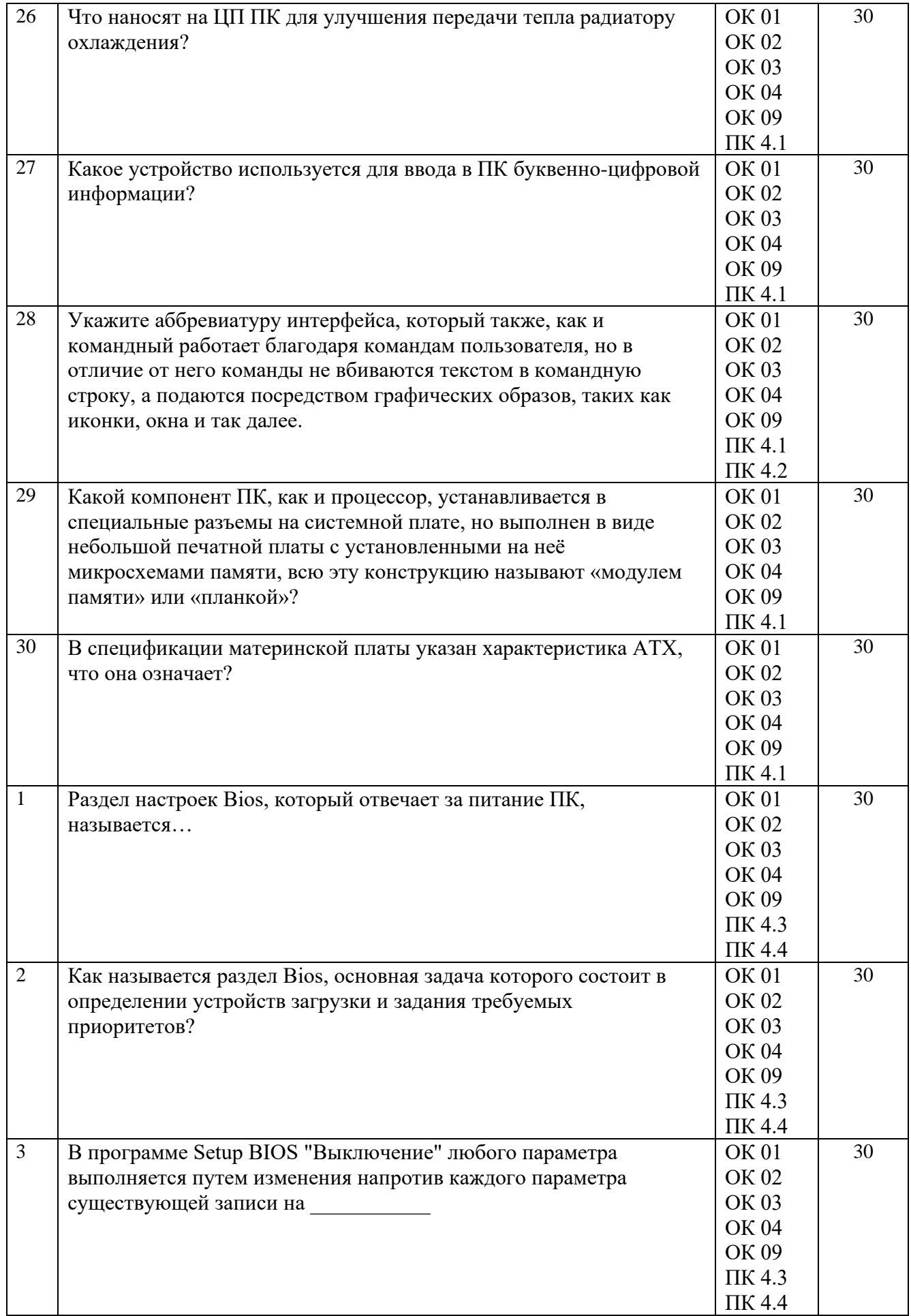

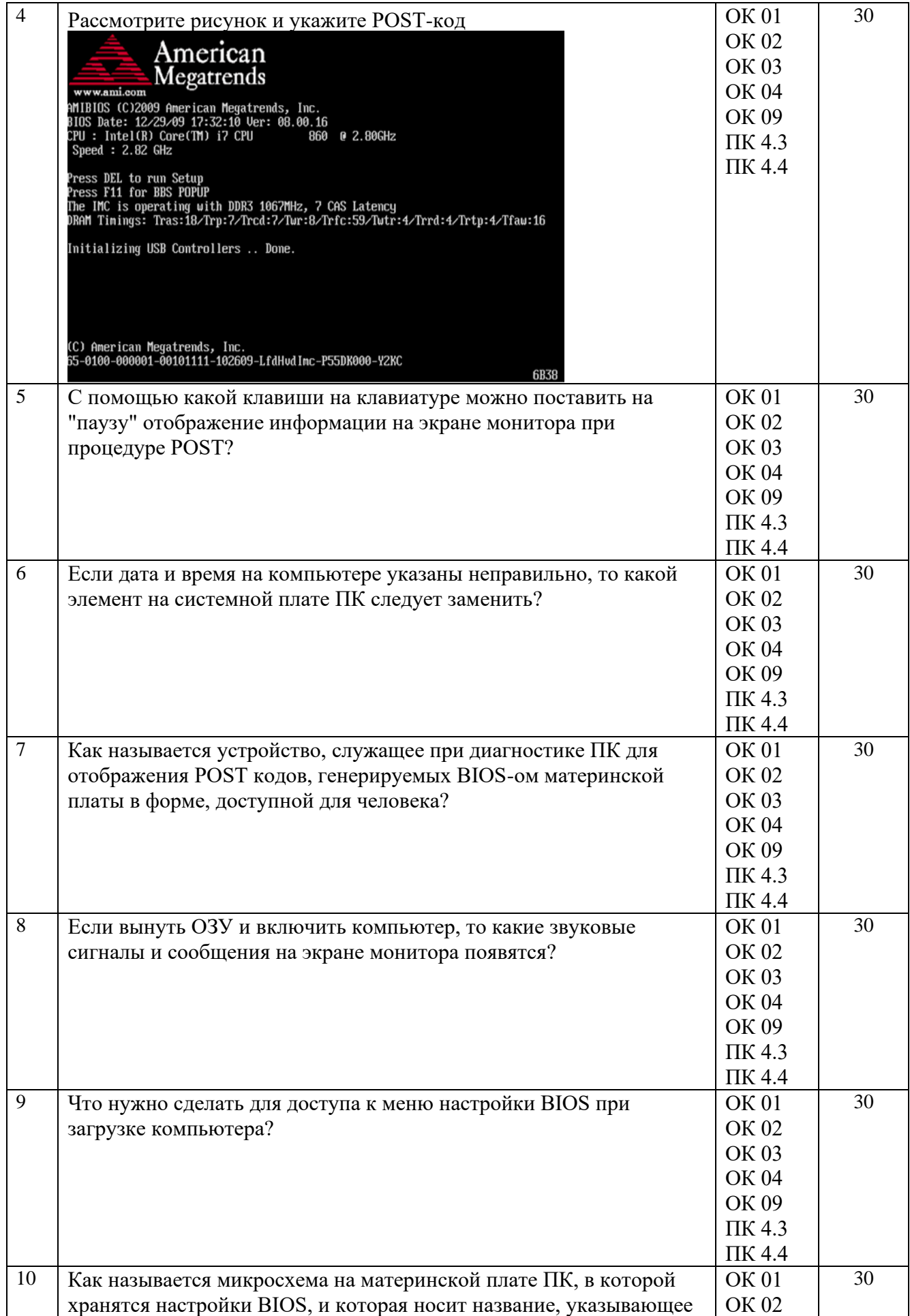

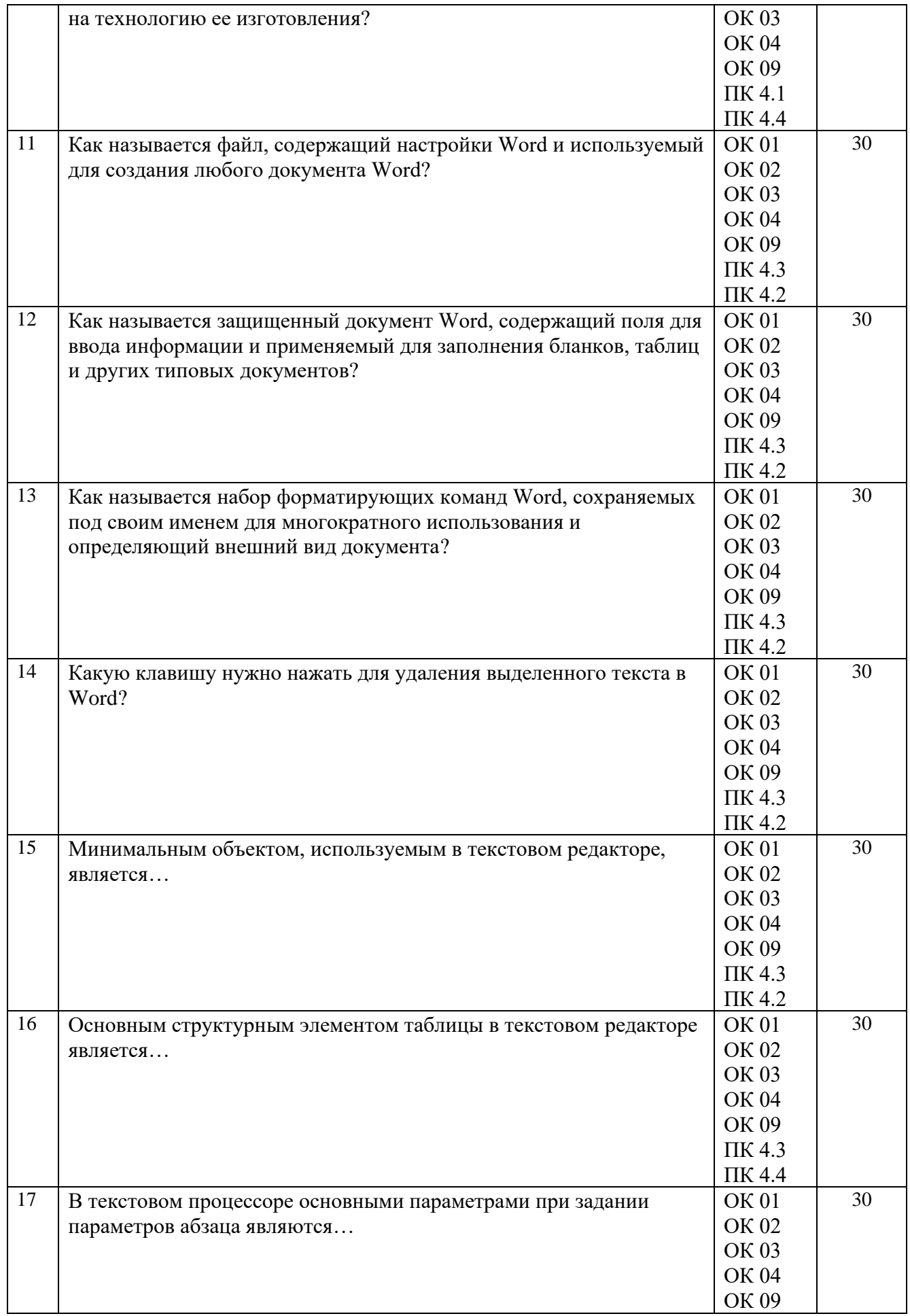

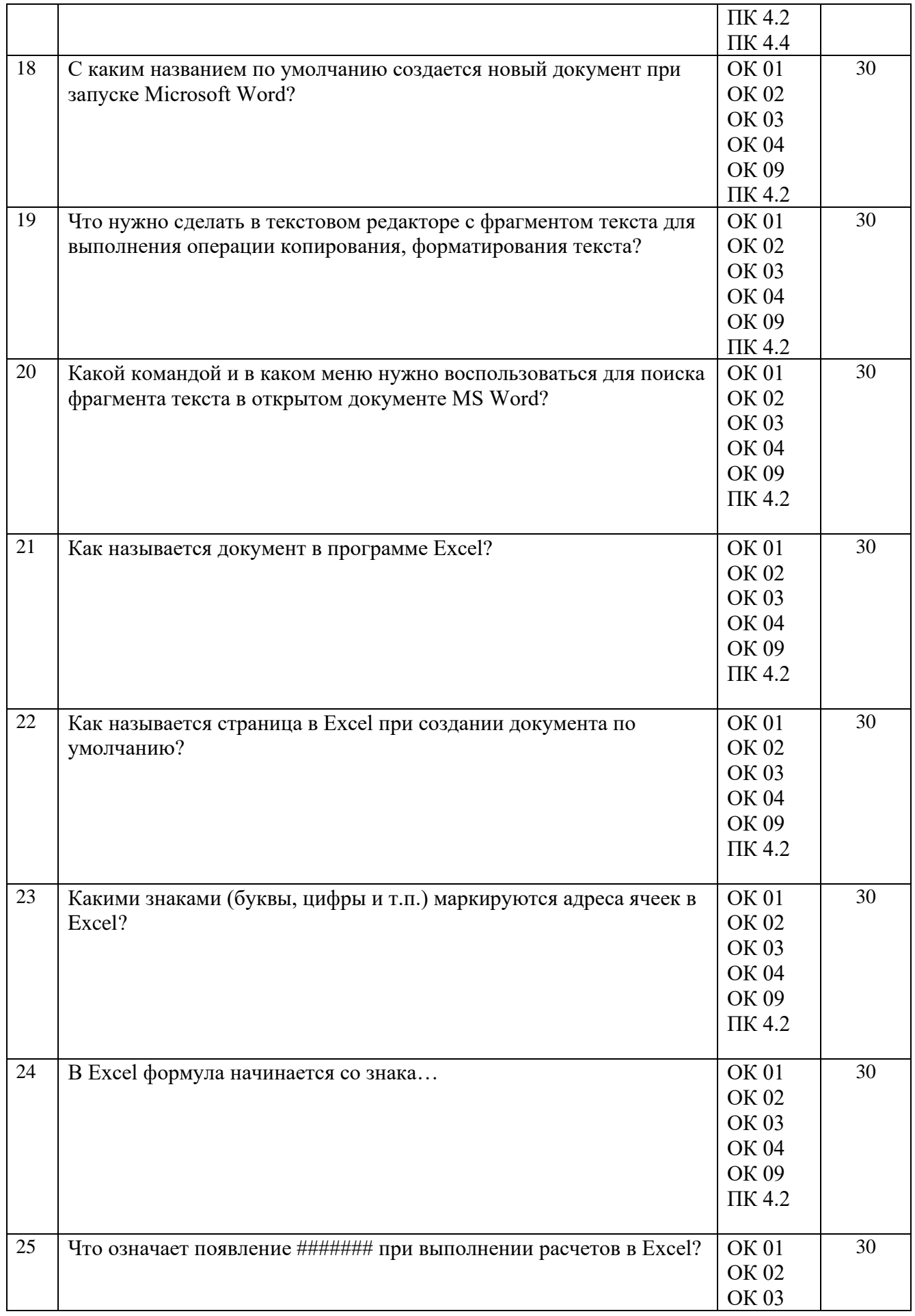

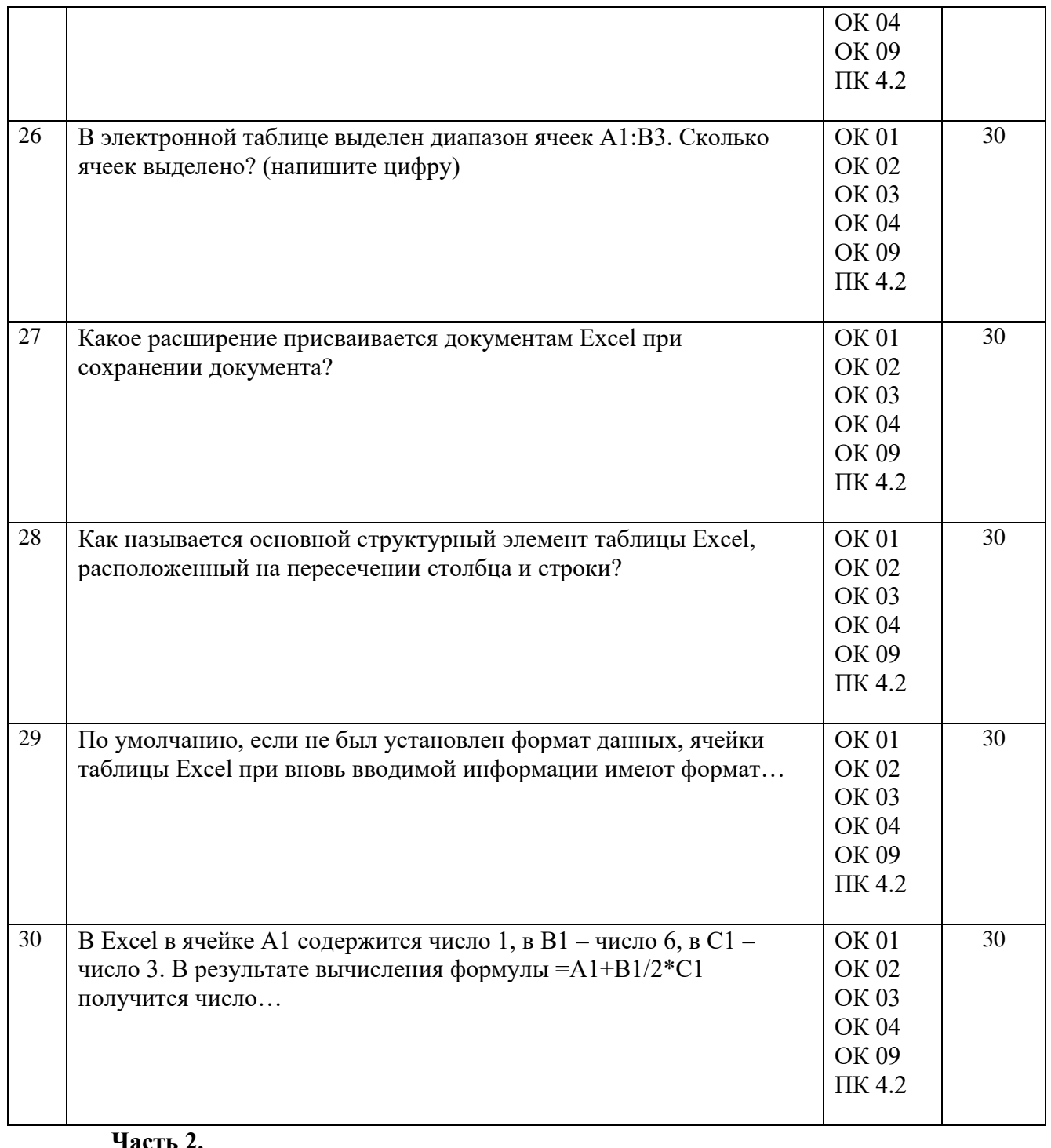

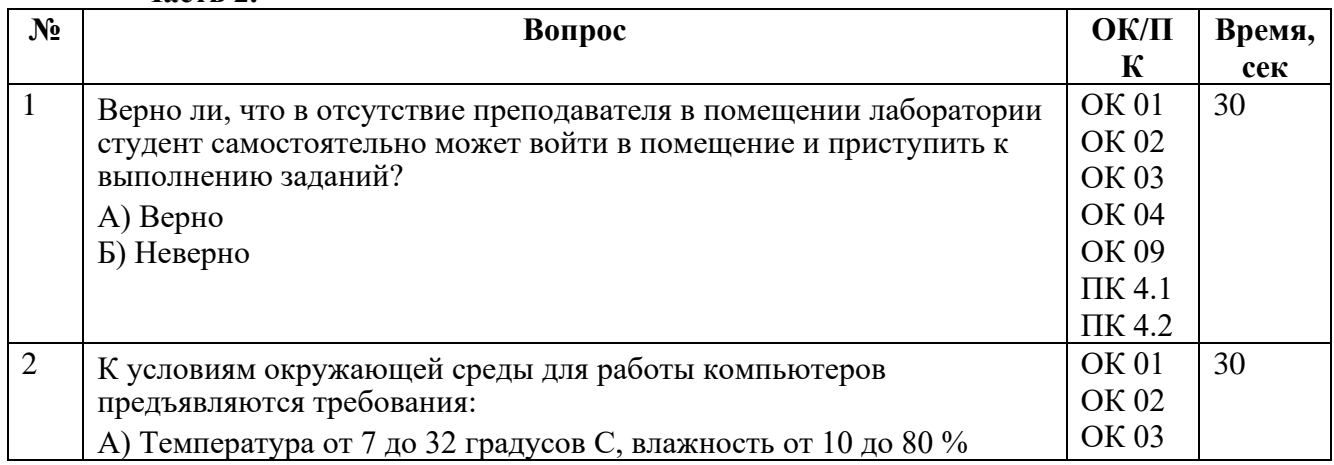

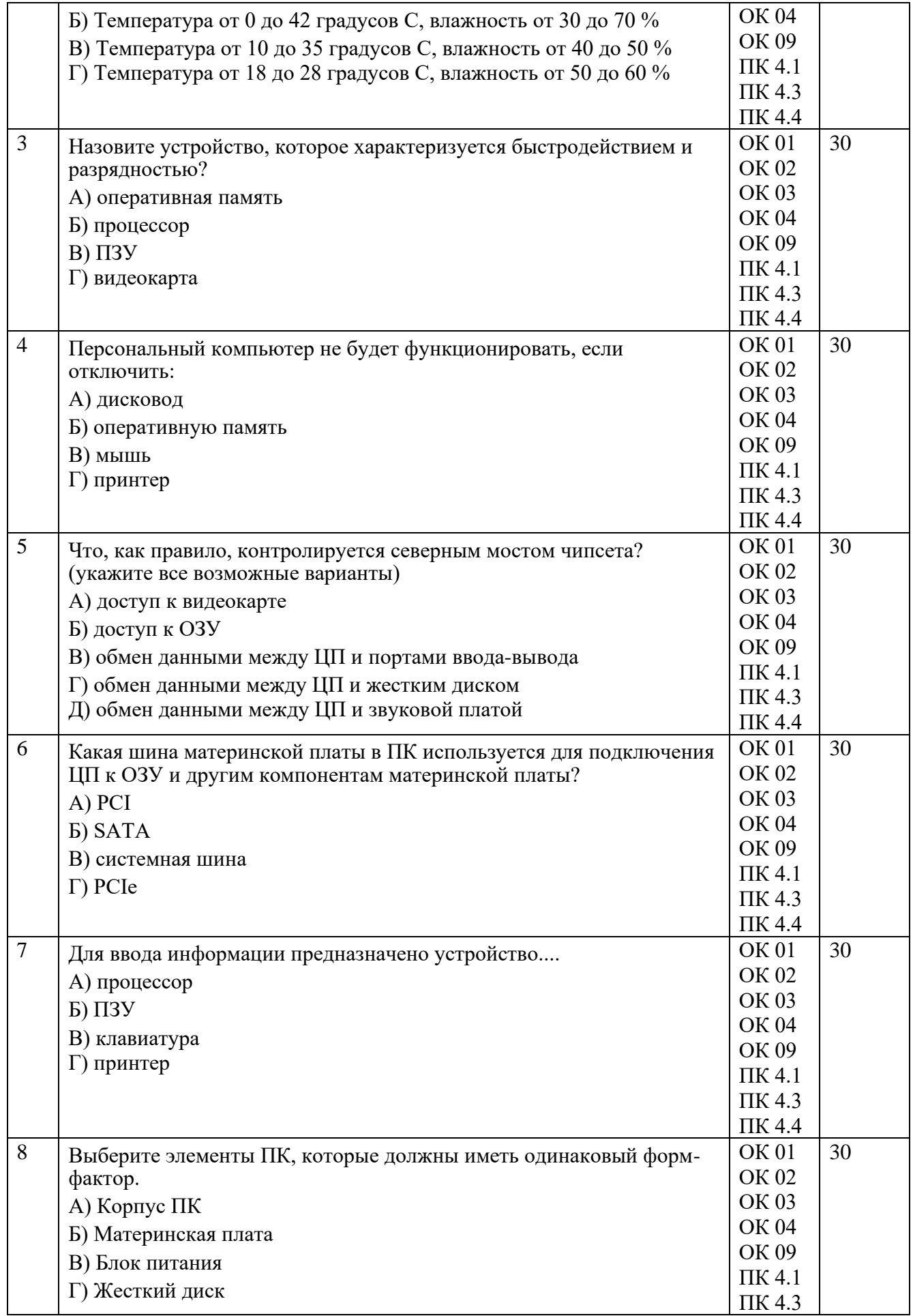

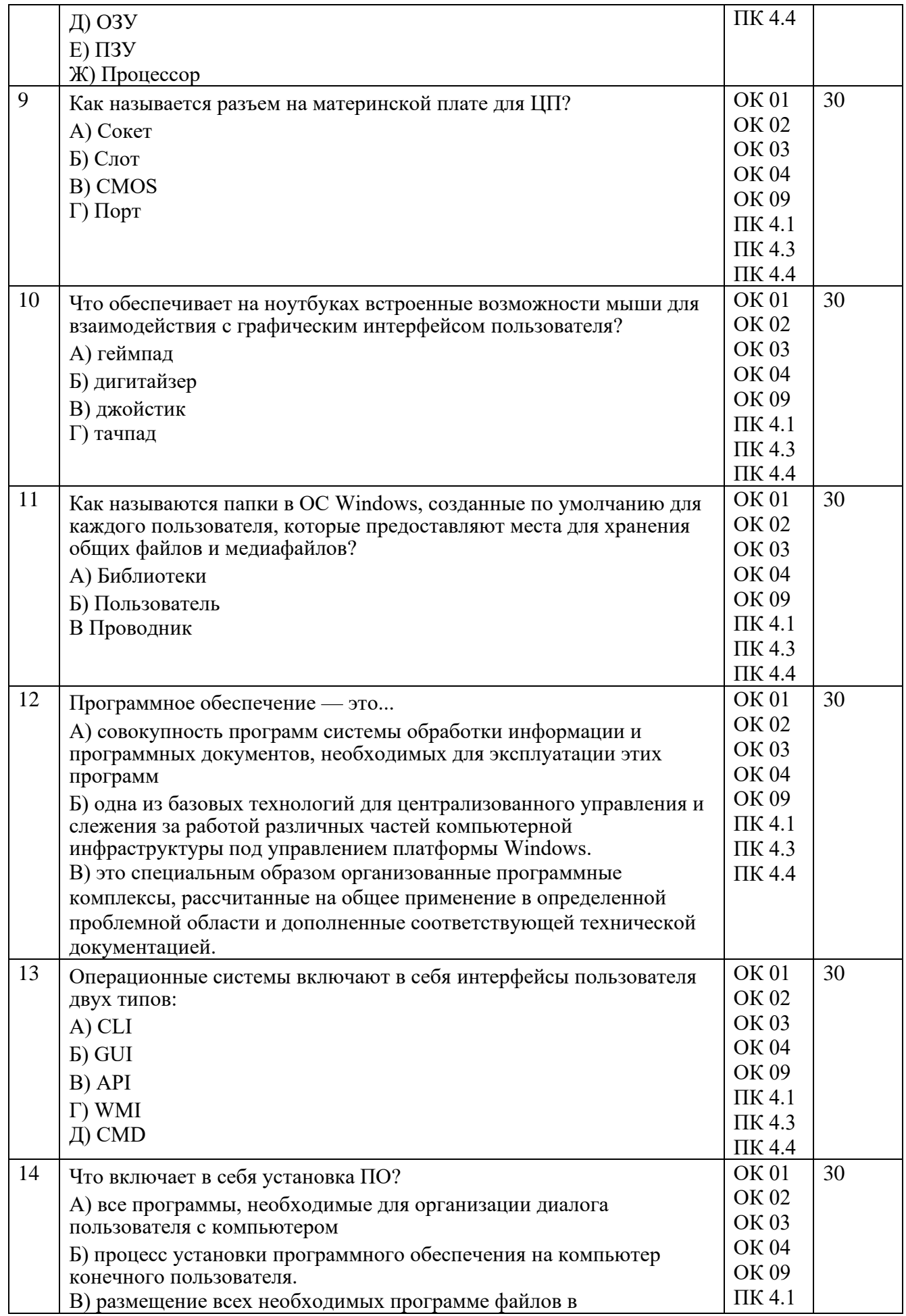

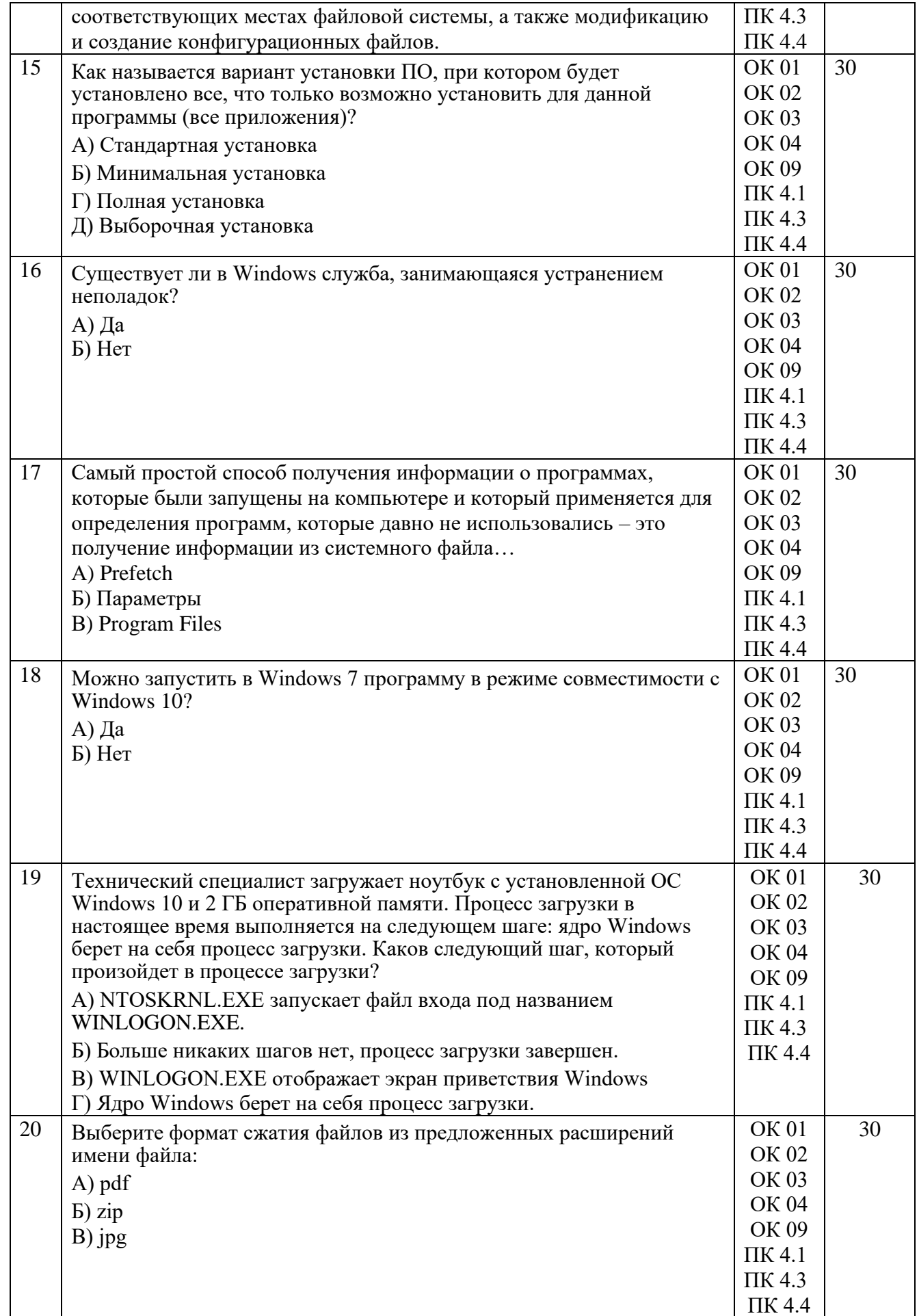

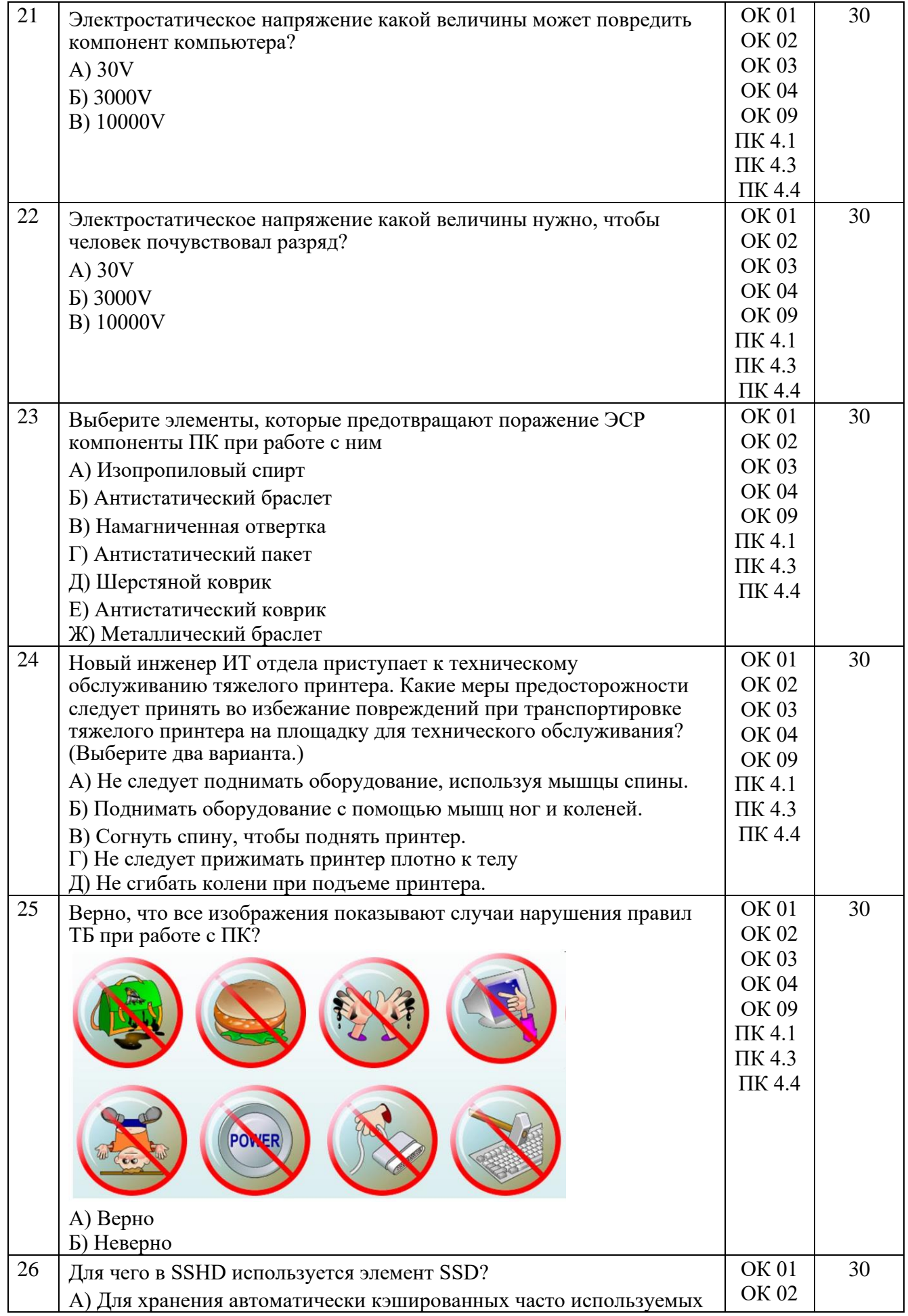

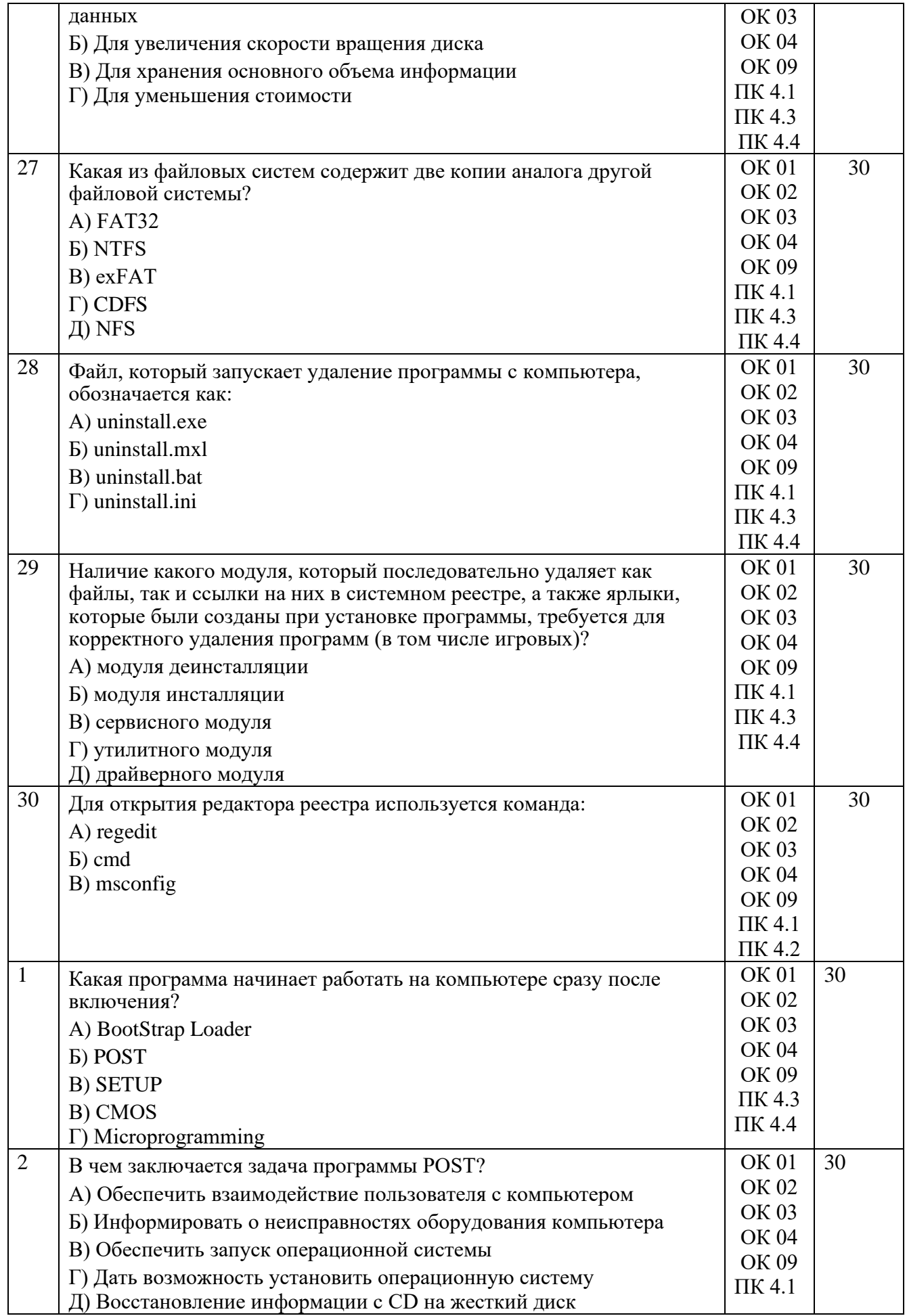

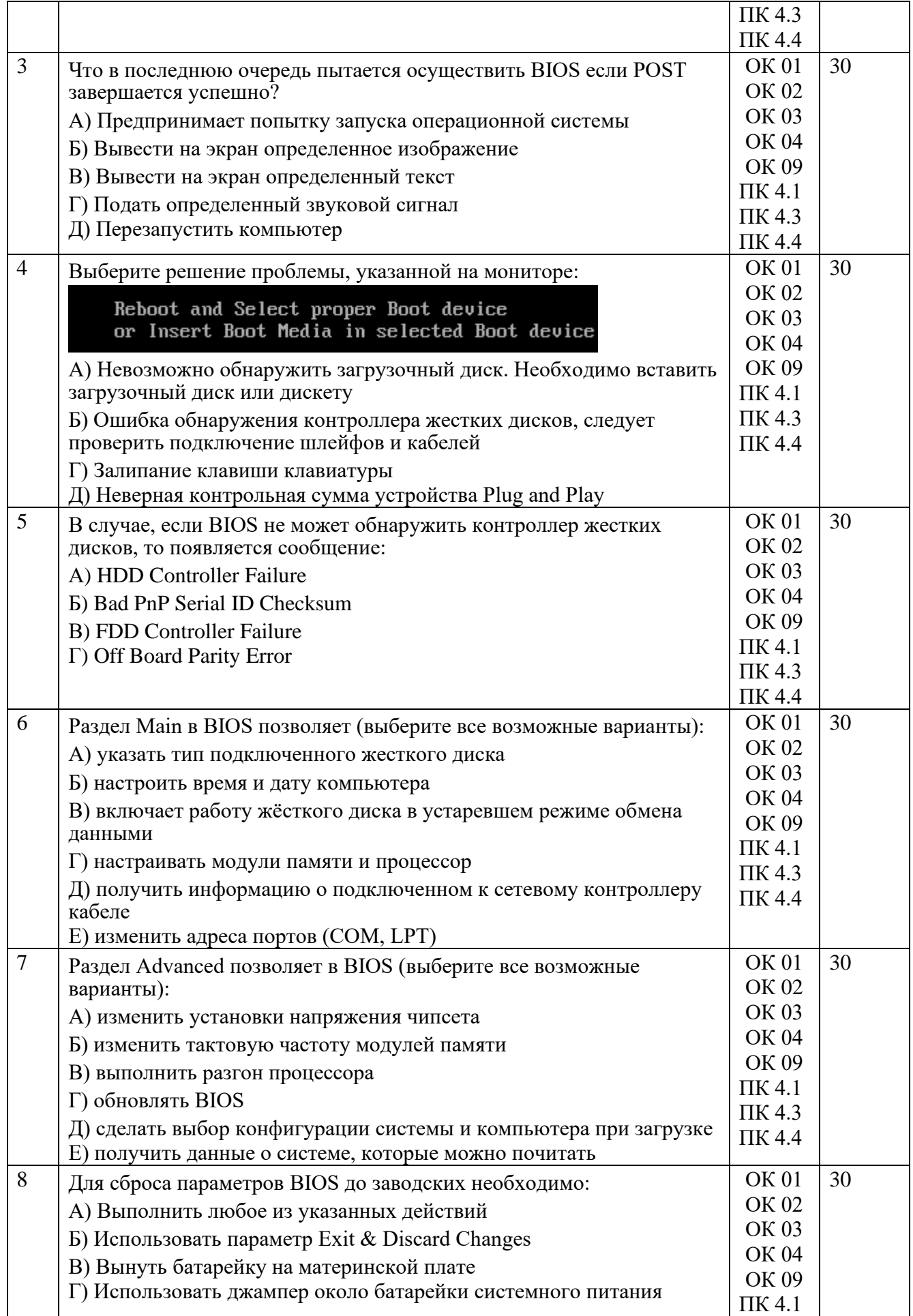

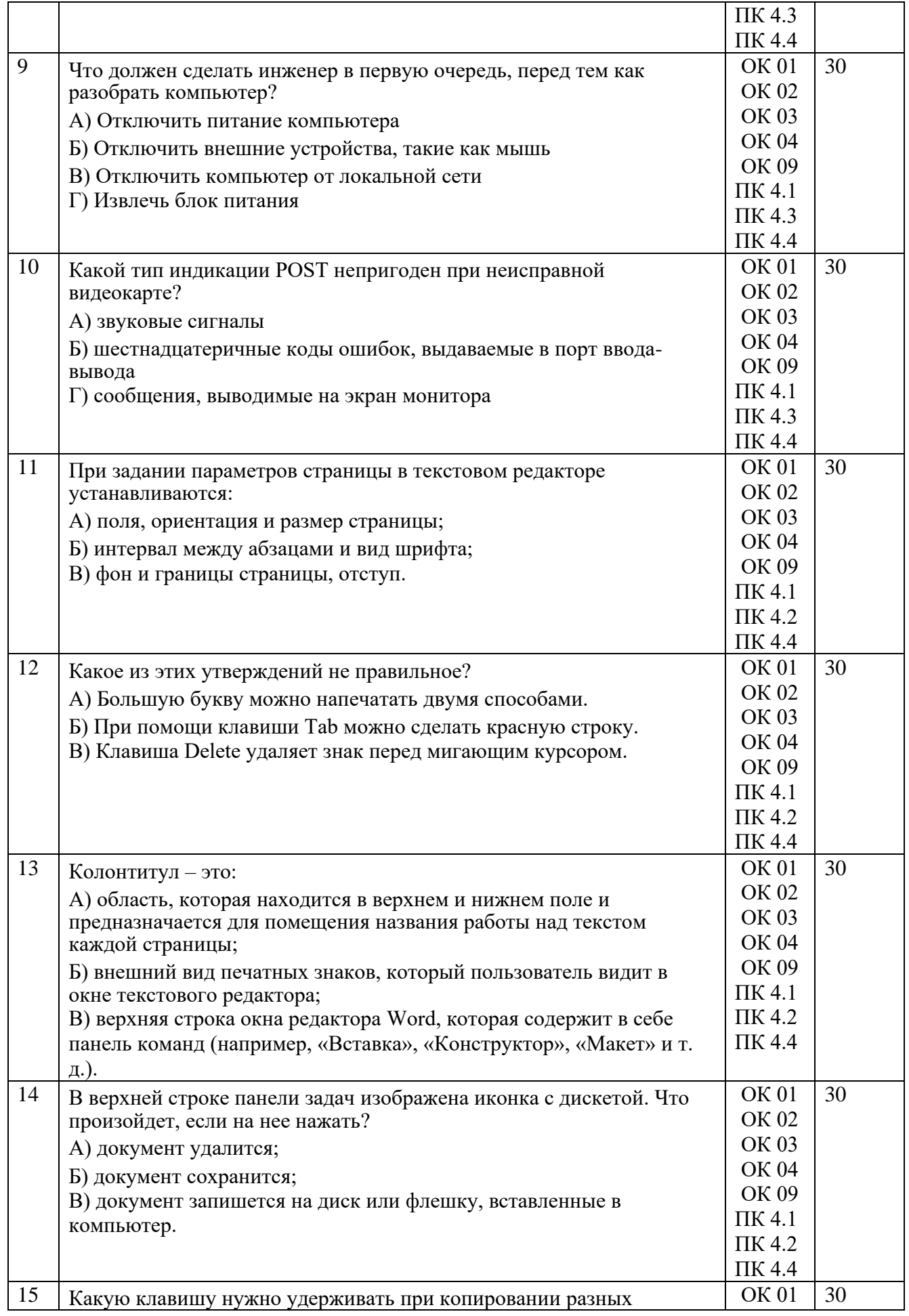

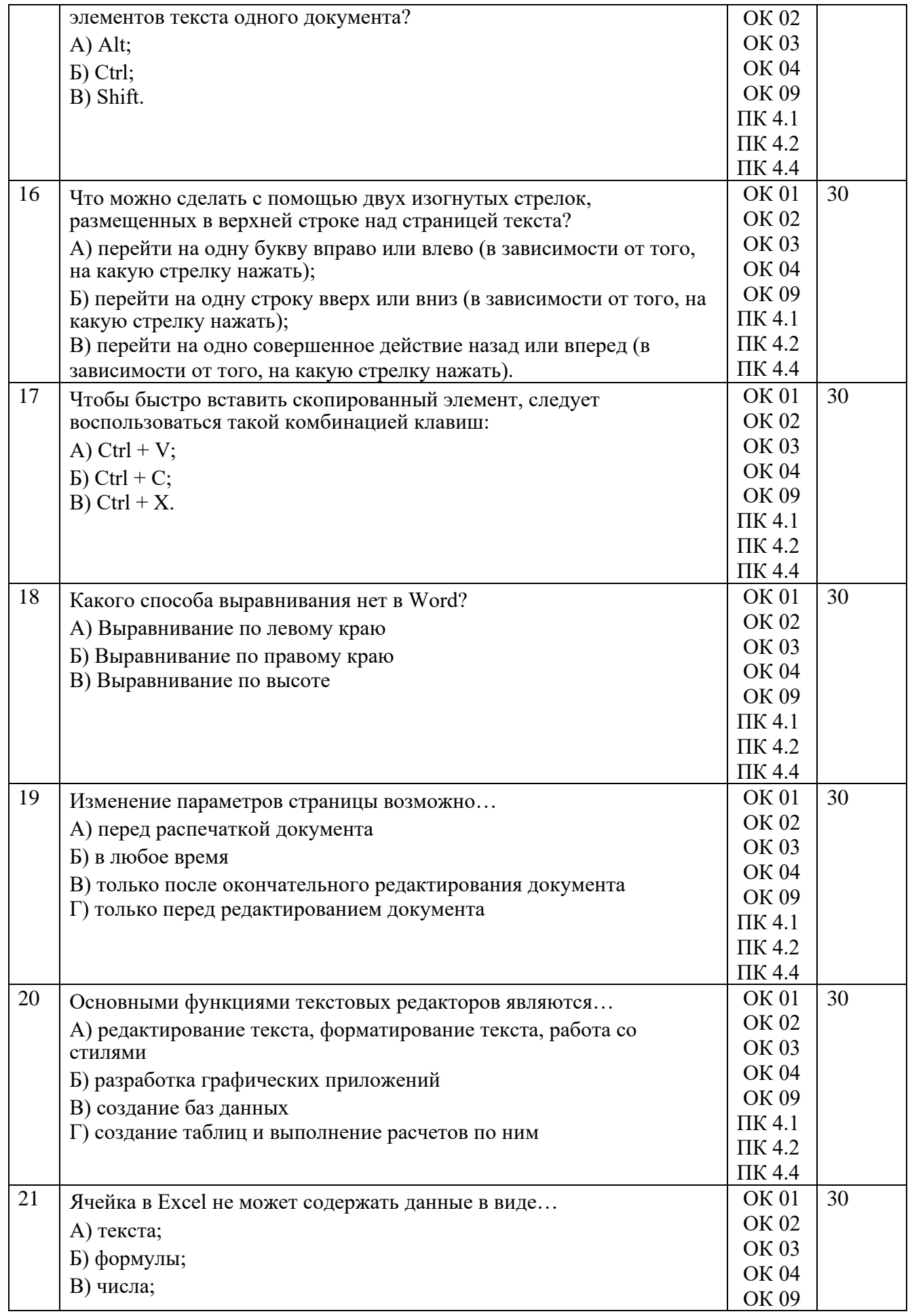

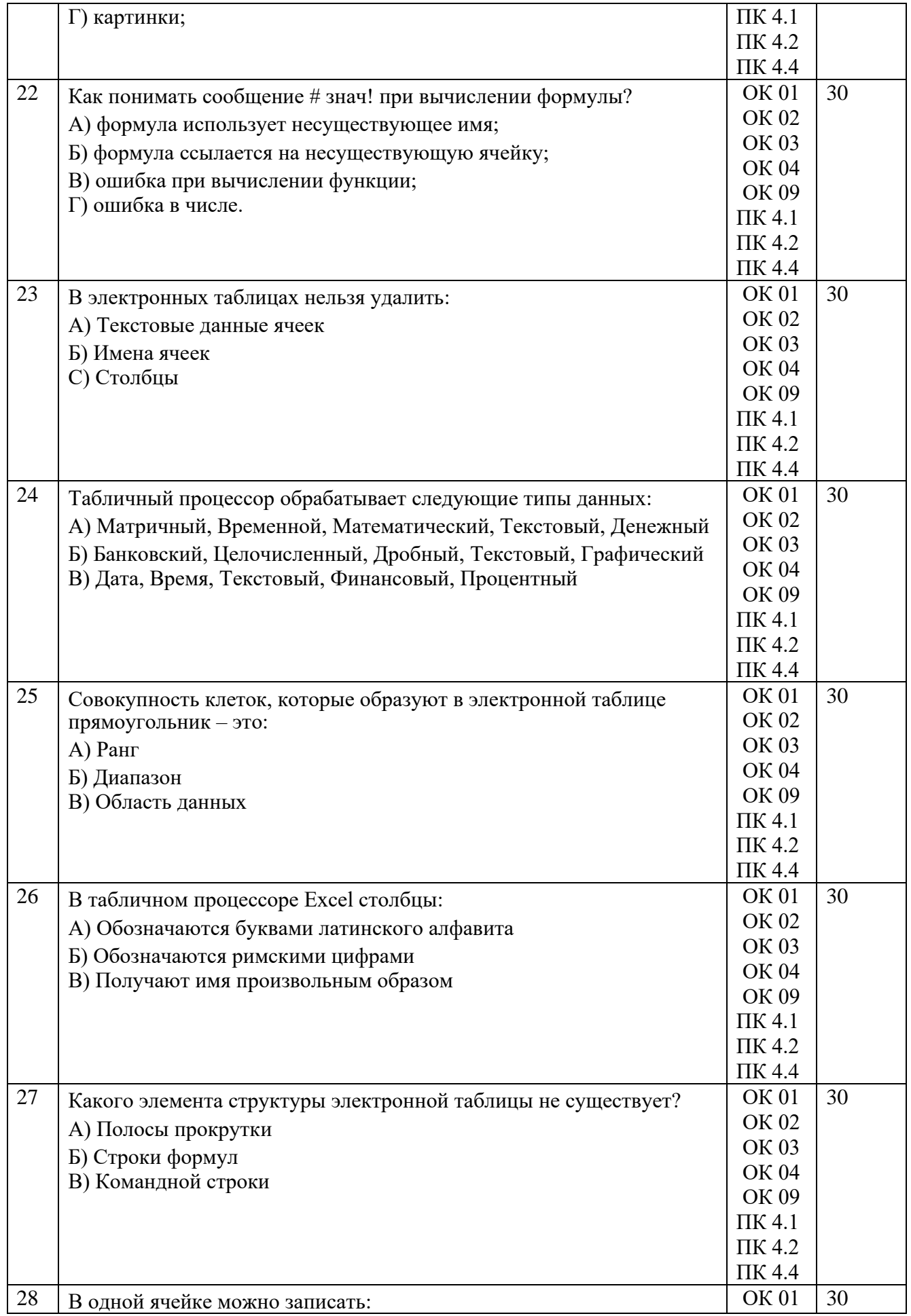

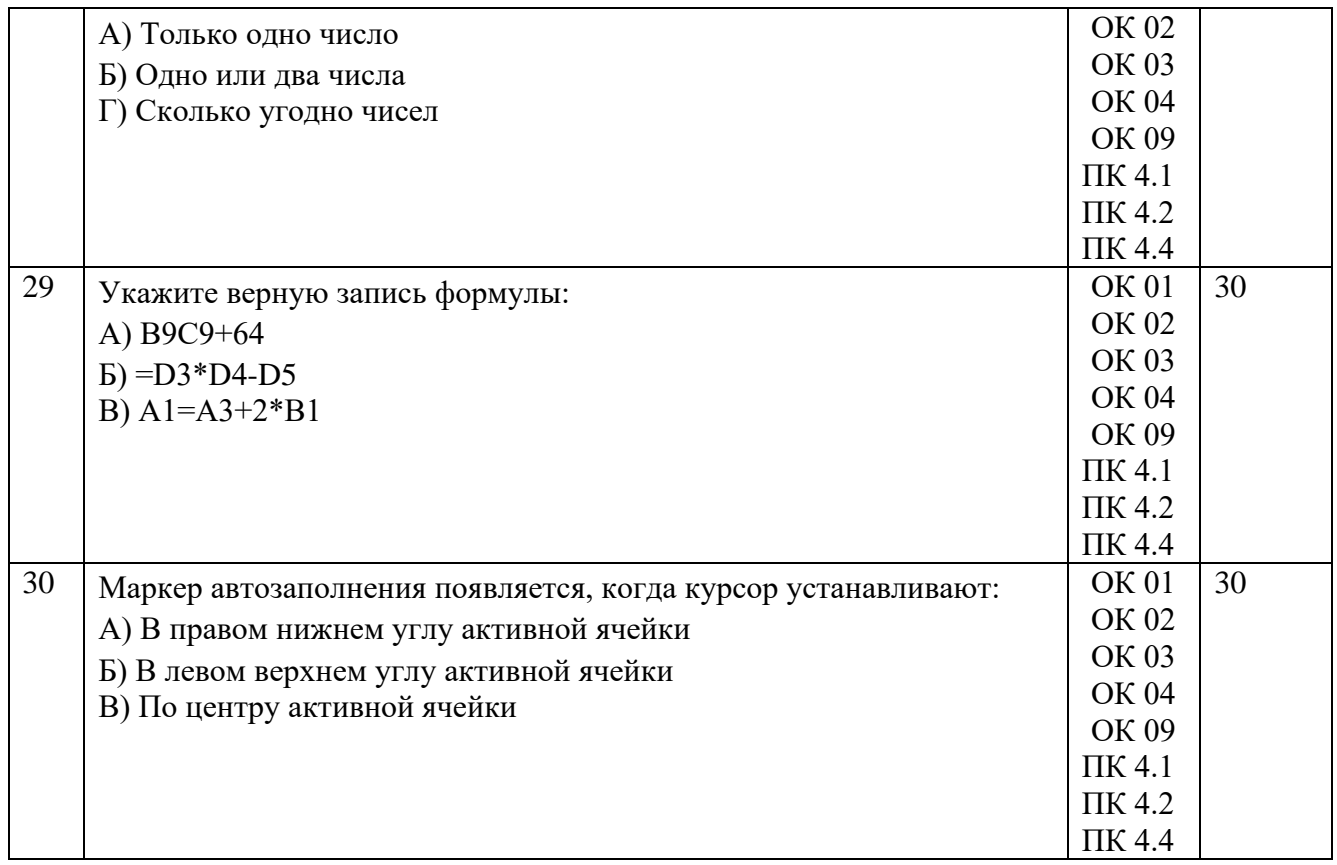

### **3.1.12. Тестовые вопросы для промежуточной аттестации МДК 04.01 Часть 1.**

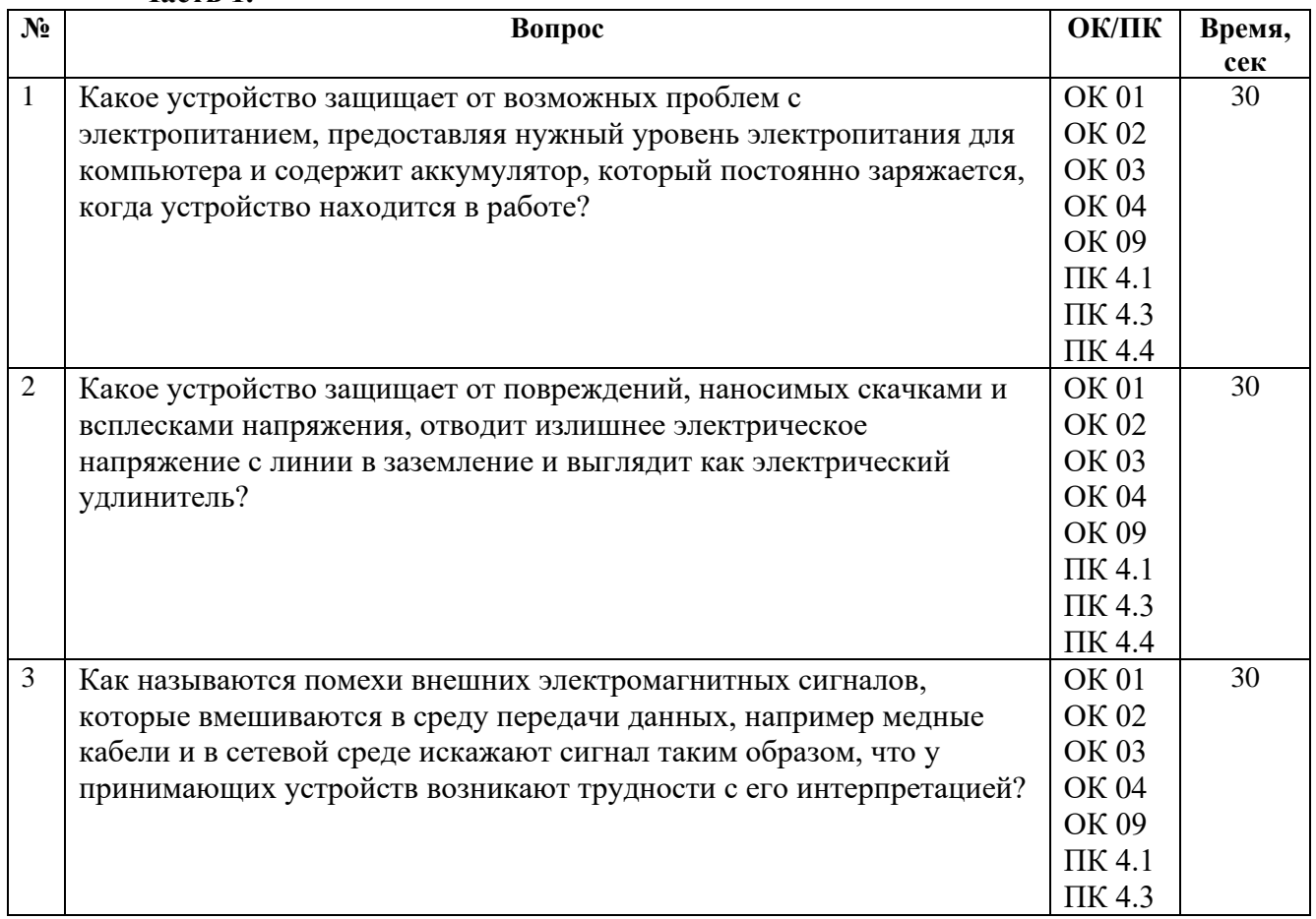

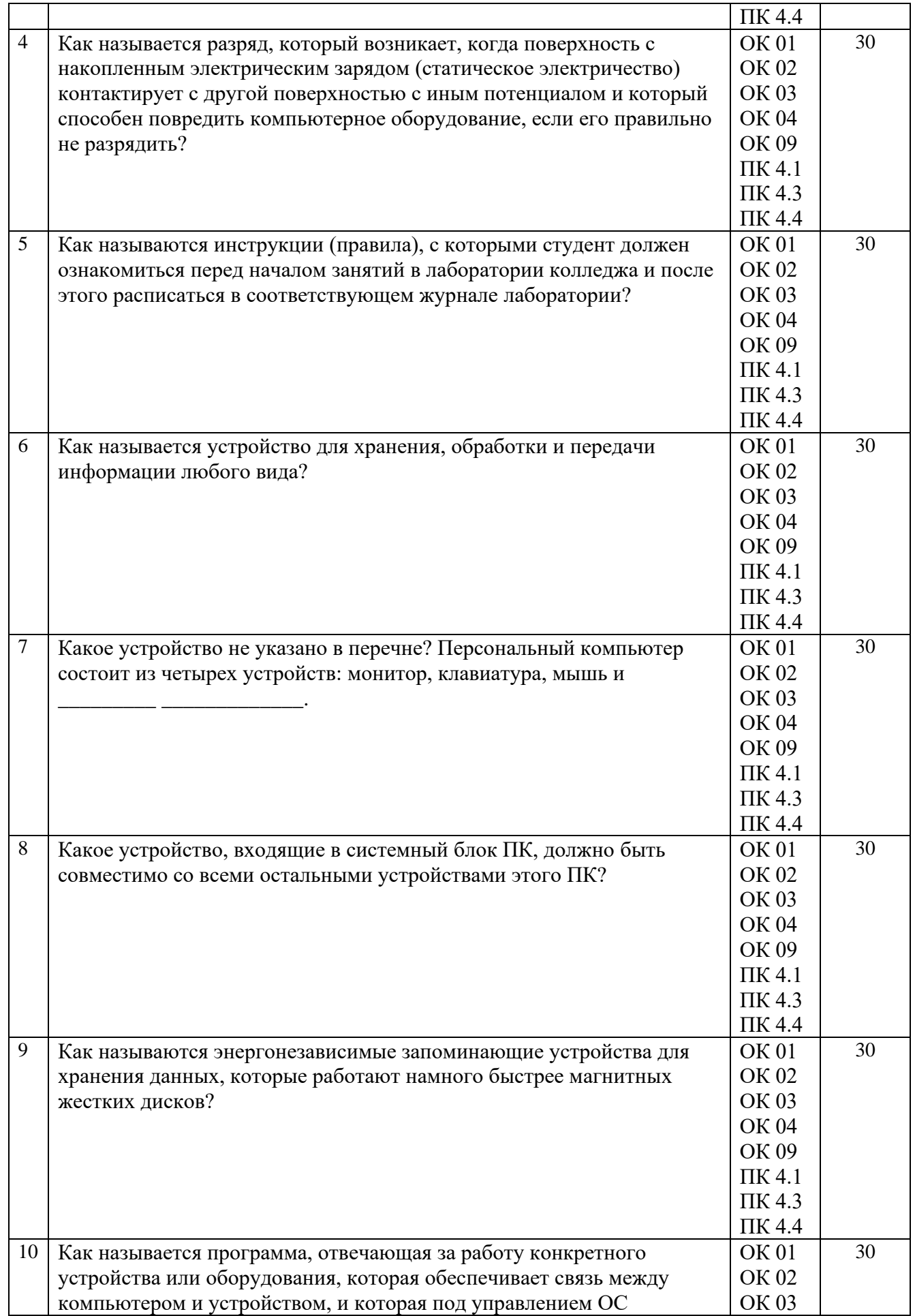

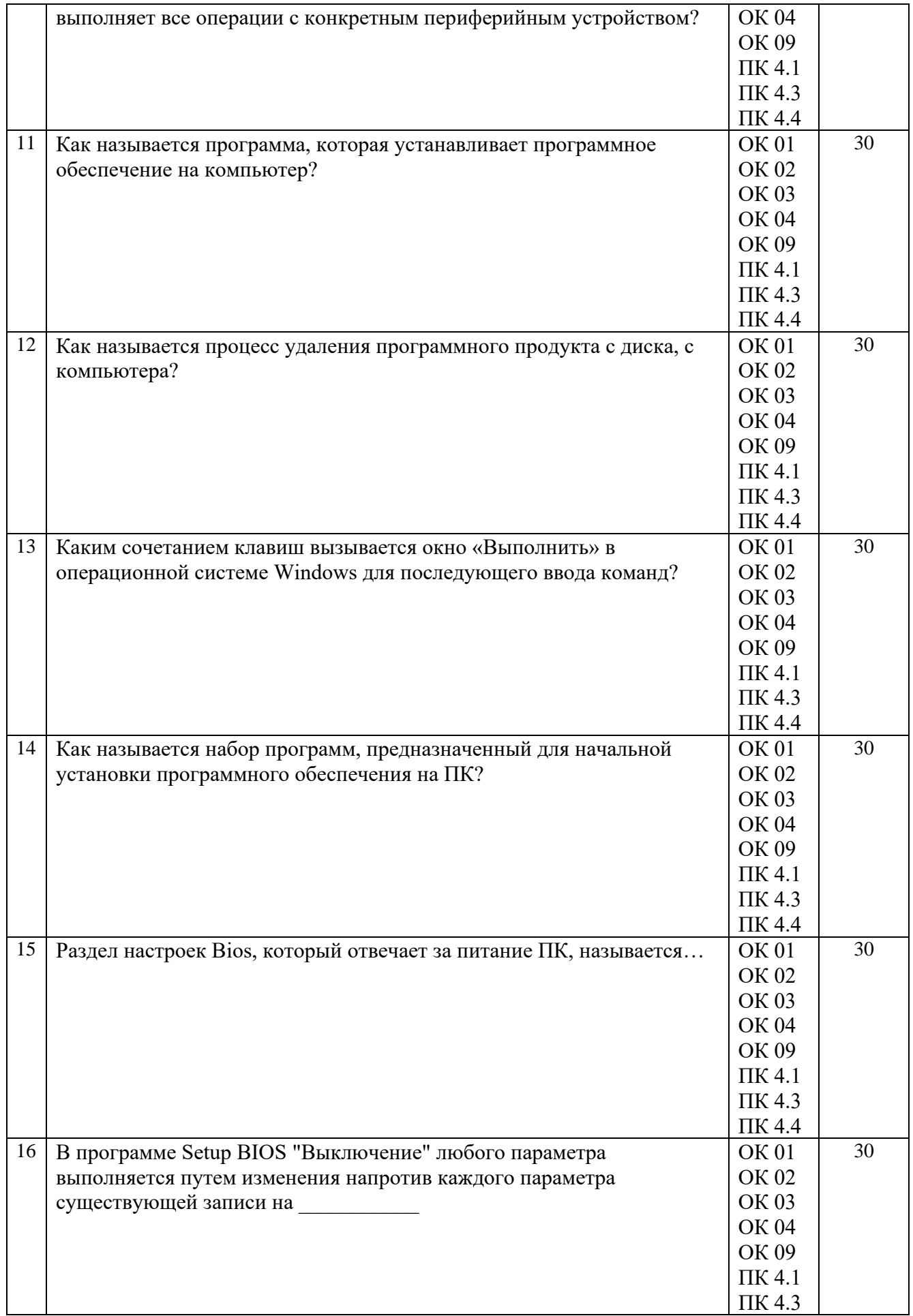

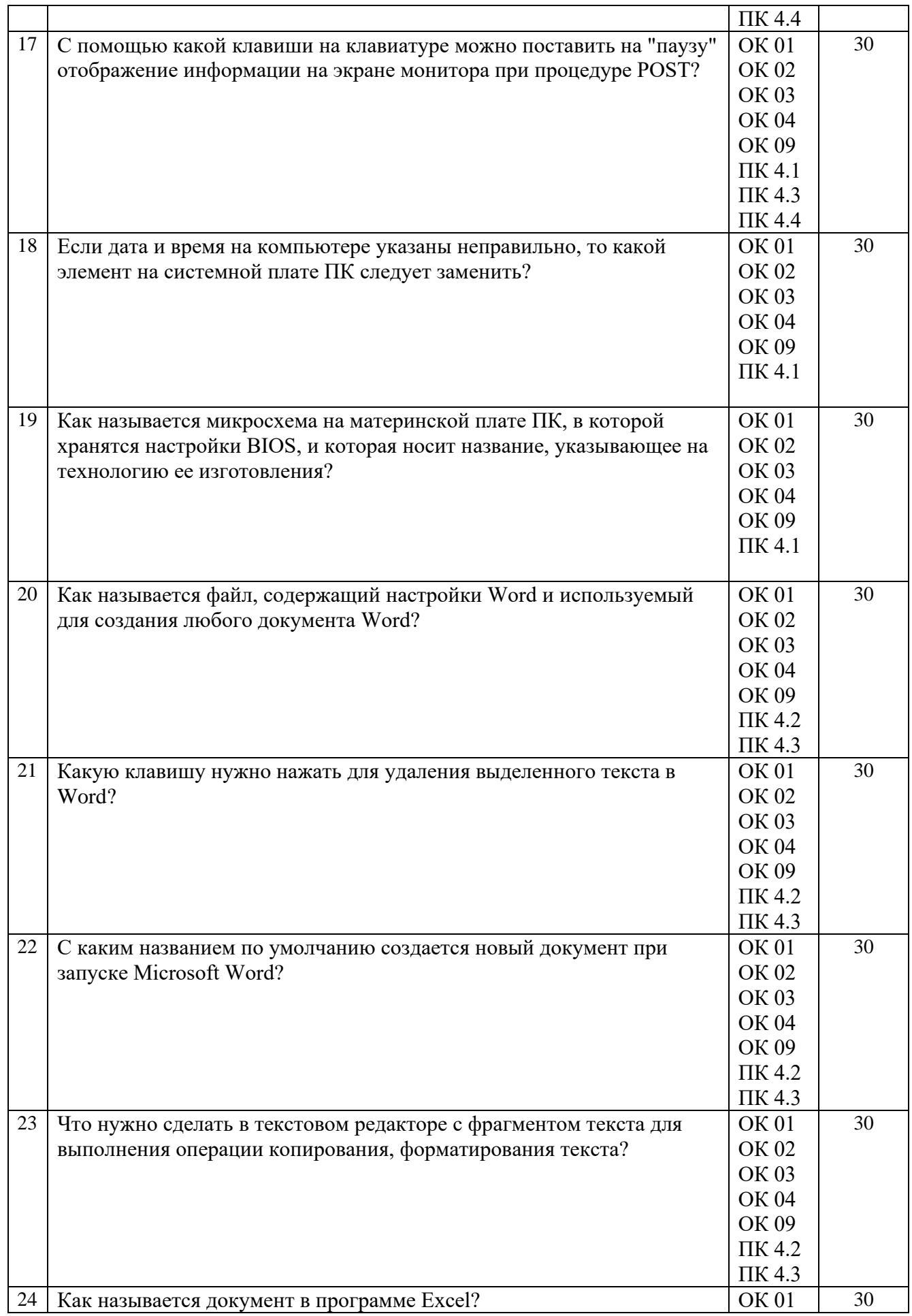

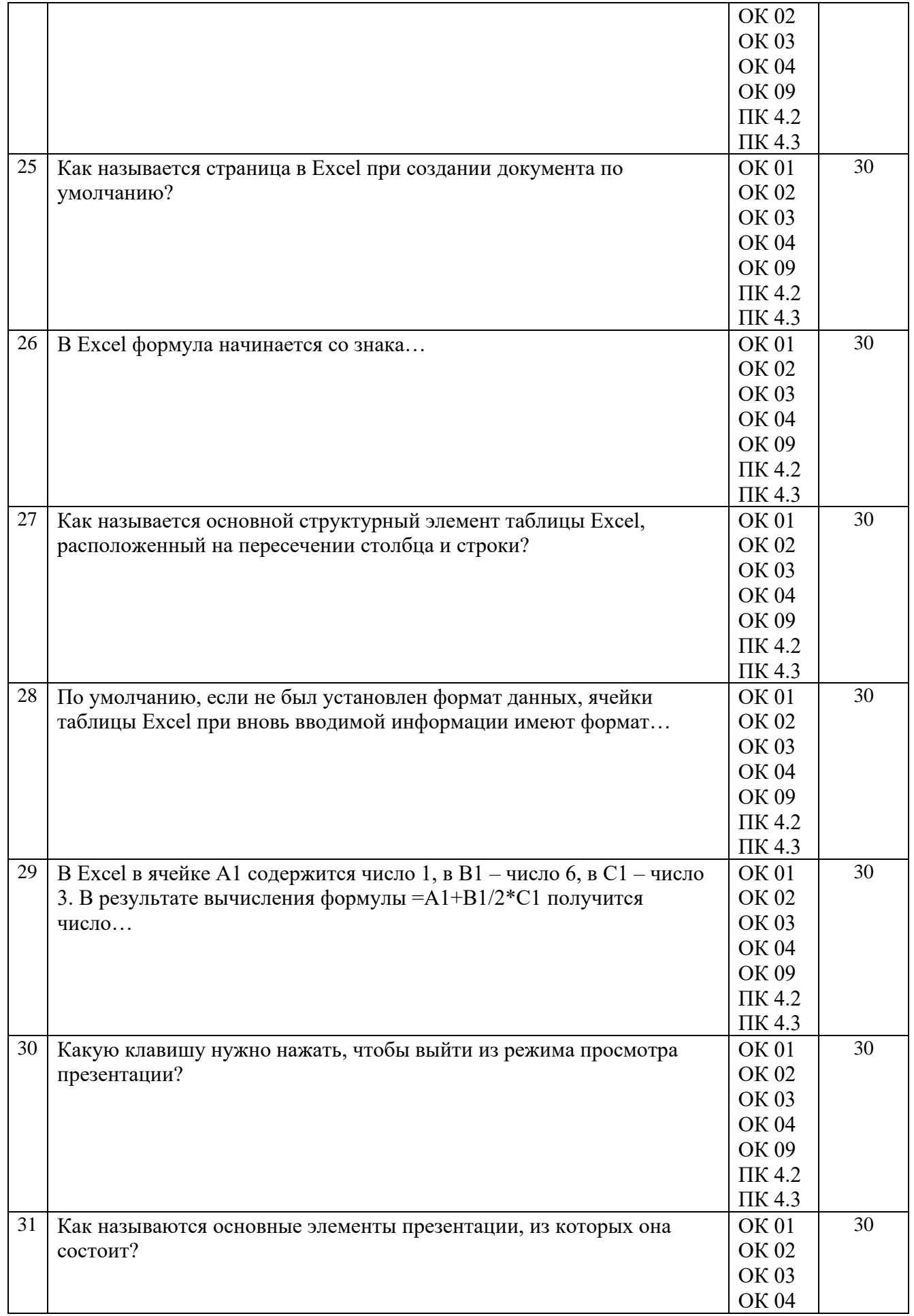

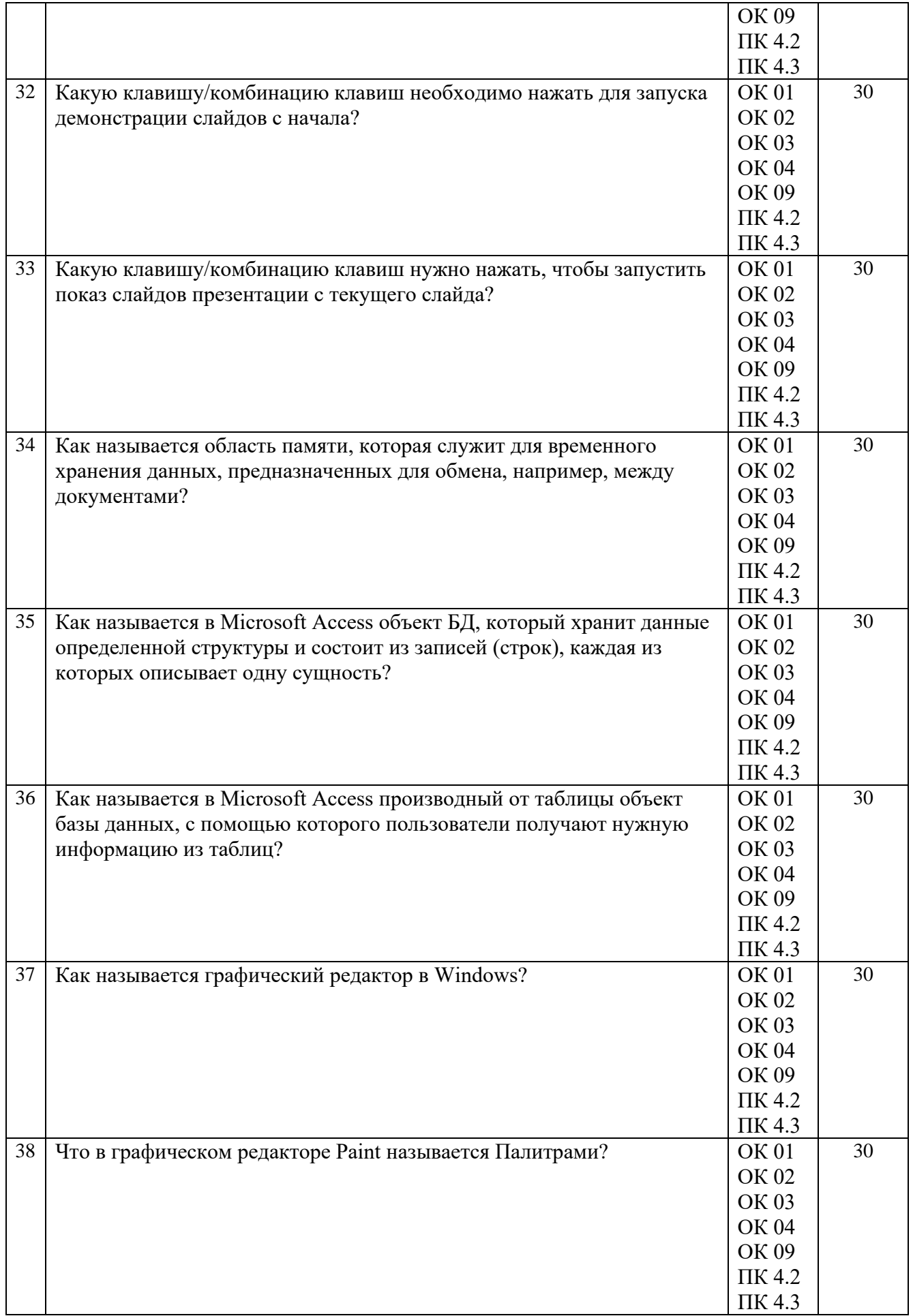

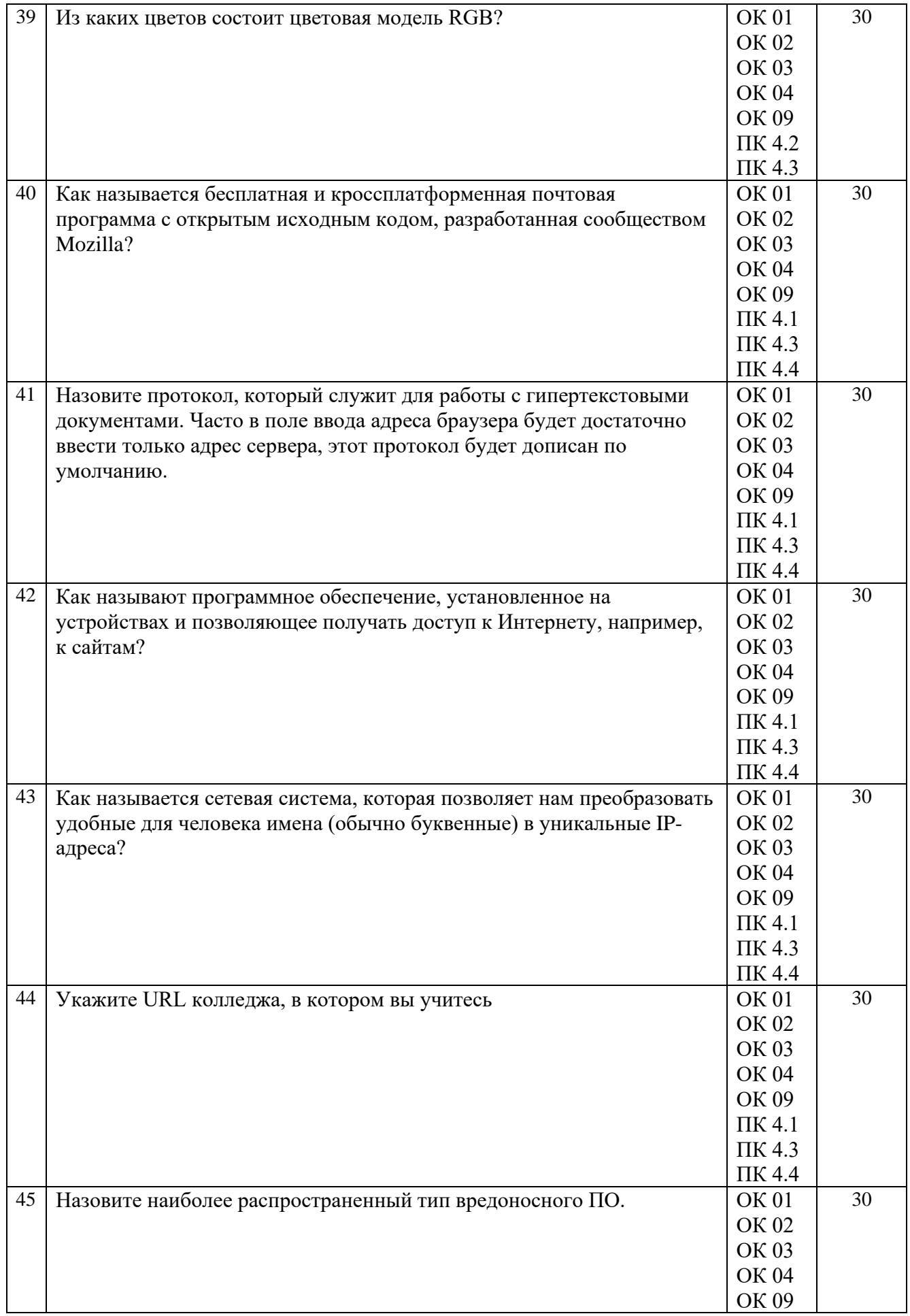

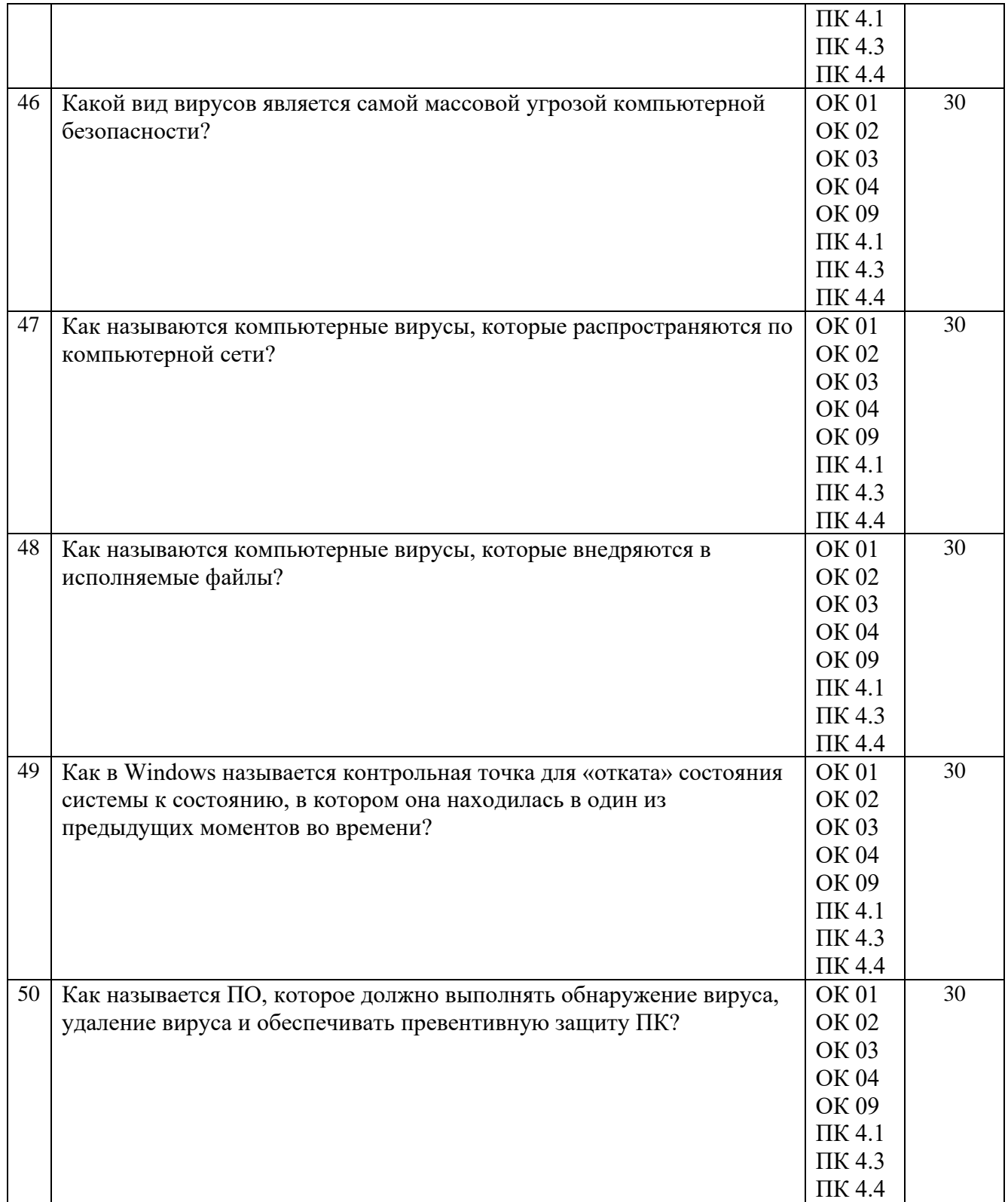

## **Часть 2.**

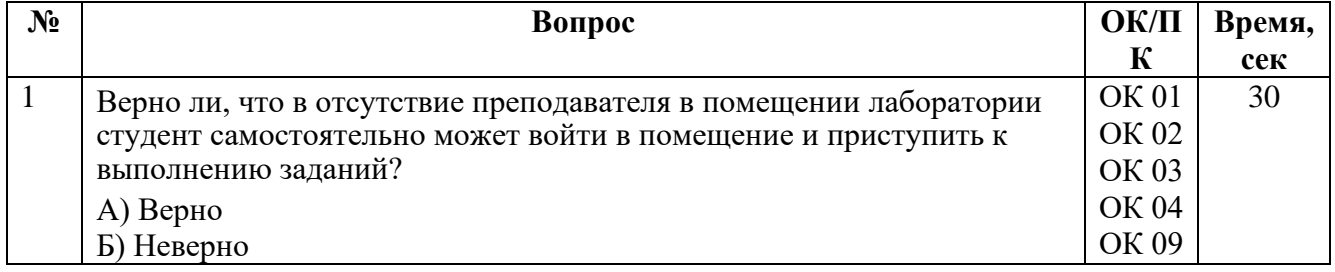

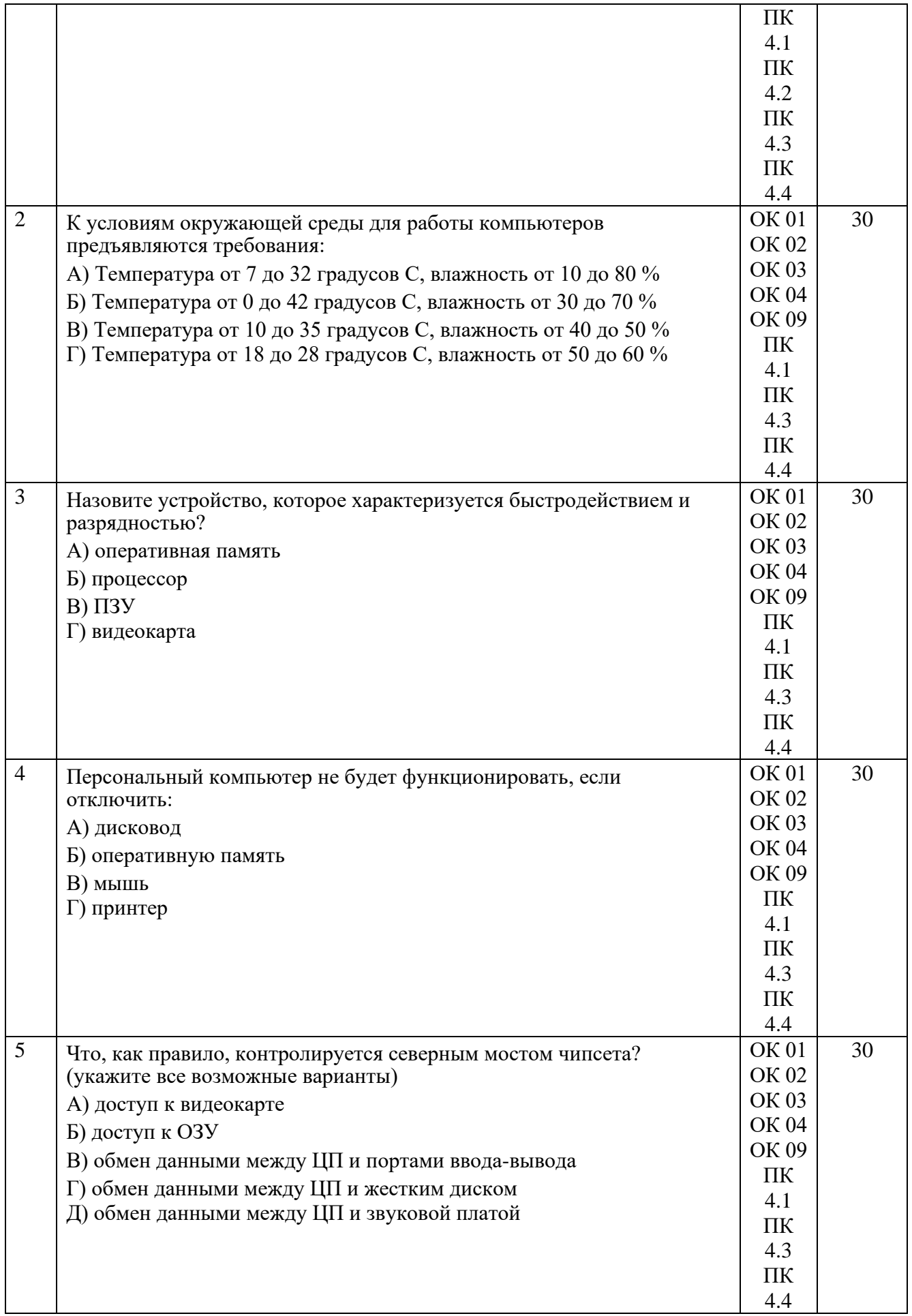

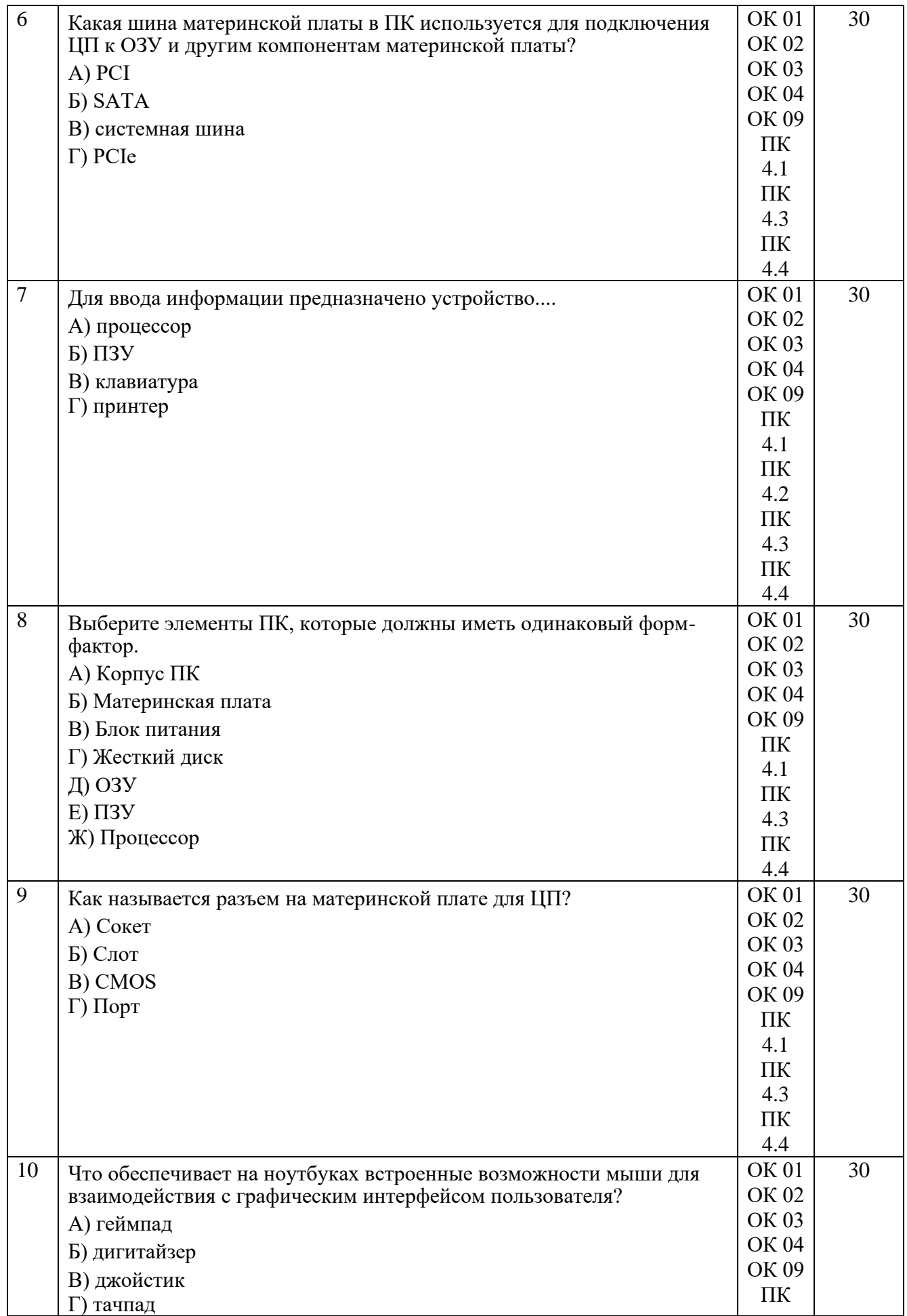

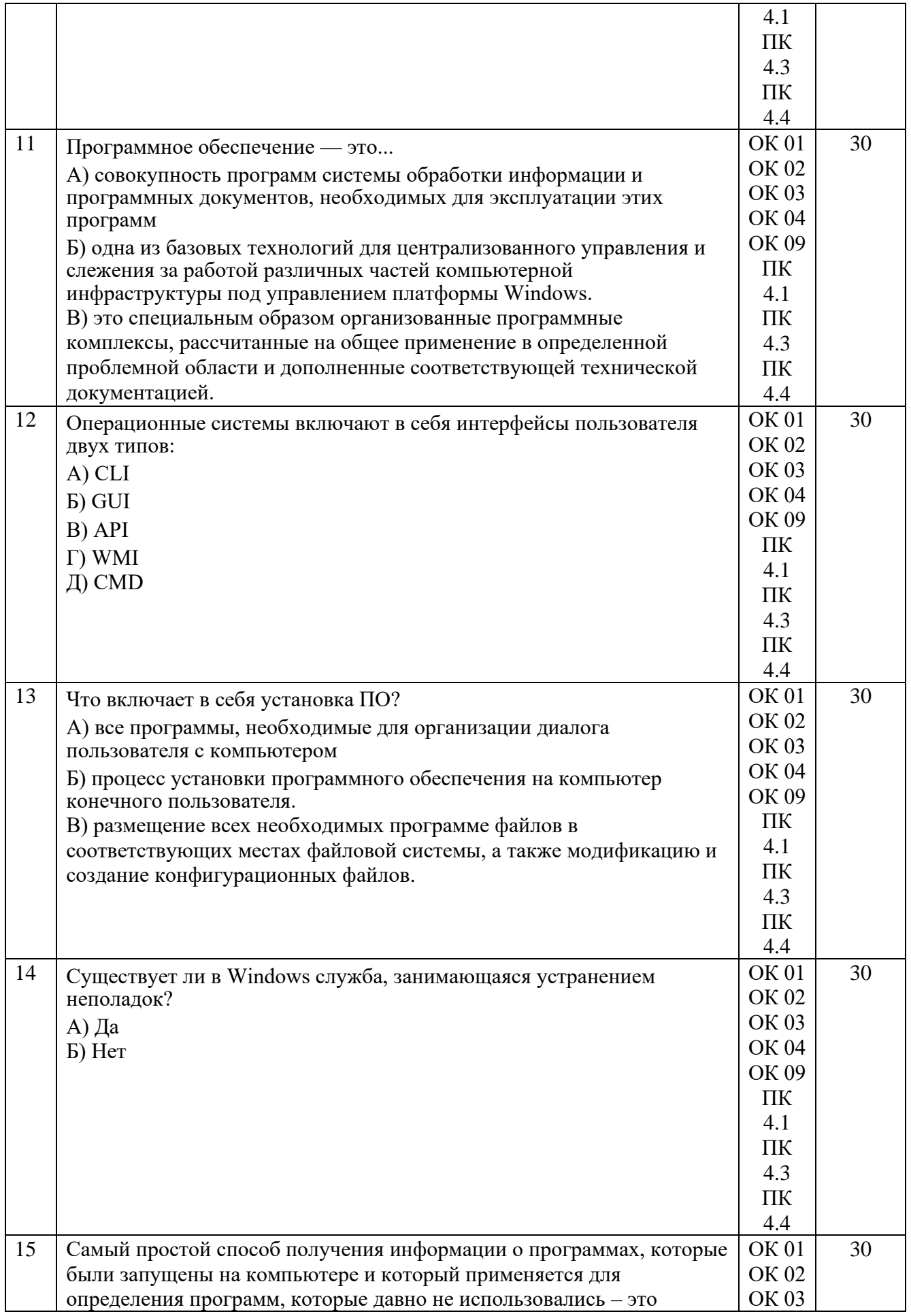

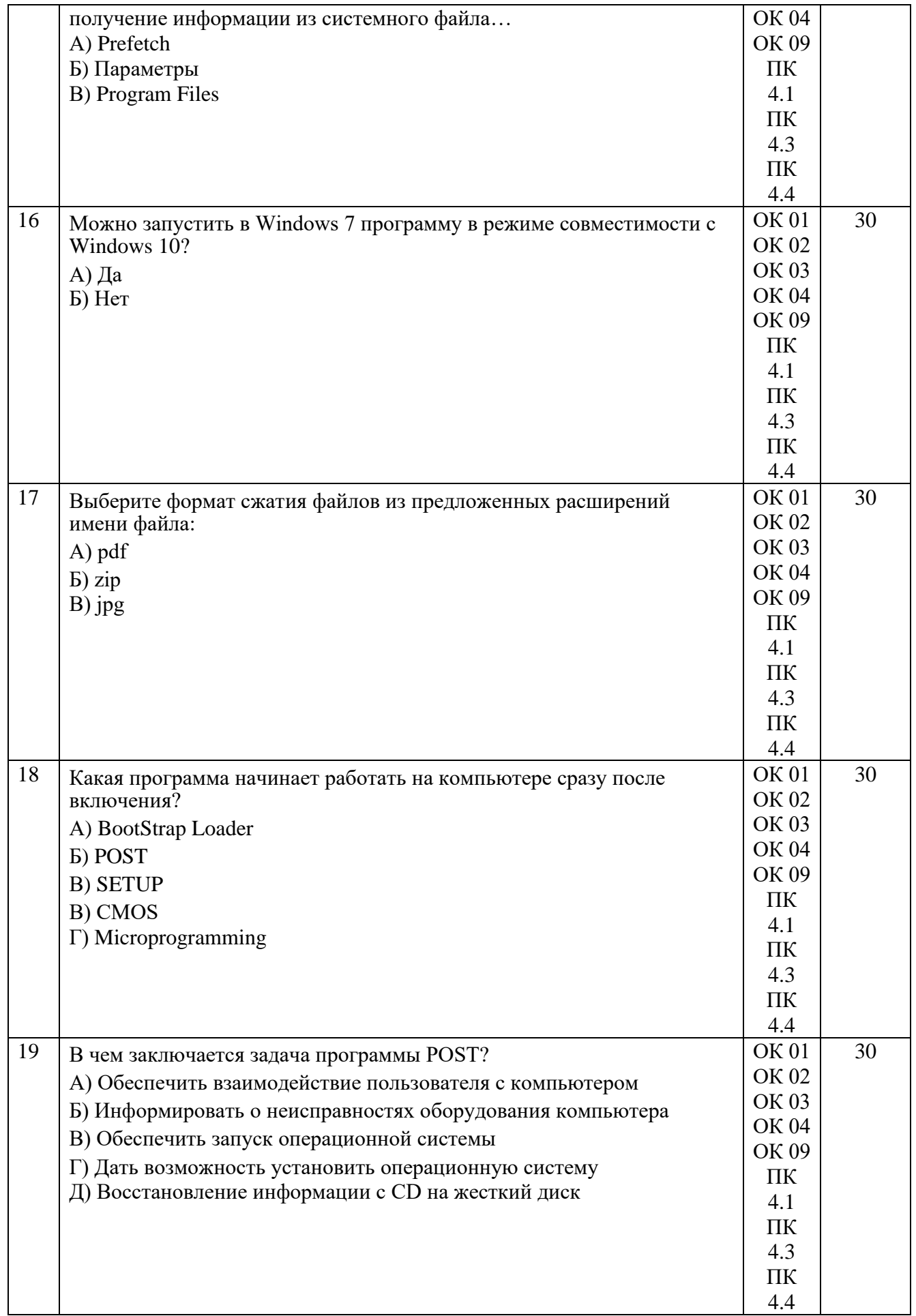

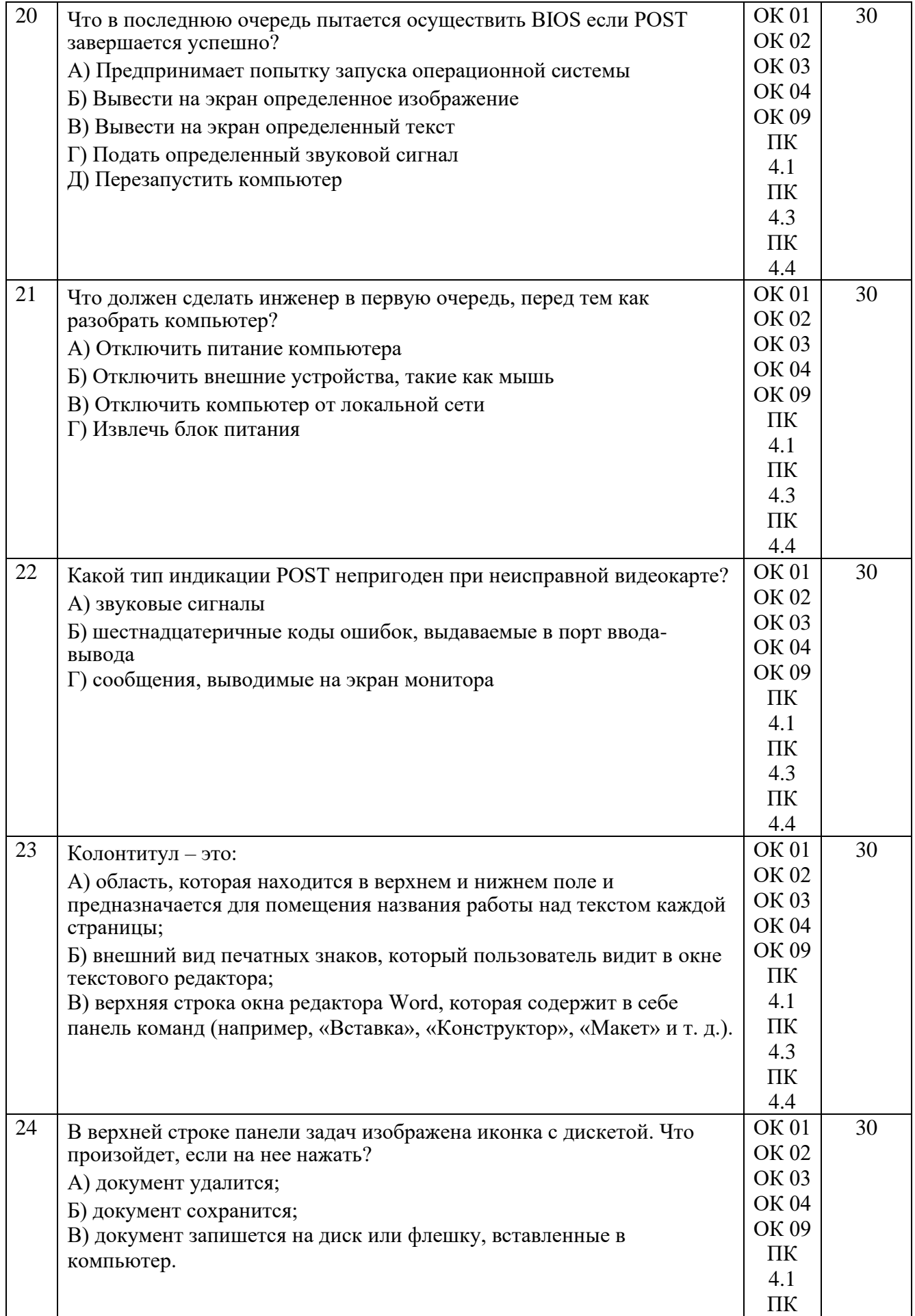

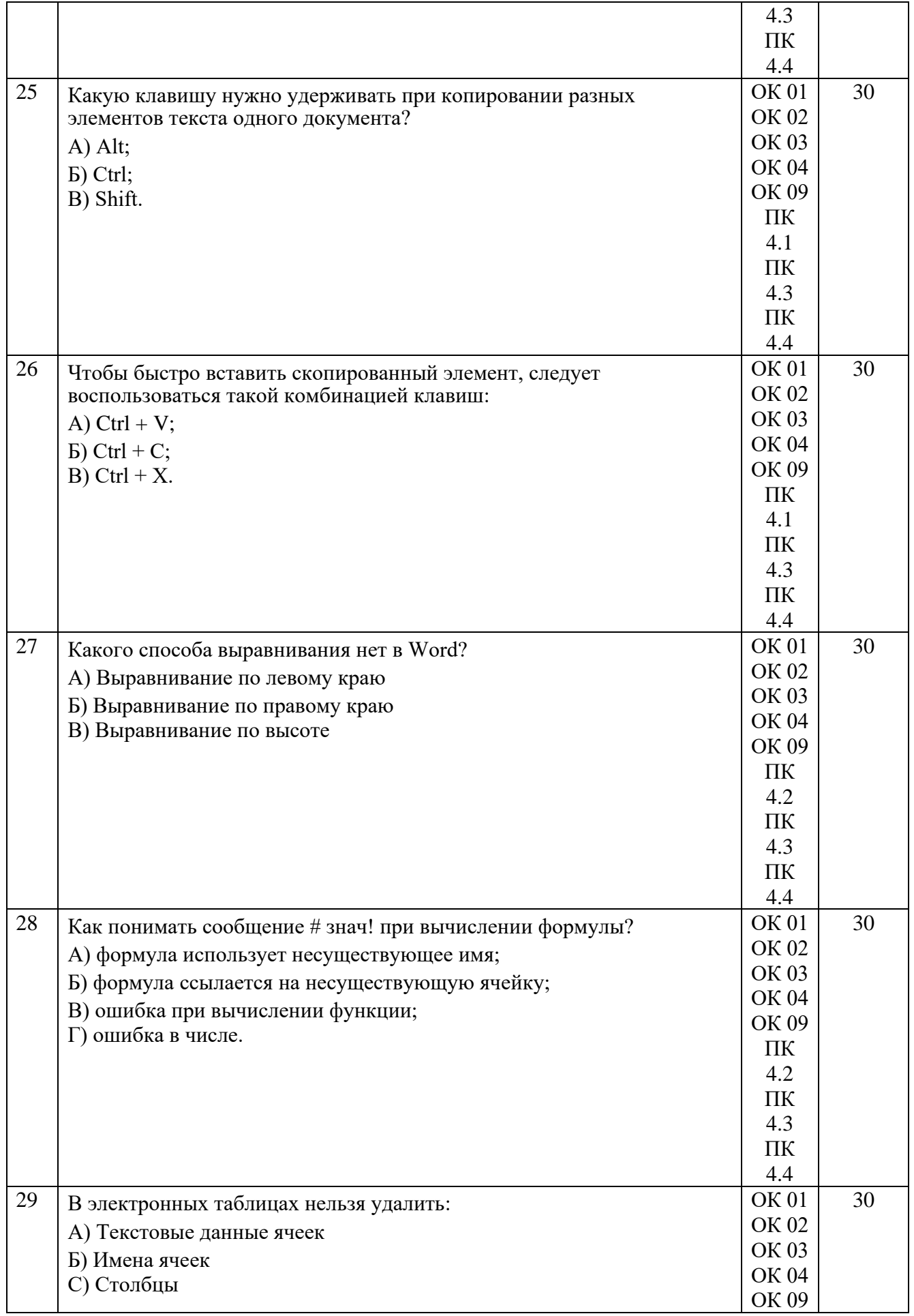

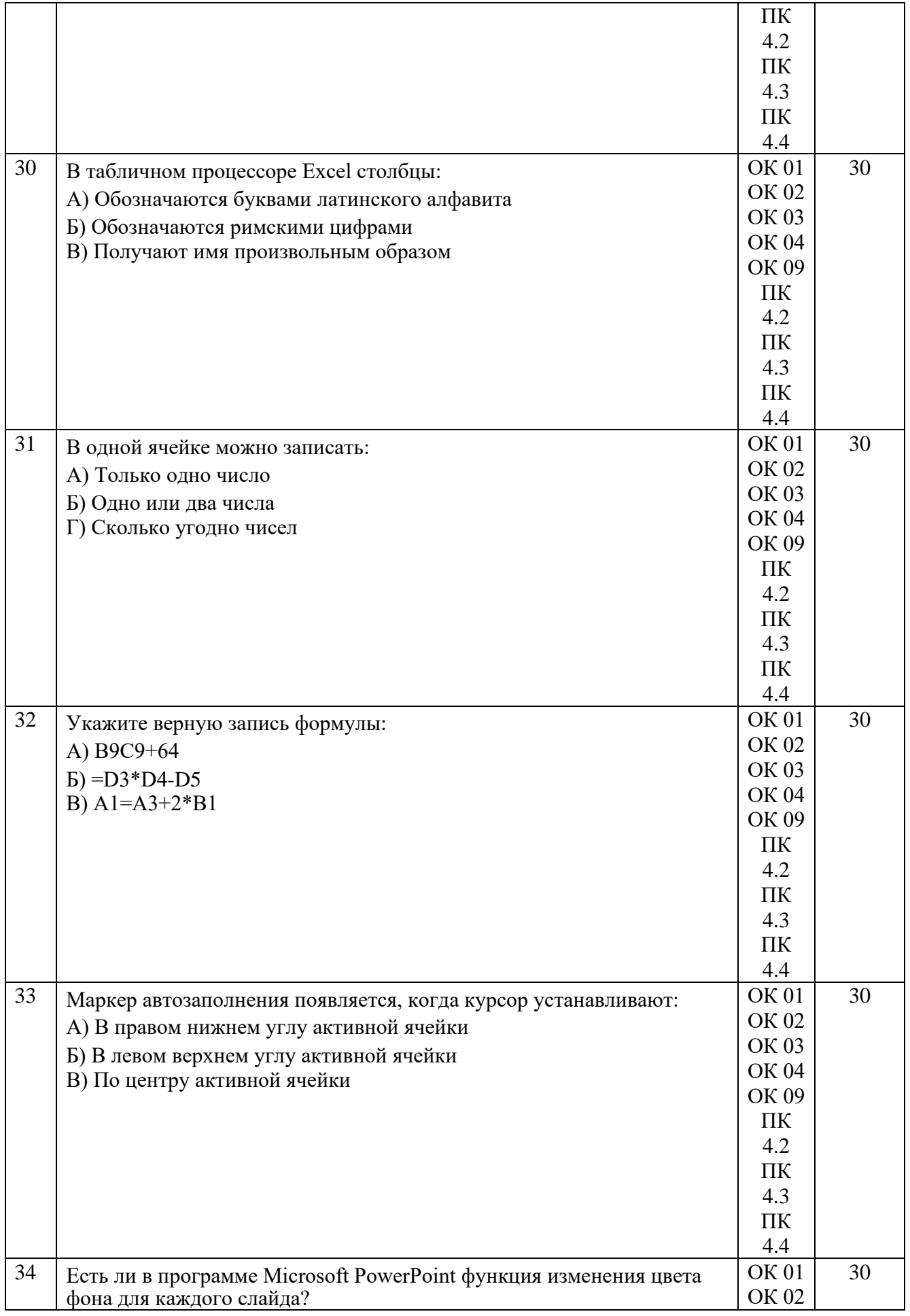
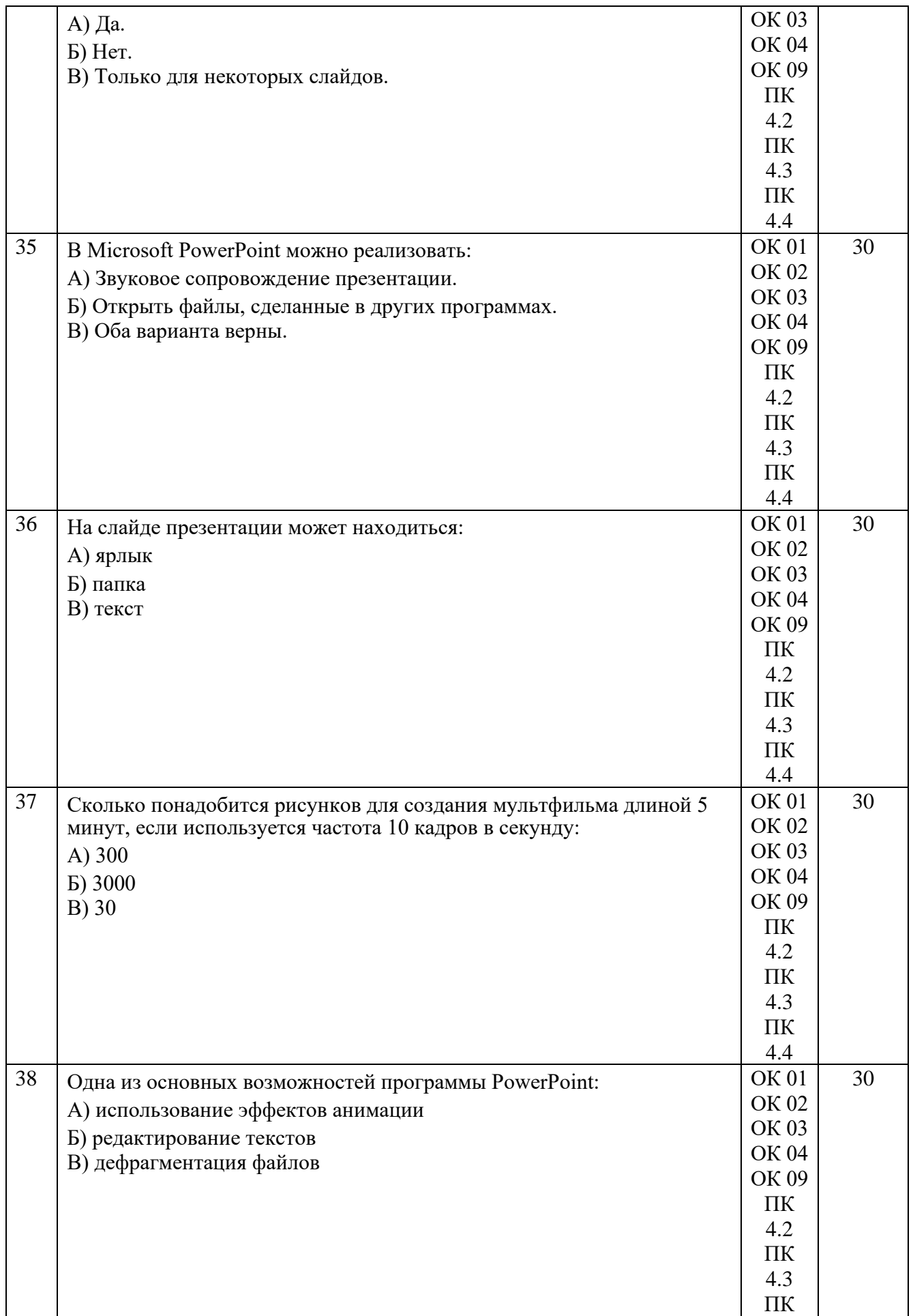

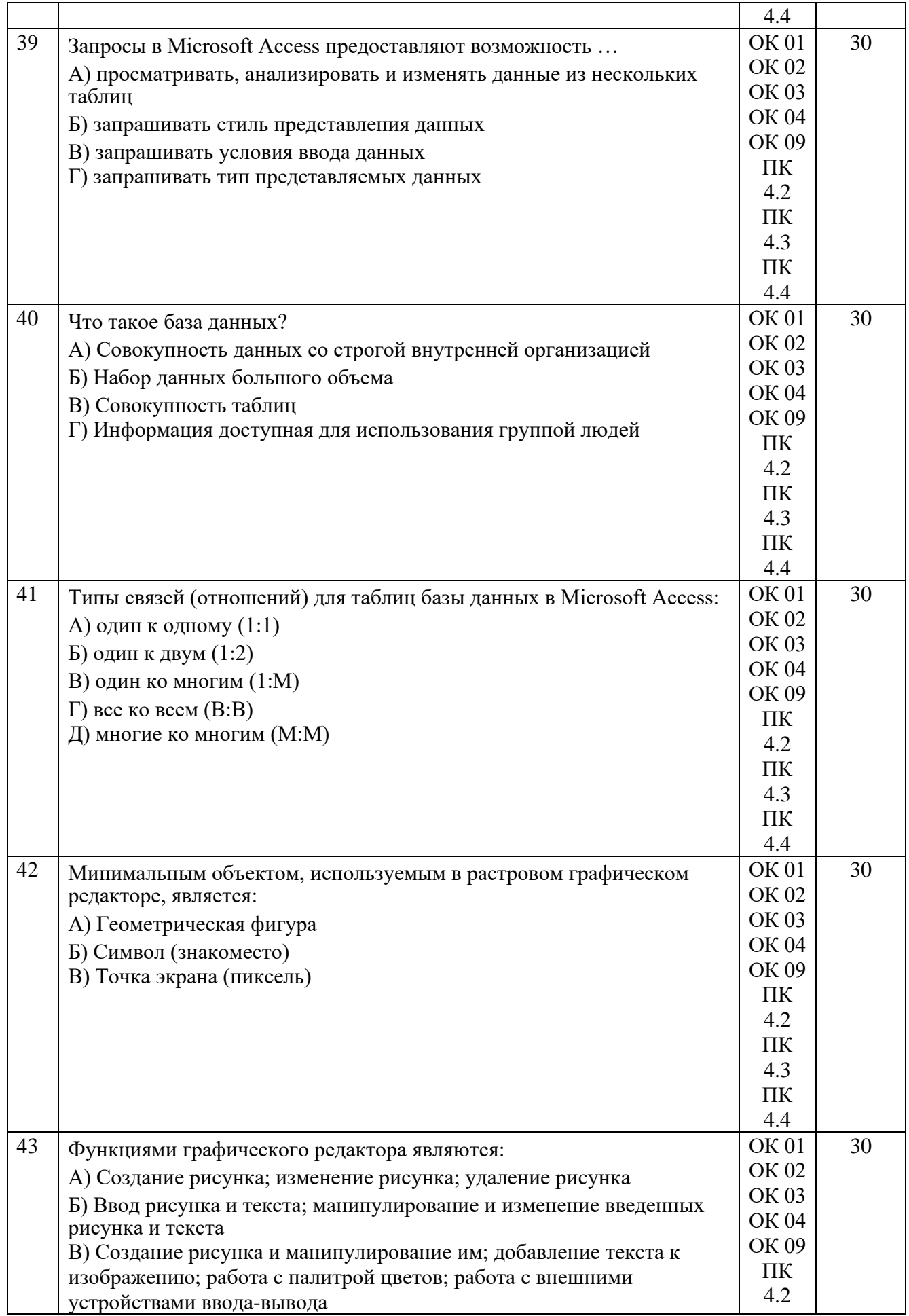

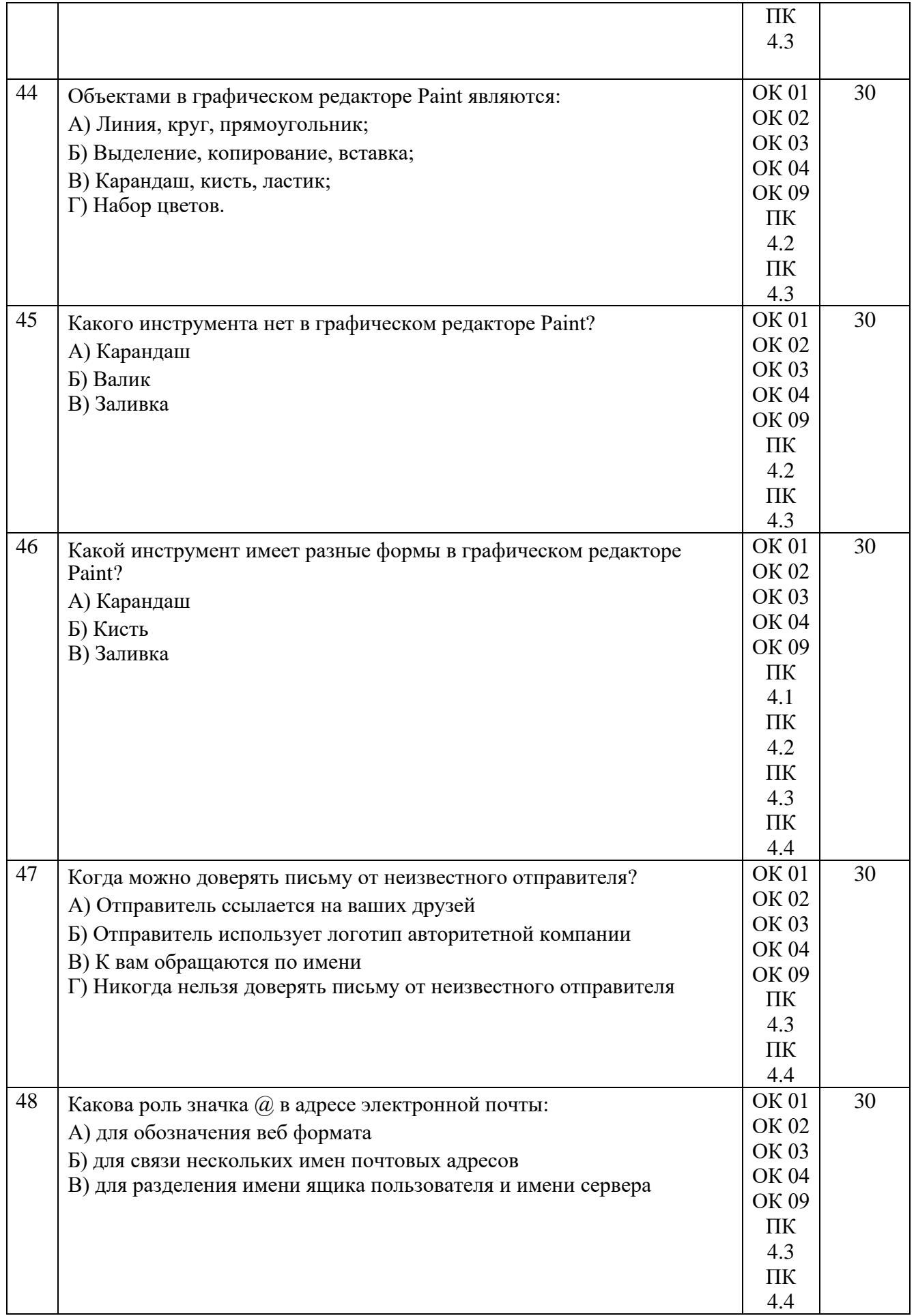

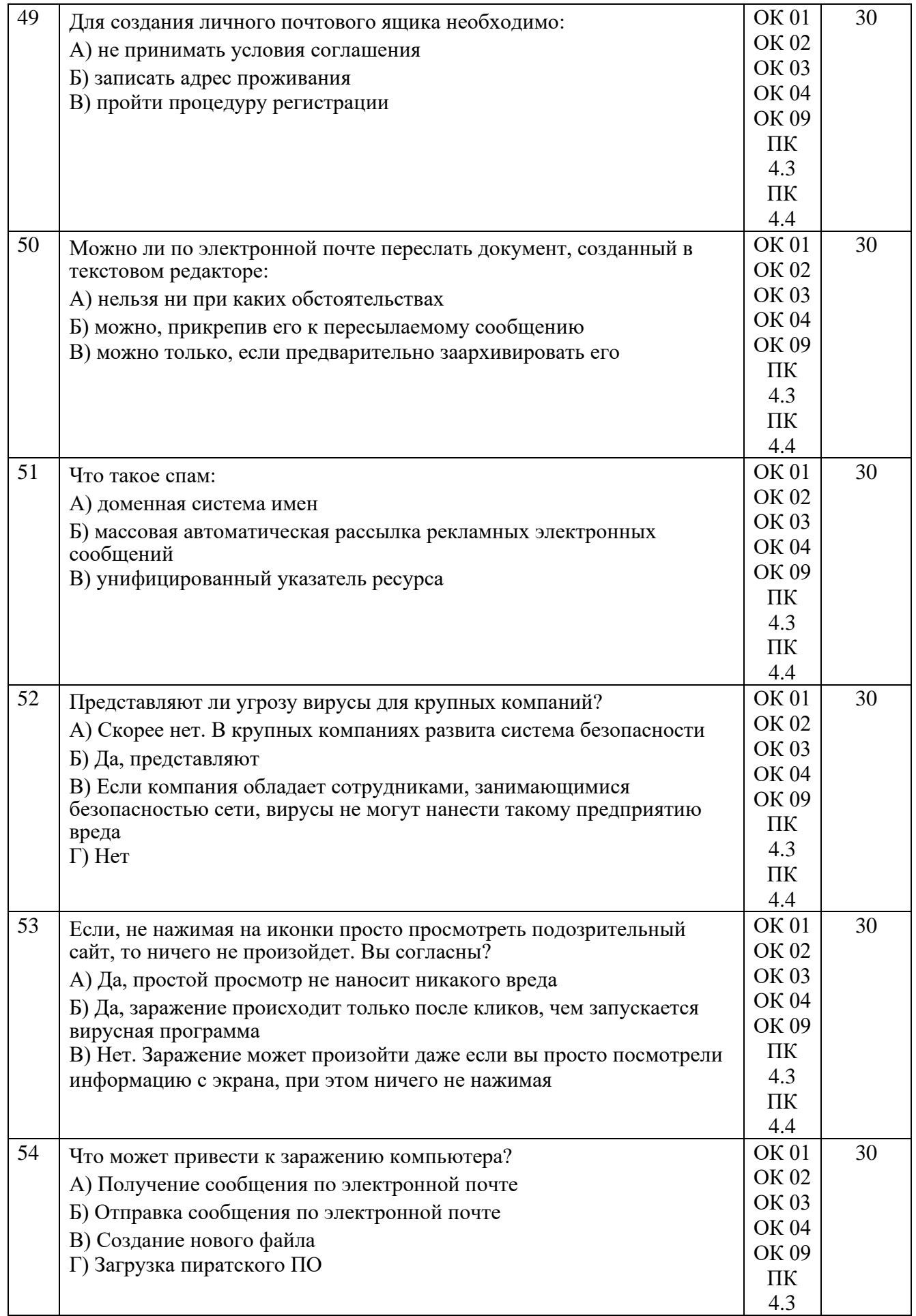

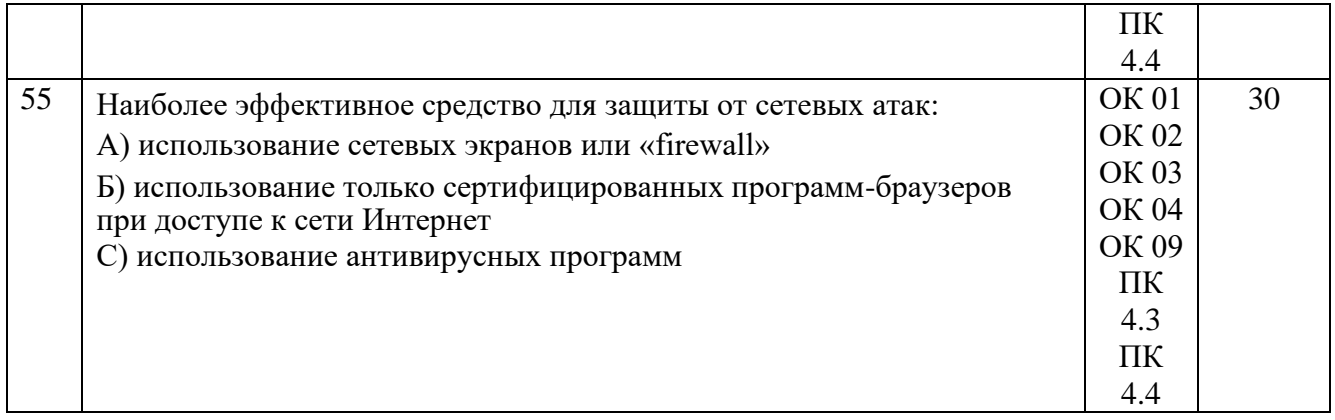

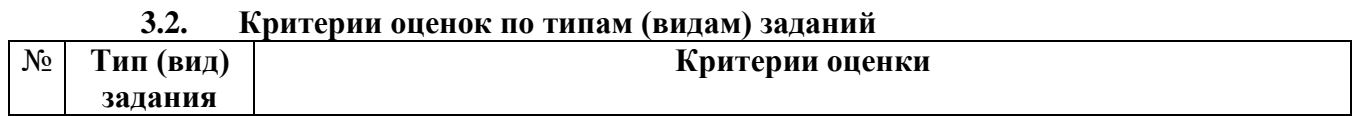

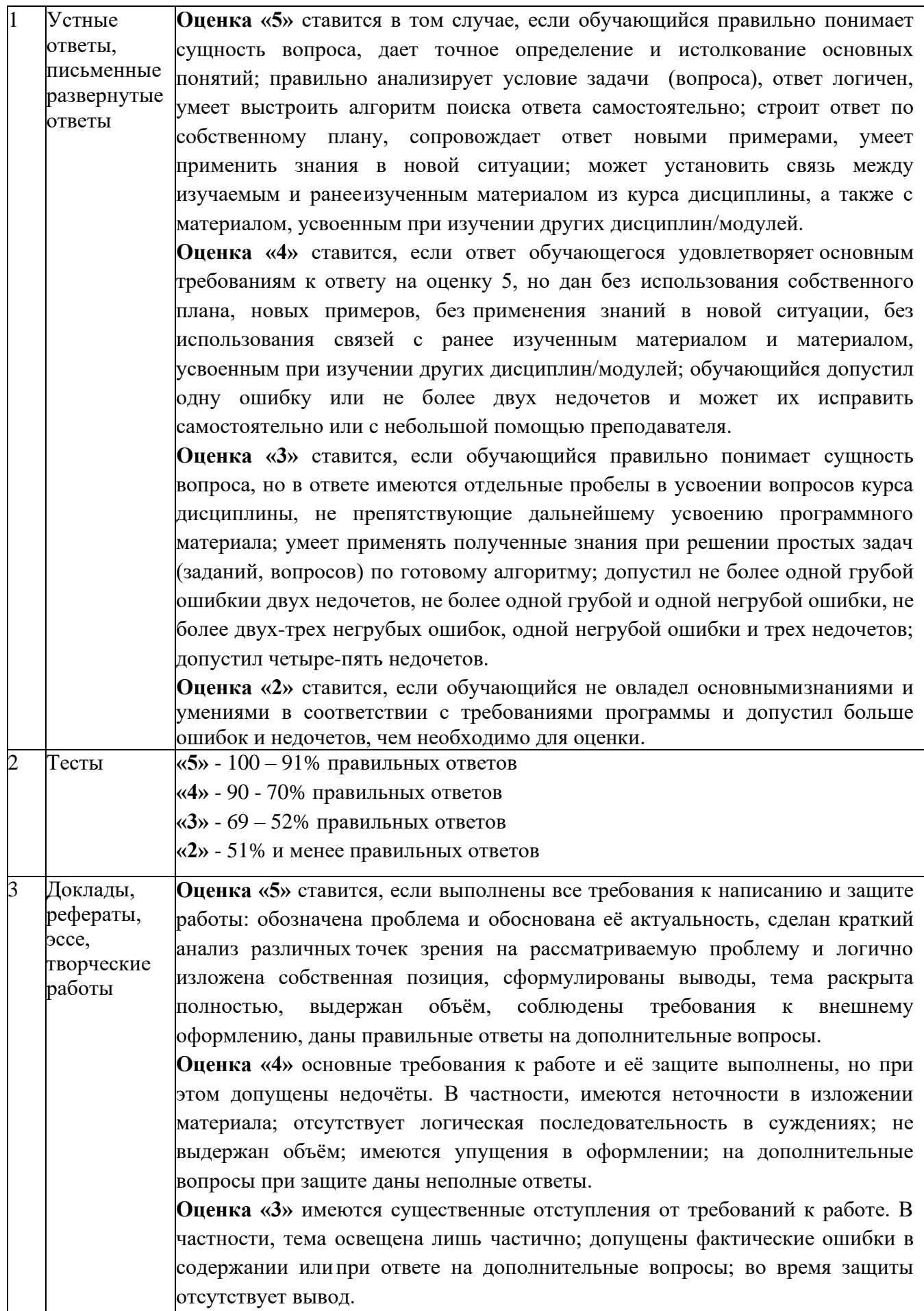

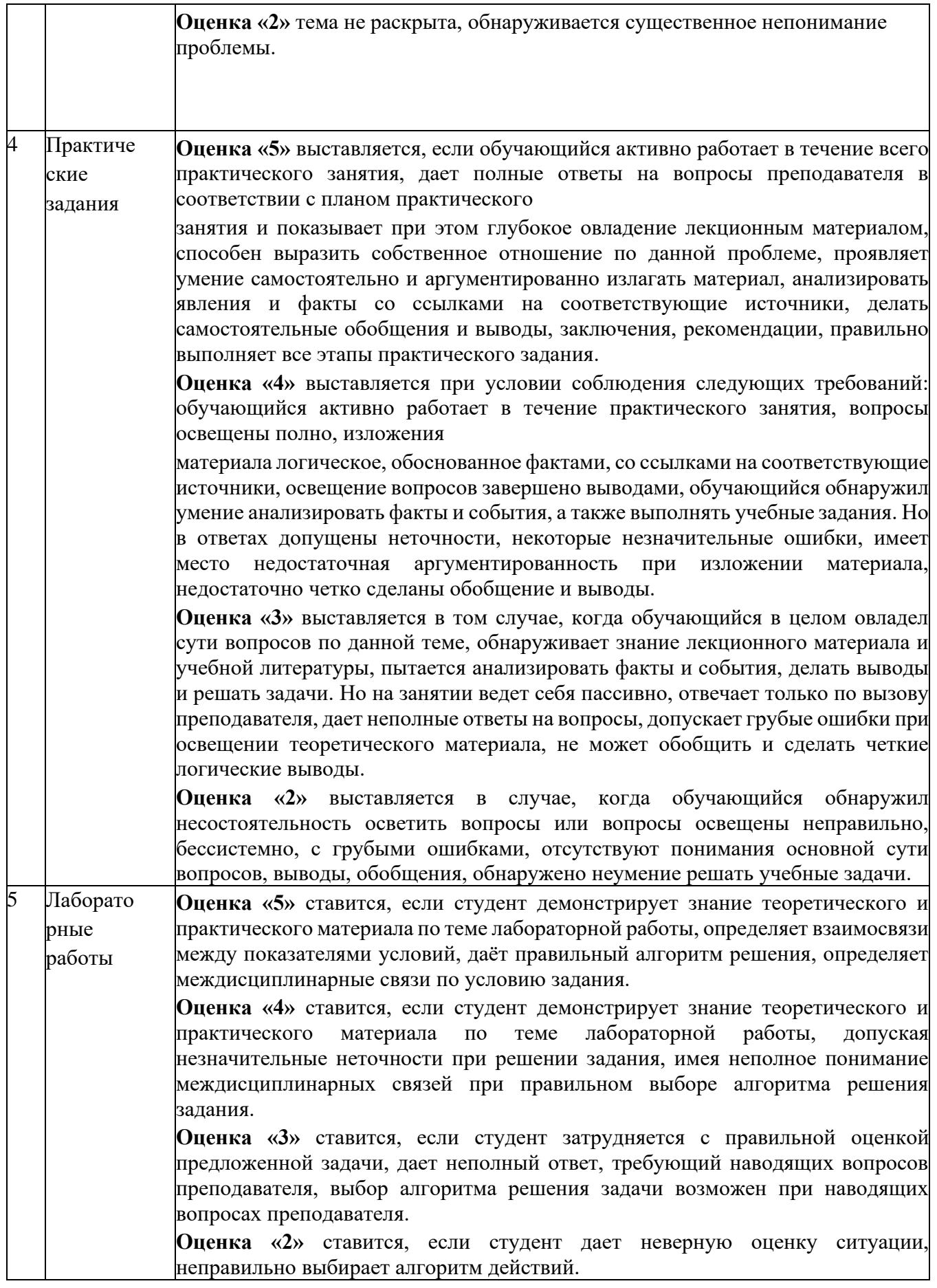

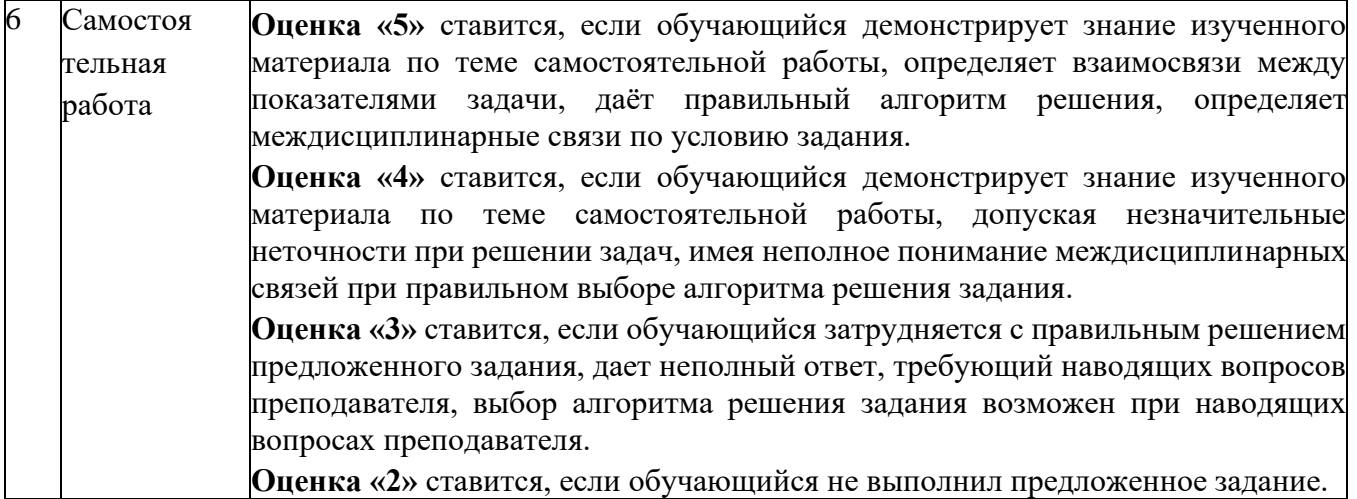

### **3.3. Фонд оценочных средств для промежуточной аттестации по ПМ 04 Выполнение работ по одной или нескольким профессиям рабочих, должностям служащих**

#### **I. ПАСПОРТ**

#### Назначение:

Фонд оценочных средств предназначен для контроля и оценки результатов освоения ПМ. 04 Обеспечение информационной безопасности телекоммуникационных систем по специальности 10.02.04 Обеспечение информационной безопасности телекоммуникационных систем.

### **II. ЗАДАНИЕ ДЛЯ ЭКЗАМЕНУЮЩЕГОСЯ**

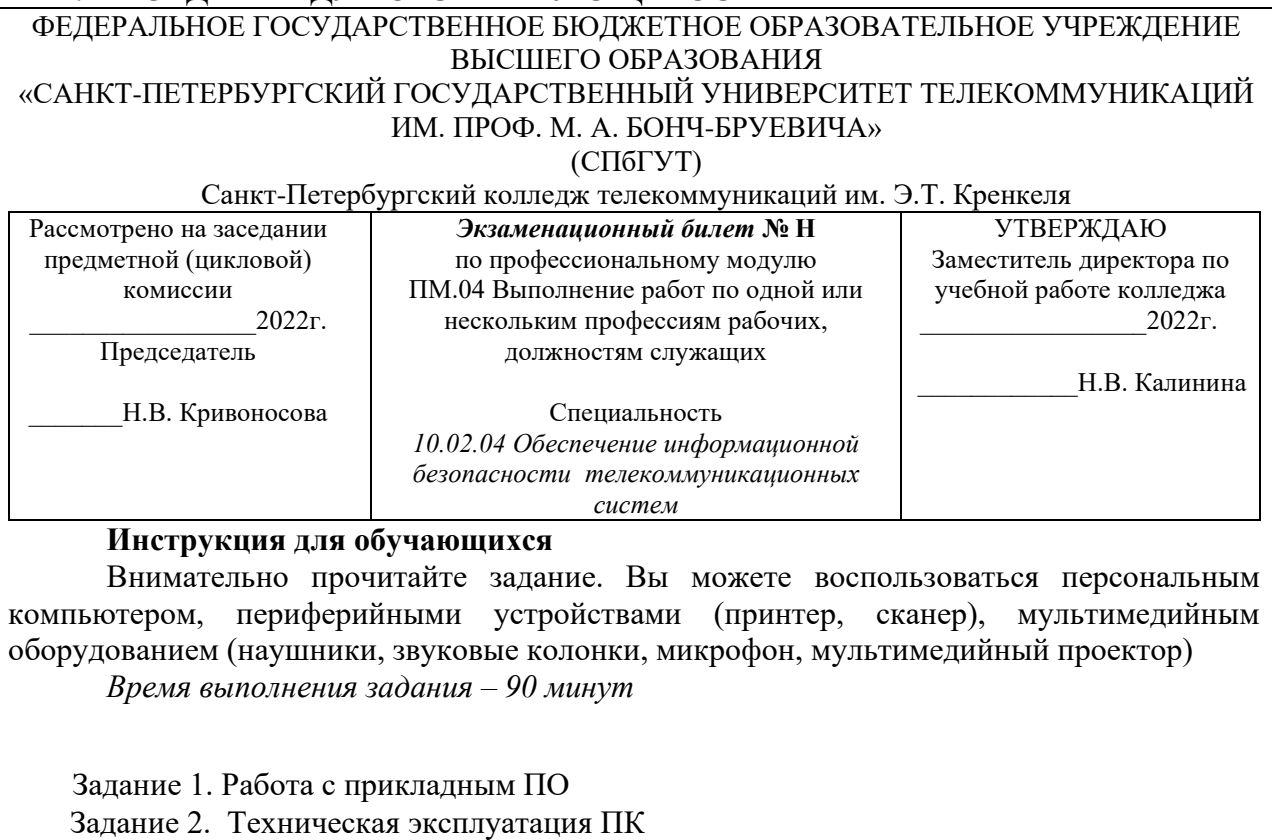

*Преподаватель* И.О. Фамилия

## **II. ПАКЕТ ЭКЗАМЕНАТОРА**

#### **III a. УСЛОВИЯ**

*Время выполнения задания – 90 минут* **Оборудование:**

• посадочные места по количеству обучающихся:

ПК в сборе, ПО: операционная система, графический редактор, тестовый редактор, табличный редактор, редактор мультимедийных презентаций, виртуальная машина, архиватор, ПО для чтения pdf

**Задания к экзамену по ПМ.04 Выполнение работ по одной или нескольким профессиям рабочих, должностям служащих**

### **Задание 1. Работа с прикладным ПО**

1) В MS Word наберите текст по образцу. Оформите параметры страницы. Сохраните документ в формате pdf.

- 2) Постройте таблицу в MS Excel. Выполните расчеты в вычисляемых столбцах и итоговых значений с помощью функций.
- 3) Создайте базу данных видеотека в MS Access. Создайте запрос, согласно условию. Создайте отчет. Самостоятельно создайте форму для таблицы.
- 4) Создайте тест с автоматической проверкой знаний и подсчетом набранных баллов (1 правильный ответ-1 балл) с помощью таблиц Excel.
- 5) Создайте тест в Power Point с управляющими элементами. Презентация должна состоять из 5 слайдов: титульного листа, 3 слайда с вопросами и слайдом с результатами теста. Титульный слайд оформляется произвольно. Слайды с вопросами должны содержать вопрос, варианты ответов должны содержать переключатели, внизу страницы поместить кнопку перехода на следующий слайд. Последний слайд содержит 2 кнопки: показать результат и выход.
- 6) Постройте таблицу в MS Excel. Выполните расчеты в вычисляемых столбцах с помощью функций. Для наглядного представления цен на билеты для взрослых детей и пенсионеров постройте линейчатую диаграмму на отдельном листе, поместите легенду справа от графика, вывести заголовок. Подписать оси.
- 7) Наберите предложенный текст с учетом шрифтового оформления (кегль –14 пунктов) и оформления абзаца.
- 8) С помощью фигур создайте в программе MS Word схему. Все элементы выполните в цвете.
- 9) В программе MS Word постройте следующие таблицы. (Times new Roman, 11пт).
- 10) Постройте таблицу в MS Excel. Выполните расчеты в вычисляемых столбцах с помощью функций. Для наглядного представления стоимости разговора со скидкой и без скидки по отношению к городу с которым производилась связь постройте гистограмму на отдельном листе, поместите легенду справа от графика, вывести заголовок. Подписать оси.
- 11) В MS Word наберите текст (соблюдая форматирование). Поставьте защиту на документ от ввода данных, копирования, его удаления и печати, сделав доступным только для чтения. Пароль для разрешения записи установите «321».
- 12) В любом графическом редакторе создайте схему жесткого диска. Подпишите основные составляющие элементы.
- 13) Создайте в MS Access базу данных по образцу. Создайте запрос и отчет, согласно условию. Создайте отчет. Создайте форму для таблицы.
- 14) В MS Publisher создайте: 1. календарь на одной странице (формат альбомный), который содержит информацию о месяцах 4 квартала текущего года. Выделите цветом выходные дни. Разместите на календаре информацию о вашем учебном заведении. Добавьте бизнес-информацию. 2. создайте календарь на следующий календарный год (один месяц- одна страница, формат книжный). На странице каждого месяца укажите специальности на которые обучают в ГБПОУ КК УСПК.
- 15) В программе MS Word с помощью инструмента SmartArt постройте предложенную схему в цвете.
- 16) В MS Access базу создайте базу данных. Для ввода информации в поле телефон используйте маску ввода. Добавьте поля. Создайте форму для ввода информации в базу данных.
- 17) Создайте тест с автоматической проверкой знаний и подсчетом набранных баллов (1 правильный ответ-1 балл) с помощью таблиц Excel.
- 18) Представить и защитить презентацию по Информационным технологиям.
- 19) В MS Word постройте схемы (c помощью инструмента SmartArt), вписав недостающие элементы.
- 20) На основе информации создайте презентацию (не менее 10 слайдов). Презентация должна иметь управляющие кнопки и анимацию. Настройте параметры показанепрерывный цикл. Настройте время просмотра каждого слайда (1 слайд-3 сек,

каждый последующий-на 1 сек больше).

- 21) Используя MS Publisher создайте информационный буклет на тему «Техника безопасности и правила поведения в лаборатории информатики».
- 22) Разработайте самостоятельно базу данных «Склад». Заполните ее 10 произвольными записями. Создайте форму для заполнения базы данных. Сформируйте отчет. Произведите запрос (задав параметры самостоятельно).
- 23) В MS Word постройте таблицу по образцу. Заполните столбцы пояснение и примеры необходимой информацией.
- 24) Создайте базу данных «Судоходство». Создайте запрос. Создайте отчет. Создайте форму для ввода информации в базу данных.
- 25) Проведите сравнительный анализ операционных систем. Оформив результат в MS Power Point.  $(1 \text{ cna} \check{n})$  – анализ 1 критерия).
- 26) Постройте таблицу в MS Excel. Выполните расчеты в вычисляемых столбцах с помощью функций. Для наглядного представления заработной платы каждого сотрудника постройте гистограмму на отдельном листе, поместите легенду справа от графика, вывести заголовок. Подписать оси.
- 27) В любом графическом редакторе создайте инфографику на тему «Программное обеспечение ПК». Готовый файл вставьте в документ MS Ecxel в качестве подложки для фона.
- 28) Создайте презентацию «Программы архиваторы» по следующей структуре расположения слайдов: Титульный лист, Архиваторы и архивные файлы, Степень сжатия информации, Упаковка  $\boldsymbol{\mathrm{M}}$ распаковка архивов, Самораспаковывающиеся архивы, Многотомные архивы, Непрерывные архивы, Виды программ архиваторов
- 29) В графическом редакторе создайте схему «Обновление программного обеспечения. Виды обновлений».
- 30) В текстовом редакторе постройте таблицу по образцу. Заполните пустые ячейки необходимой информацией

#### Задание 2. Техническая эксплуатация ПК

- обеспечение ПК 1) Настройте аппаратное и программное  $\mathbf{H}$ выполните конвертирование файла с цифровой информацией в различные форматы.
- 2) Настройте аппаратное и программное обеспечение ПК и обработайте предложенный аудио и визуальный контент средствами звуковых, графических и видеоредакторов.
- 3) Настройте аппаратное и программное обеспечение ПК и создайте медиа-файл из исходных аудио, визуальных и мультимедийных компонентов в соответствии с требованиями.
- 4) Записать информацию с флэш носителя на компьютер, сохранив информацию на локальном диске и дополнительном съемном носителе.
- 5) Создать электронную таблицу, внести данные сотрудников любой организации и начислите заработанную плату
- 6) Подключить принтер, сканер и настроить на работу.
- 7) Проанализировать системный блок, изобразите схему подключения устройств и устраните неполадку.
- 8) Произвести анализ работы локальной сети ПК. Сделать отчет о проведённом анализе.
- 9) Произвести обслуживание картриджа лазерного принтера.
- 10) Произвести технический осмотр ноутбука, выявить причину неисправности.
- 11) Установить местоположение процессора ПК и описать организацию его системы охлаждения. По маркировке определить тип процессора и его изготовителя.
- 12) Установите местоположения микросхемы ПЗУ. По наклейке на ней определите

производителя системы BIOS рассматриваемого компьютера.

- 13) Установите местоположение звуковой карты и видеоадаптера. Определите типы разъёмов на материнской плате, опишите их характеристики и предназначение каждого из них.
- 14) Запустите Advanced BIOS, проверти с какого диска начинается загрузка ПК. Запишите все возможные для данного компьютера варианты запуска.
- 15) Определите возможные типы подключения жестких дисков и максимальное количество жестких дисков, которое можно подключить без дополнительной модернизации.
- 16) Проведите анализ монитора. Какие характеристики он имеет. С помощью ПО уточните его характеристики. Сделайте отчет о проделанной работе.
- 17) Составьте схему мультимедийного проектора ТFT-проектора и полисиликонового мультимедийного проектора. Выясните к какому типу относится проектор в аудитории.
- 18) Проанализируйте блок, системный каким образом можно произвести модернизацию данного ПК.
- 19) Произведите анализ манипулятора мышь, описать принцип работы и основные элементы данного устройства.
- 20) Составить обобщенную структурную схему автоматизированной системы передачи данных. С помощью программы выясните, какие сетевые карты подключены, какие сетевые соединения доступны на вашем ПК.
- 21) Поиск и устранение неисправности в работе лазерного принтера. Опишите этапы по устранению неисправности.
- 22) Перейдите в раздел Advanced BIOS и выполните настройки по уменьшению времени загрузки компьютера. Опишите этапы настройки.
- 23) Перейдите в раздел Advanced BIOS и выполните настройку корректной работы интерфейса USB 2.0. Опишите этапы настройки.
- 24) Перейдите в раздел Advanced BIOS и выполните настройку, чтобы компьютер автоматически загружался после сбоя в электросети и кратковременного прекращения подачи напряжения.
- 25) Перейдите в раздел BIOS отследите в реальном времени показания датчиков температуры, скорости вращения кулеров, а также напряжений на компонентах системы. Запишите полученные данные.
- 26) Перейдите в раздел BIOS и провидите самодиагностику и выявите проблем в работе жесткого диска при помощи системы Smart.
- 27) Перейдите в раздел BIOS включите улучшенный режим взаимодействия и обмена данными между северным и южным мостом материнской платы. Опишите к чему это приведет.
- 28) Перейдите в раздел BIOS отключите неиспользуемые на большинстве современных компьютеров порты COM1, COM2, и LPT, что снимет нагрузку с процессора. Опишите этапы выполнения.
- 29) Перейдите в раздел BIOS произведите настройки по увеличению скорости чтения и записи информации при работе с жестким диском.
- 30) Перейдите в раздел BIOS настройте вывод результатов POST на экран во время процесса загрузки. Опишите этапы выполнения.

Работа обучающегося оценивается путем устного ответа с демонстрацией и пояснением выполненной работы. Длительность ответа – не более 10 минут.

## **III б. КРИТЕРИИ ОЦЕНКИ**

Работа обучающегося оценивается путем устного ответа с демонстрацией и пояснением выполненной работы. Длительность ответа – не более 10 минут.

**Критерии оценки ответа, экзаменующегося:**

| оценка «5» | полностью раскрыто содержание материала в объеме, предусмотренном<br>$\overline{\phantom{0}}$<br>программой; |
|------------|----------------------------------------------------------------------------------------------------|
|            | изложен материал грамотным языком в определенной логической                                                  |
|            | последовательности, точно используя специализированную терминологию и                                        |
|            |                                                                                                    |
|            | символику;                                                                                                   |
|            | правильно выполнено графическое изображение, схема, модель, программа,                                       |
|            | сопутствующие ответу                                                                                         |
| оценка «4» | ответ удовлетворяет в основном требованиям на оценку «5», но при этом имеет                                  |
|            | один из недостатков:                                                                                         |
|            |                                                                                                    |
|            | в изложении допущены небольшие пробелы, не исказившие логического и                                          |
|            | информационного содержания ответа;                                                                           |
|            | допущены ошибка или более двух недочетов в графическом представлении                                         |
|            | материала.                                                                                                   |
| оценка «З» | неполно или непоследовательно раскрыто содержание материала, но показано<br>$\overline{\phantom{m}}$         |
|            | общее понимание вопроса и продемонстрированы умения, достаточные для                                         |
|            |                                                                                                    |
|            | дальнейшего усвоения программного материала,                                                                 |
|            | имелись затруднения или допущены ошибки в определении понятий,                                               |
|            | использовании терминологии, моделях, блок-схем, графиков.                                                    |
| оценка «2» | не раскрыто основное содержание материала;<br>$\overline{\phantom{m}}$                                       |
|            | обнаружено незнание или непонимание обучающимся большей или наиболее<br>$\qquad \qquad -$                    |
|            | важной части учебного материала,                                                                             |
|            | допущены ошибки в определении понятий, при использовании терминологии, в                                     |
|            | моделях, блок-схемах, графиках                                                                               |
|            |                                                                                                    |

#### Дополнительно членами комиссии при оценивании обучающегося учитываются:

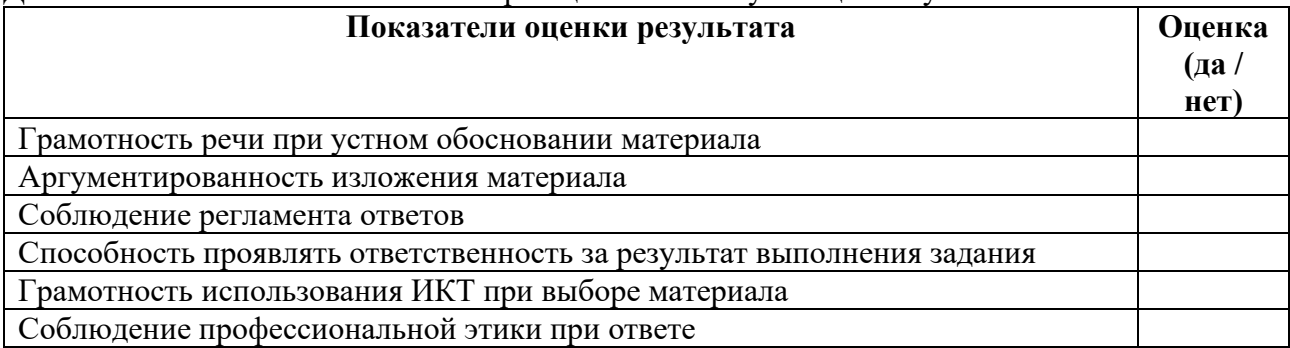

## **4. ЛИСТ СОГЛАСОВАНИЯ**

# **Дополнения и изменения к комплекту КОС**

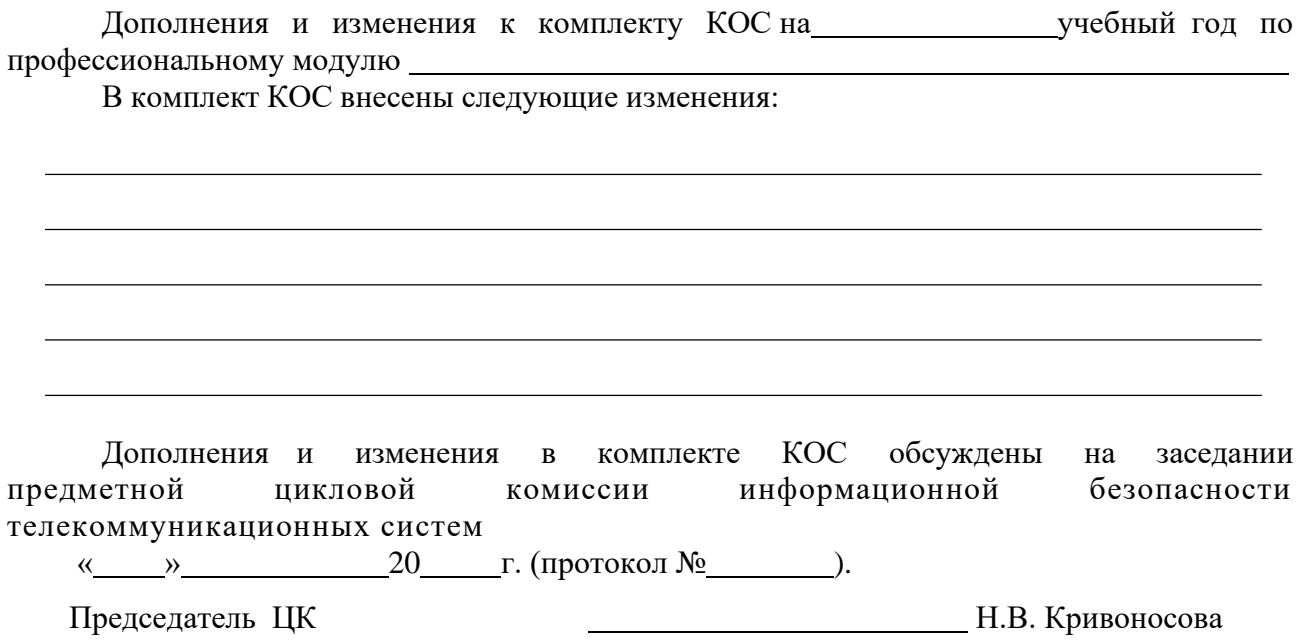